## **WEB TECHNOLOGIES**

#### **UNIT I:**

**Web Basics and Overview:** Introduction to Internet, World Wide Web, Web Browsers, URL, MIME, HTTP, Web Programmers Toolbox.

**HTML Common tags:** List, Tables, images, forms, frames, Cascading Style Sheets (CSS) & its Types. Introduction to Java Script, Declaring variables, functions, Event handlers (onclick, onsubmit, etc.,) and Form Validation.

#### **UNIT II:**

**Introduction to XML:** Document type definition, XML Schemas, Presenting XML , Introduction to XHTML, Using XML Processors: DOM and SAX.

**PHP:** Declaring Variables, Data types, Operators, Control structures, Functions.

## **UNIT III:**

**Web Servers and Servlets:** Introduction to Servlets, Lifecycle of a Servlet, JSDK, Deploying Servlet, The Servlet API, The javax. Servlet Package, Reading Servlet parameters, Reading Initialization parameters. The javax.servlet HTTP package, Handling Http Request & Responses, Cookies and SessionTracking.

#### **UNIT IV:**

**Database Access:** Database Programming using JDBC, JDBC drivers, Studying Javax.sql.\* package, Connecting to database in PHP, Execute Simple Queries, Accessing a Database from a Servlet. Introduction to struts frameworks.

#### **UNIT V:**

**JSP Application Development:** The Anatomy of a JSP Page, JSP Processing. JSP Application Design and JSP Environment, JSP Declarations, Directives, Expressions, Scripting Elements, implicit objects. **Java Beans:** Introduction to Beans, Deploying java Beans in a JSP page.

## **TEXT BOOKS:**

1. Web Programming, building internet applications, Chris Bates 2nd edition, WILEY Dreamtech (UNITs 1, 2)

2. Core SERVLETS ANDJAVASERVER PAGES VOLUME 1: CORE TECHNOLOGIES By Marty Hall and Larry Brown Pearson (UNITs 3, 4,5)

## **REFERENCE BOOKS:**

1. Programming world wide web-Sebesta, Pearson Education,2007.

2. Internet and World Wide Web – How to program by Dietel and Nieto PHI/ Pearson EducationAsia.

3. Jakarta Struts Cookbook, Bill Siggelkow, S P D O' Reilly for chap8.

4. March's beginning JAVA JDK 5, Murach,SPD

5. An Introduction to WEB Design and Programming –Wang-Thomson

6. PHP: The Complete Reference Steven Holzner TataMcGraw-Hill.

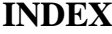

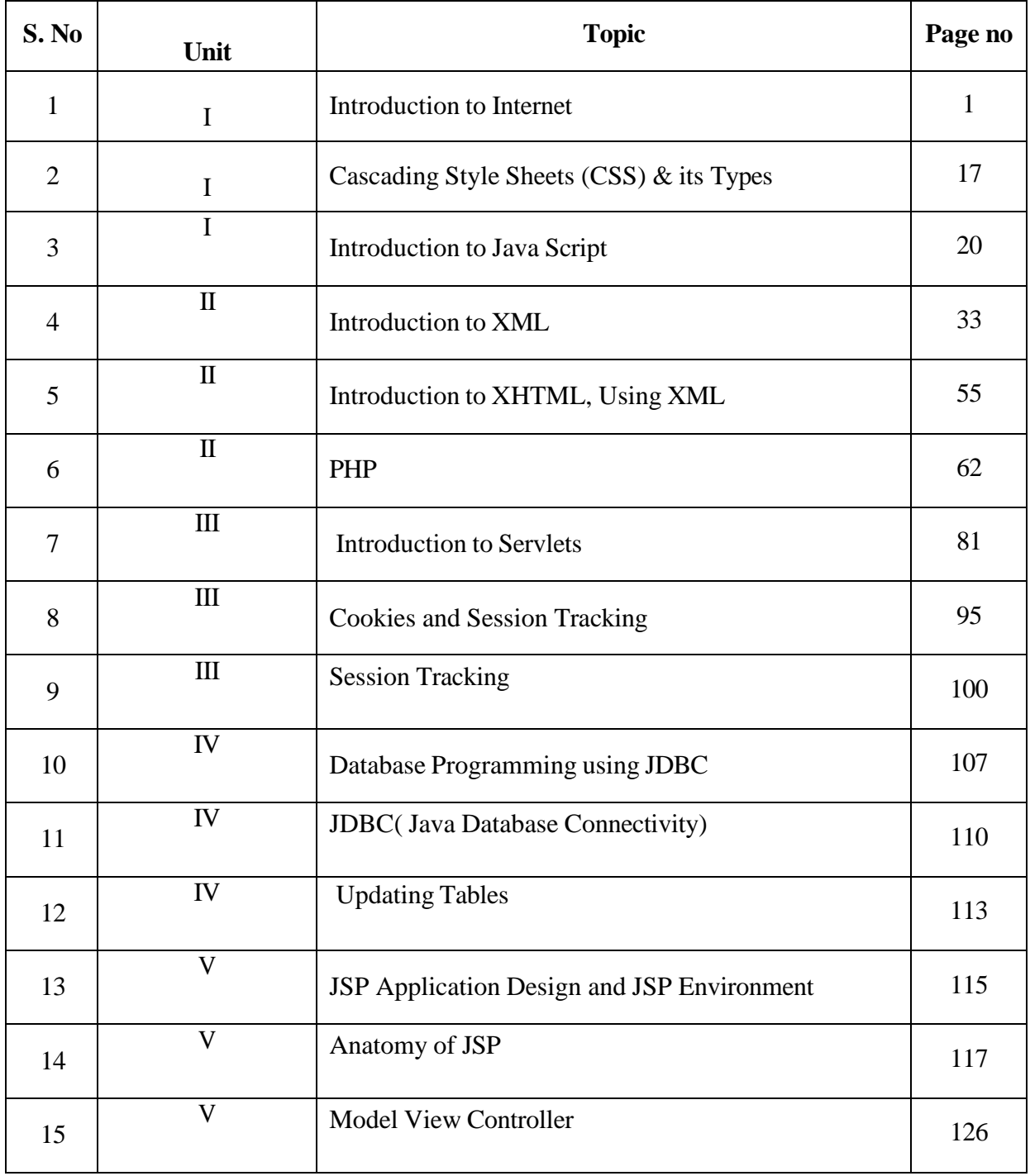

## **Lecture**

## **NotesUNIT -I**

**Web Basics and Overview:** Introduction to Internet, World Wide Web, Web Browsers, URL, MIME, HTTP, Web Programmers Tool box.

**HTML Common tags:** List, Tables, images, forms, frames, Basics of CSS and types of CSS.

**Introduction to Internet:** A global computer network providing a variety of information and communication facilities, consisting of interconnected networks using standardized communication protocols. "the guide is also available on the Internet"

The Internet is the global system of interconnected [computer networks](https://en.wikipedia.org/wiki/Computer_network) that use the [Internetprotocol suite](https://en.wikipedia.org/wiki/Internet_protocol_suite) (TCP/IP) to link devices worldwide. It is a network of networks that consists of private, public, academic, business, and government networks of local to global scope, linked by a broad array of electronic, wireless, and optical networking technologies. The Internet carries a vast range of information resources and services.

#### **History of Internet**

This marvelous tool has quite a history that holds its roots in the cold war scenario. A need was realized to connect the top universities of the United States so that they can share all the research data without having too much of a time lag. This attempt was a result of Advanced Research Projects Agency (ARPA) which was formed at the end of 1950s just after the Russians had climbed the space era with the launch of Sputnik. After the ARPA got success in 1969, it didn't take the experts long to understand that how much potential can this interconnection tool have. In 1971 Ray Tomlinson made a system to send electronic mail. This was a big step in the making as this opened gateways for remote computer accessing i.e.telnet.

During all this time, rigorous paper work was being done in all the elite research institutions. From giving every computer an address to setting out the rules, everything was getting penned down. 1973 saw the preparations for the vital TCP/IP and Ethernet services. At the end of 1970s, Usenet groups had surfaced up. By the time the 80s had started, IBM came up with its PC based on Intel 8088 processor which was widely used by students and universities for it solved the purpose of easy computing. By 1982, the Defense Agencies made the TCP/IP compulsory and the term -internet was coined. The domain name services arrived in the year 1984 which is also the time around which various internet based marked their debut. A worm, or a rust the computers, attacked in 1988 and disabled over 10% of the computer systems all over the world. While most of the researchers regarded it as an opportunity to enhance computing as it was still in its juvenile phase, quite a number of computer companies became interested in dissecting the cores of the malware which resulted to the formation Computer Emergency Rescue Team (CERT). Soon after the world got over with the computer worm, World Wide Web came into existence. Discovered by Tim Berners-Lee, World Wide Web was seen as a service to connect documents in websites usinghyperlinks.

#### **World Wide Web**

The World Wide Web (abbreviated WWW or the Web) is an [information space](https://en.wikipedia.org/wiki/Information_space) where documents and other [web resources](https://en.wikipedia.org/wiki/Web_resource) are identified by [Uniform Resource Locators](https://en.wikipedia.org/wiki/Uniform_Resource_Locator) (URLs), interlinked by [hypertext](https://en.wikipedia.org/wiki/Hypertext) links, and can be accessed via the [Internet.](https://en.wikipedia.org/wiki/Internet) English scientist [TimBerners-Lee](https://en.wikipedia.org/wiki/Tim_Berners-Lee) invented the World Wide Web in 1989. He wrote the first web browser [computerprogram](https://en.wikipedia.org/wiki/Computer_program) in 1990 while employed at [CERN](https://en.wikipedia.org/wiki/CERN) in Switzerland. The Web browser was released outside CERN in 1991, first to other research institutions starting in January 1991 and to the general public on the Internet in August 1991.

The World Wide Web has been central to the development of the [Information Age](https://en.wikipedia.org/wiki/Information_Age) and is the primary tool billions of people use to interact on the Internet. [Web pages](https://en.wikipedia.org/wiki/Web_page) are primarily [text](https://en.wikipedia.org/wiki/Plain_text) documents [formatted](https://en.wikipedia.org/wiki/Formatted_text) and annotated with [Hypertext Markup Language](https://en.wikipedia.org/wiki/HTML) (HTML). In addition to formatted text, web pages may contain [images,](https://en.wikipedia.org/wiki/Image) [video,](https://en.wikipedia.org/wiki/Image) [audio,](https://en.wikipedia.org/wiki/Audio_signal) and software components that are rendered in the user's [web browser](https://en.wikipedia.org/wiki/Web_browser) as coherent pages of [multimedia](https://en.wikipedia.org/wiki/Multimedia) content.

Embedd[ed hyperlinks](https://en.wikipedia.org/wiki/Hyperlink) permit users to [navigate](https://en.wikipedia.org/wiki/Web_navigation) between web pages. Multiple web pages with a common theme, a common [domain name,](https://en.wikipedia.org/wiki/Domain_name) or both, make up a [website.](https://en.wikipedia.org/wiki/Website) Website content can largely be provided by the publisher, or interactively where users contribute content or the content depends upon the users or their actions. Websites may be mostly informative, primarily for entertainment, or largely for commercial, governmental, or non-governmental organizational purposes

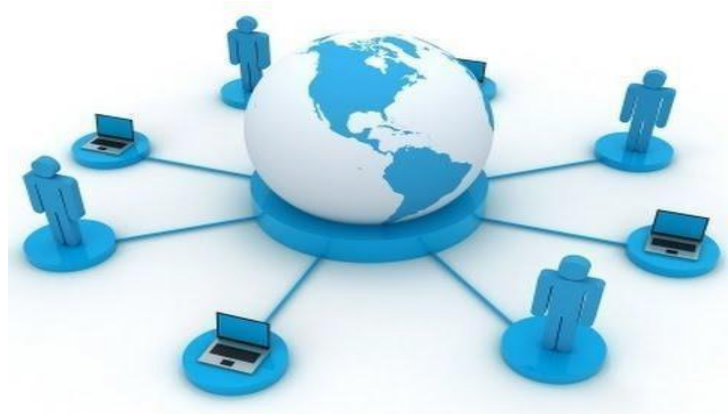

WWW is another example of client/server computing. Each time a link is followed, the client is requesting a document (or graphic or sound file) from a server (also called a Web server) that's part of the World Wide Web that "serves" up the document. The server uses a protocol called HTTP or Hyper Text Transport Protocol. The standard for creating hypertext documents for the WWW is Hyper Text Markup Language or HTML. HTML essentially codes plain text documents so they can be viewed on the Web.

#### **Browsers**:

WWW Clients, or "Browser": The program you use to access the WWW is known as a browser because it "browses" the WWW and requests these hypertext documents. Browsers can be graphical, allows to see and hear the graphics and audio;

text-only browsers (i.e., those with no sound or graphics capability) are also available. All of these programs understand http and other Internet protocols such as FTP, gopher, mail, and news, making the WWW a kind of "one stop shopping" for Internetusers.

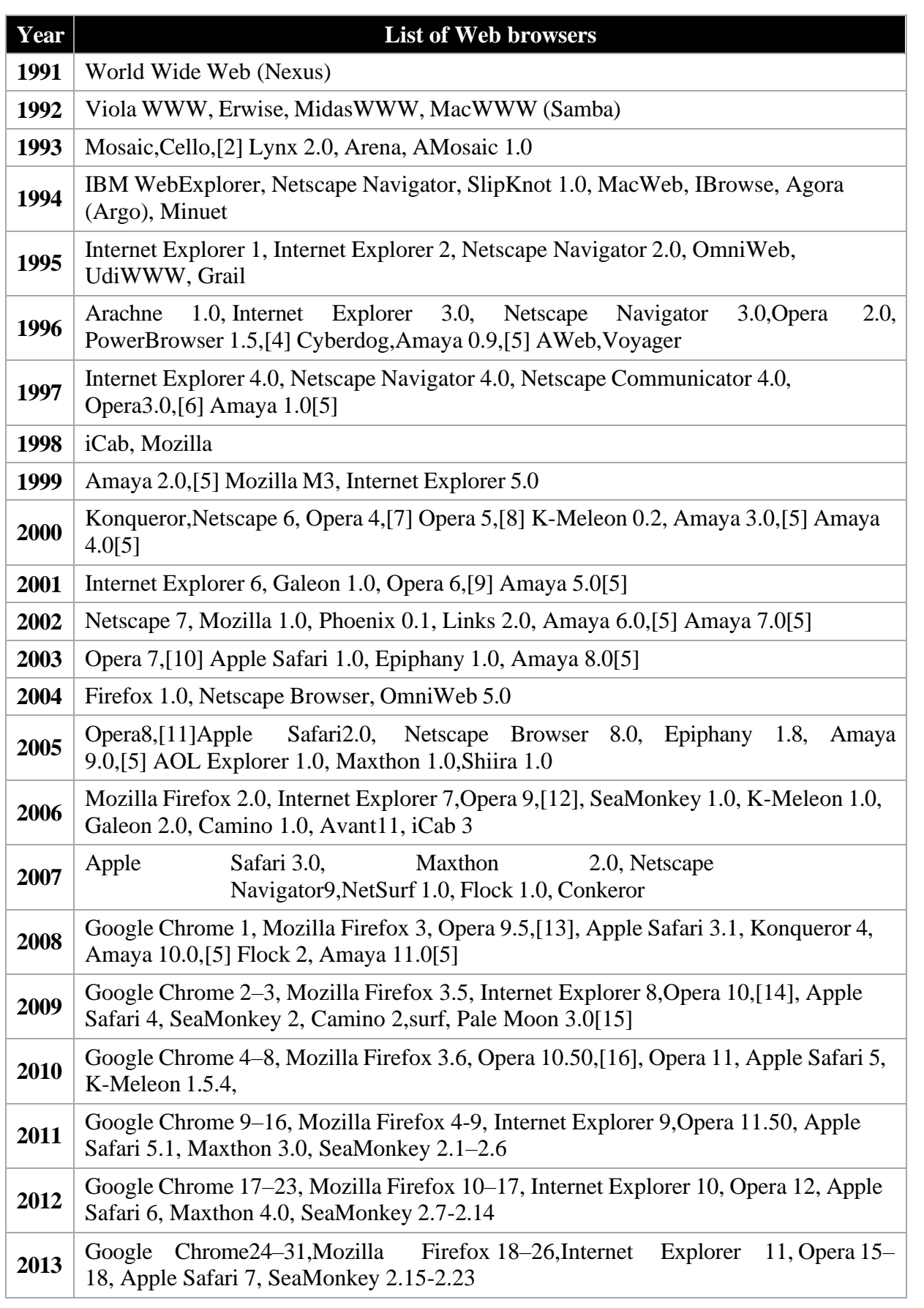

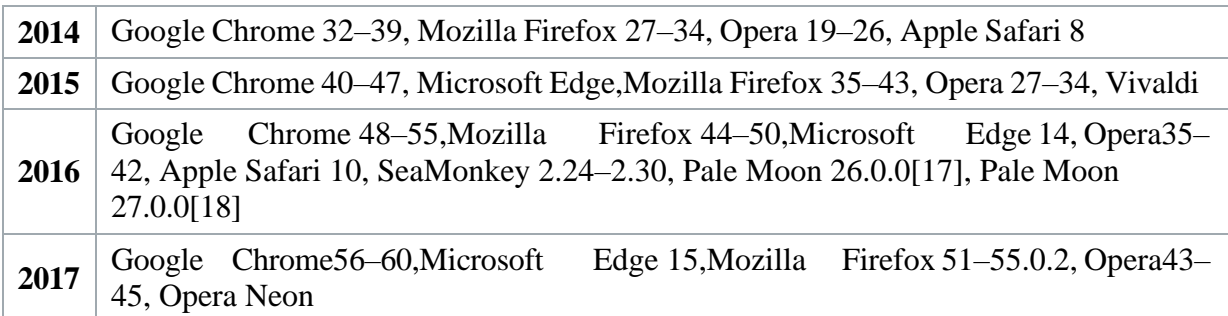

**Uniform Resource Locators, or URLs**: A Uniform Resource Locator, or URL is the address of a document found on the [WWW.](http://www/) Browser interprets the information in the URL in order to connect to the proper Internet server and to retrieve your desired document. Each time a click on a hyperlink in a WWW document instructs browser to find the URL that's embedded within the hyperlink.

The elements in a URL: **Protocol://server's address/filename**

Hypertext protocol:

[http://www.aucegypt.eduF](http://www.aucegypt.edu/)ile Transfer

Protocol: [ftp://ftp.dartmouth.eduT](ftp://ftp.dartmouth.edu/)elnet

Protocol: [telnet://pac.carl.org](telnet://pac.carl.org/)

News Protocol: news:alt.rock-n-roll.stones

What are Domains? Domains divide World Wide Web sites into categories based on the nature of their owner, and they form part of a site's address, or uniform resource locator (URL). Common top-level domainsare:

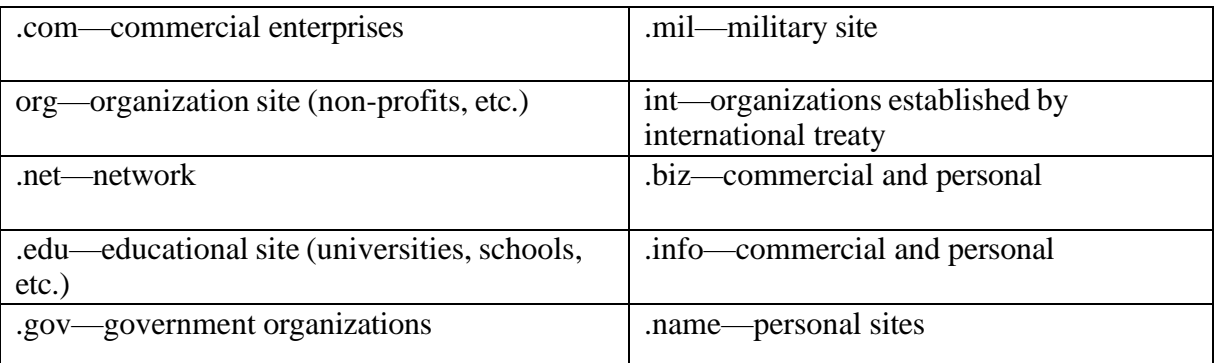

Additional three-letter, four-letter, and longer top-level domains are frequently added. Each country linked to the Web has a two-letter top-level domain, for example .fr is France, .ie is Ireland.

**MIME (Multi-Purpose Internet Mail Extensions)**:- MIME is an extension of the original Internet e-mail protocol that lets people use the protocol to exchange different kinds of data files on the Internet: audio, video, images, application programs, and other kinds, as well as the ASCII text handled in the original protocol, the Simple Mail Transport Protocol (SMTP). In 1991, Nathan Borenstein of Bellcore proposed to the IETF that SMTP be extended so that Internet (but

mainly Web) clients and servers could recognize and handle other kinds of data than ASCII text. As a result, new file types were added to "mail" as a supported Internet Protocol file type.

Servers insert the MIME header at the beginning of any Web transmission. Clients use this header to select an appropriate "player" application for the type of data the header indicates. Some of these players are built into the Web client or browser (for example, all browsers come with GIF and JPEG image players as well as the ability to handle HTML files); other players may need to bedownloaded.

New MIME data types are registered with the Internet Assigned Numbers Authority (IANA).

MIME is specified in detail in Internet Request for Comments 1521 and 1522, which amend the original mail protocol specification, RFC 821 (the Simple Mail Transport Protocol) and the ASCII messaging header, RFC 822.

## **Hypertext Transport Protocol:**

HTTP means HyperText Transfer Protocol. HTTP is the underlying protocol used by the World Wide Web and this protocol defines how messages are formatted and transmitted, and what actions Web servers and browsers should take in response to various commands.

For example, when you enter a URL in your browser, this actually sends an HTTP command to the Web server directing it to fetch and transmit the requested Web page. The other main standard that controls how the World Wide Web works is HTML, which covers how Web pages are formatted anddisplayed.

HTTP is called a stateless protocol because each command is executed independently, without any knowledge of the commands that came before it. This is the main reason that it is difficult to implement Web sites that react intelligently to user input.

**HTTPS:** A similar abbreviation, HTTPS means Hyper Text Transfer Protocol Secure. Basically, it is the secure version of HTTP. Communications between the browser and website are encrypted by Transport Layer Security (TLS), or its predecessor, Secure Sockets Layer (SSL).

#### **The Web Programmer"sToolbox:**

- **HTML** a *markup*language
	- o To describe the general form and layout ofdocuments
		- HTML is **not** a programming language it cannot beused describe **computations**.
	- o An HTML document is a mix of **content** and **controls**
		- Controls are **tags** and their**attributes**
			- Tags often delimit content and specify something about how the content should be arranged in thedocument
				- For example, <p>Write a paragraph here </p> is an *element*.
			- Attributes provide additional information about the content of a tag For example,  $\langle \text{img src} = \text{"redhead.jpg"} / \rangle \langle \text{font color} = \text{"Red"} \rangle$
- Plugins
	- o Integrated into tools like word processors, effectively converting themto WYSIWYG HTMLeditors

- Filters
	- o Convert documents in other formats toHTML
- Advantages of both filters and plug-ins:
	- o Existing documents produced with other tools can be converted to HTML documents
	- o Use a tool you already know to produceHTML
- Disadvantages of both filters andplug-ins:
	- o HTML output of both is not perfect must be finetuned
	- o HTML may benon-standard
	- o You have two versions of the document, which are difficult tosynchronize
- XML
	- o A meta-markup language (a language for defining markuplanguage)
	- o Used to create a new markup language for a particular purpose orarea
	- o Because the tags are designed for a specific area, they can bemeaningful
- JavaScript
	- o A client-side HTML-embedded scriptinglanguage
	- o Provides a way to access elements of HTML documents and dynamicallychange them
- Flash
	- o A system for building and displaying text, graphics, sound, interactivity,and animation(movies)
	- o Twoparts:
		- 1. Authoringenvironment
		- 2. Player

Supports both motion and shape animation

PHP

A server-side scripting language

Great for form processing and database access through the Web

#### Ajax

Asynchronous JavaScript + XML

No new technologies orlanguages

Much faster for Web applications that have extensive user/server interactions Uses asynchronous requests to the server

Requests and receives small parts of documents, resulting in much faster responses

Java Web Software

Servlets – server-side Java classes

JavaServer Pages (JSP) – a Java-based approach to server-side scripting

JavaServer Faces – adds an event-driven interface model on JSP

#### ASP.NET

Does what JSP and JSF do, but in the .NET environment

Allows.NET languages to be used as server-side scripting language

Ruby

A pure object-oriented interpreted scripting language

Every data value is an object, and all operations are via method calls Both classes and objects are dynamic

#### Rails

A development framework for Web-based applications Particularly useful for Web applications that access databases Written in Ruby and uses Ruby as its primary user language

#### **HTML Common tags:-**

HTML is the building block for web pages. HTML is a format that tells a computer how to display a web page. The documents themselves are plain text files with special "tags" or codes that a web browser uses to interpret and display information on your computer screen.

- HTML stands for Hyper Text MarkupLanguage
- An HTML file is a text file containing small markuptags
- The markup tags tell the Web browser how to display the page
- An HTML file must have an htm or html file extension.

**HTML Tags:-** HTML tags are used to mark-up HTML elements .HTML tags are surrounded by the two characters  $\langle$  and  $\rangle$ . The surrounding characters are called angle brackets. HTML tags normally come in pairs like **and** The first tag in a pair is the start tag, the second tag is the end tag . The text between the start and end tags is the element content . HTML tags are not case sensitive, <B>means the same as<br/>b>.

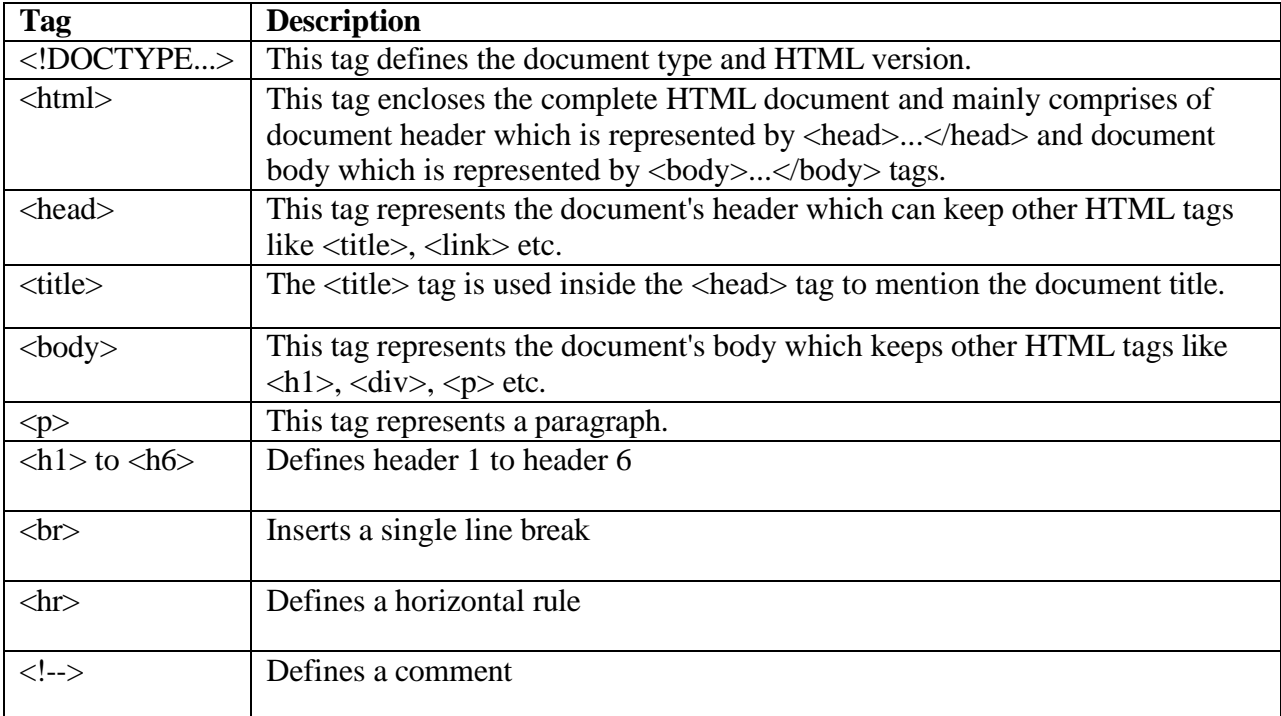

The most important tags in HTML are tags that define headings, paragraphs and line breaks.

#### **Headings:-**

Headings are defined with the  $\langle h1 \rangle$  to  $\langle h6 \rangle$  tags.  $\langle h1 \rangle$  defines the largest heading while  $\langle h6 \rangle$ defines the smallest.

 $\langle h1\rangle$ This is a heading $\langle h1\rangle$ 

 $\langle h2\rangle$ This is aheading $\langle h2\rangle$  $\langle h3\rangle$ This is aheading $\langle h3\rangle$  $\langle h4 \rangle$ This is aheading $\langle h4 \rangle$  $\langle h5\rangle$ This is aheading $\langle h5\rangle$  $\langle h6\rangle$ This is aheading $\langle h6\rangle$ **Paragraphs:-**

Paragraphs are defined with the  $\langle p \rangle$  tag. Think of a paragraph as a block of text. You can use the align attribute with a paragraph tag as well.

 $\langle \text{p align}$ ="left">This is a paragraph $\langle \text{p} \rangle$  $\langle \text{p align}$ ="center">this is another paragraph $\langle \text{p} \rangle$ 

**Note:** You must indicate paragraphs with  $\langle p \rangle$  elements. A browser ignores any indentations or blank lines in the source text. Without  $\langle p \rangle$  elements, the document becomes one large paragraph. HTML automatically adds an extra blank line before and after a paragraph.

#### **Line Breaks:-**

The  $\langle$ br $>$  tag is used when you want to start a new line, but don't want to start a new paragraph. The  $\langle$ br $>$  tag forces a line break wherever you place it. It is similar to single spacing in a document.

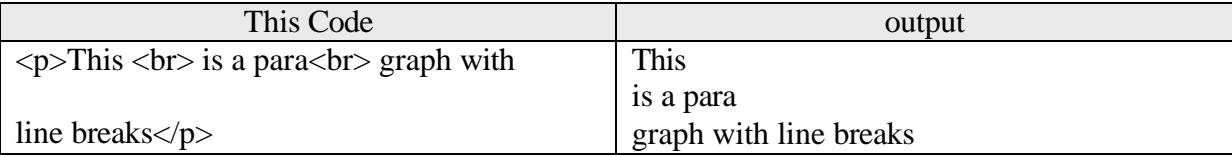

**Horizontal Rule** The element is used for horizontal rules that act as dividers between sections like this:

The horizontal rule does not have a closing tag. It takes attributes such as align and width

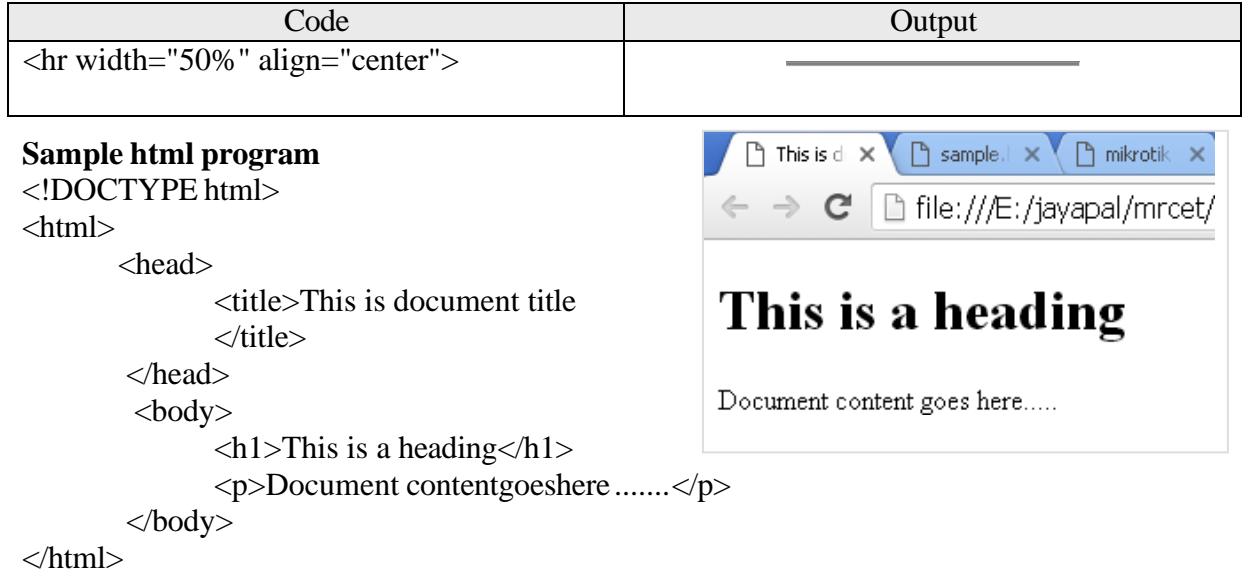

- Type the above program in notepad and save with some file nameeg:sample.html
- Open the file with browser and the webpage looks likethis

**Lists:-**HTML offers web authors three ways for specifying lists of information. All lists must contain one or more list elements. Lists are of three types 1)Un ordered list 2)Ordered List 3)Definitionlist

**HTML Unordered Lists:**An unordered list is a collection of related items that have no special order or sequence. This list is created by using HTML <ul> tag. Each item in the list is marked with a bullet.

**Example**

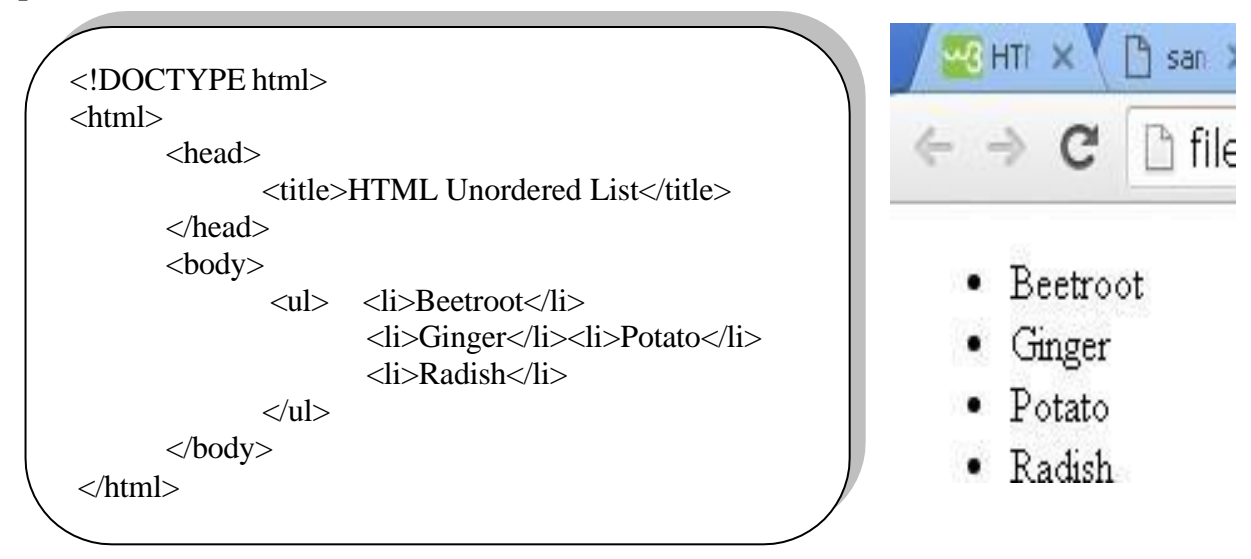

**HTML Ordered Lists:-** items are numbered list instead of bulleted, This list is created by using **<ol>**tag.

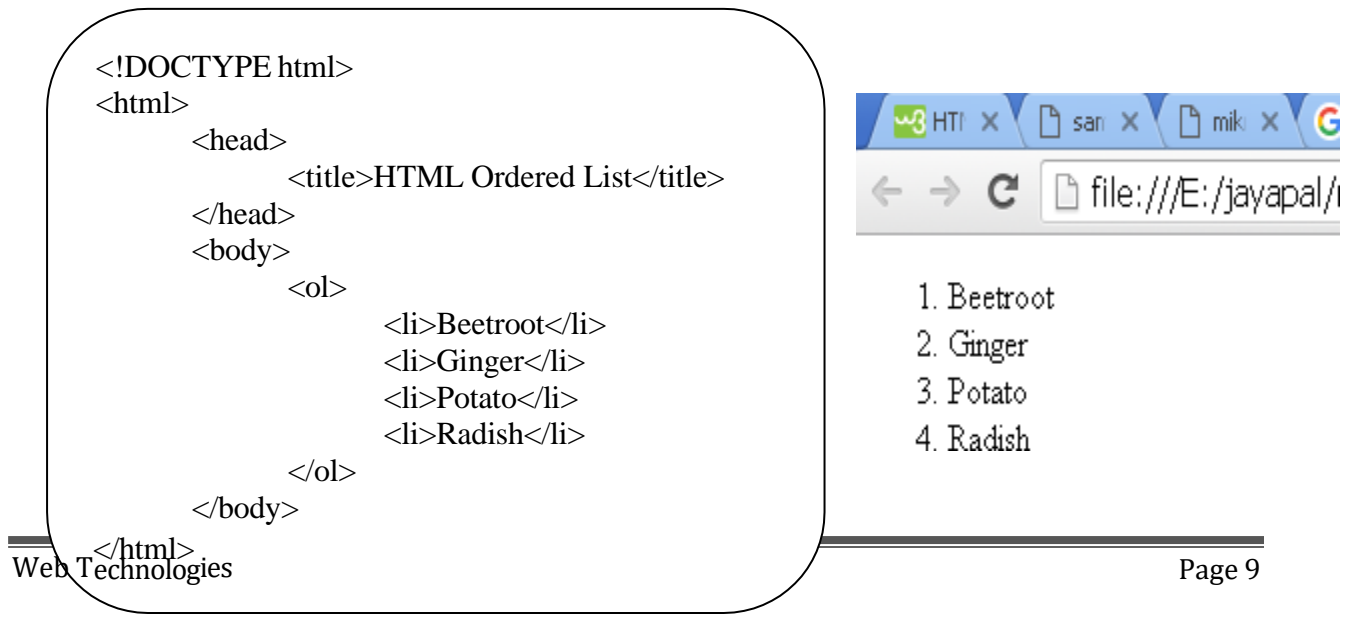

**HTML Definition Lists:-** HTML and XHTML supports a list style which is called definition lists where entries are listed like in a dictionary or encyclopedia. The definition list is the ideal way to present a glossary, list of terms, or other name/value list. Definition List makes use of following three tags.

1). <dl> - Defines the start of the list

 $2$ ). <dt> - A term

3).<dd> - Termdefinition

4). </dl> - Defines the end of thelist

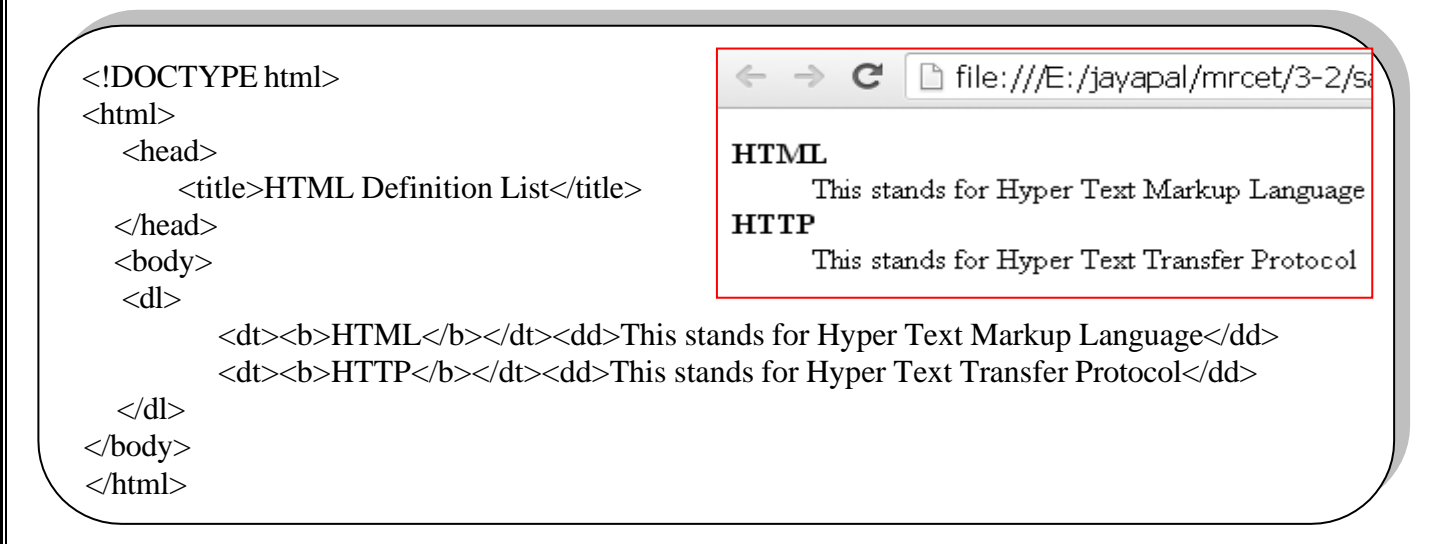

#### **HTML tables:**

The HTML tables allow web authors to arrange data like text, images, links, other tables, etc. into rows and columns of cells. The HTML tables are created using the **<table>**tag inwhich the **<tr>**tag is used to create table rows and **<td>**tag is used to create data cells.

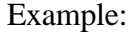

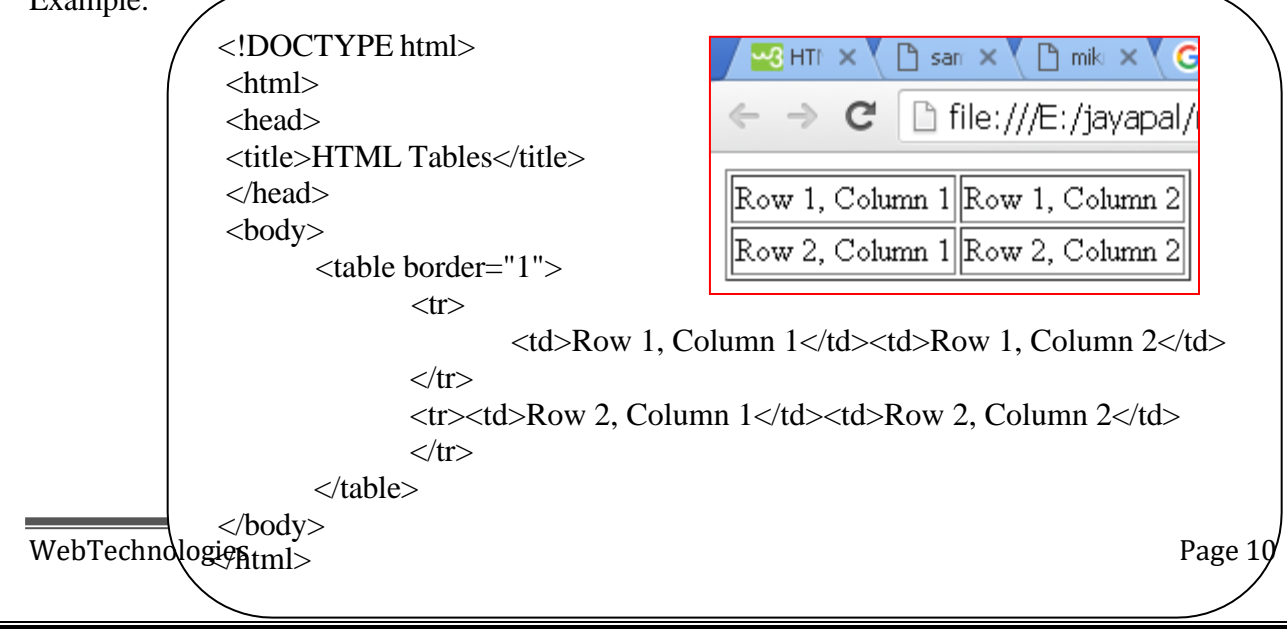

**Table Heading:** Table heading can be defined using **<th>**tag. This tag will be put to replace <td> tag, which is used to represent actual data cell. Normally you will put your top row as table heading as shown below, otherwise you can use  $\langle$ th $\rangle$  element in any row.

**Tables Backgrounds:** set table background using one of the following two ways: 1)bgcolor attribute - You can set background color for whole table or just for one cell. 2)background attribute - You can set background image for whole table or just for one cell. You can also set border color also using bordercolorattribute.

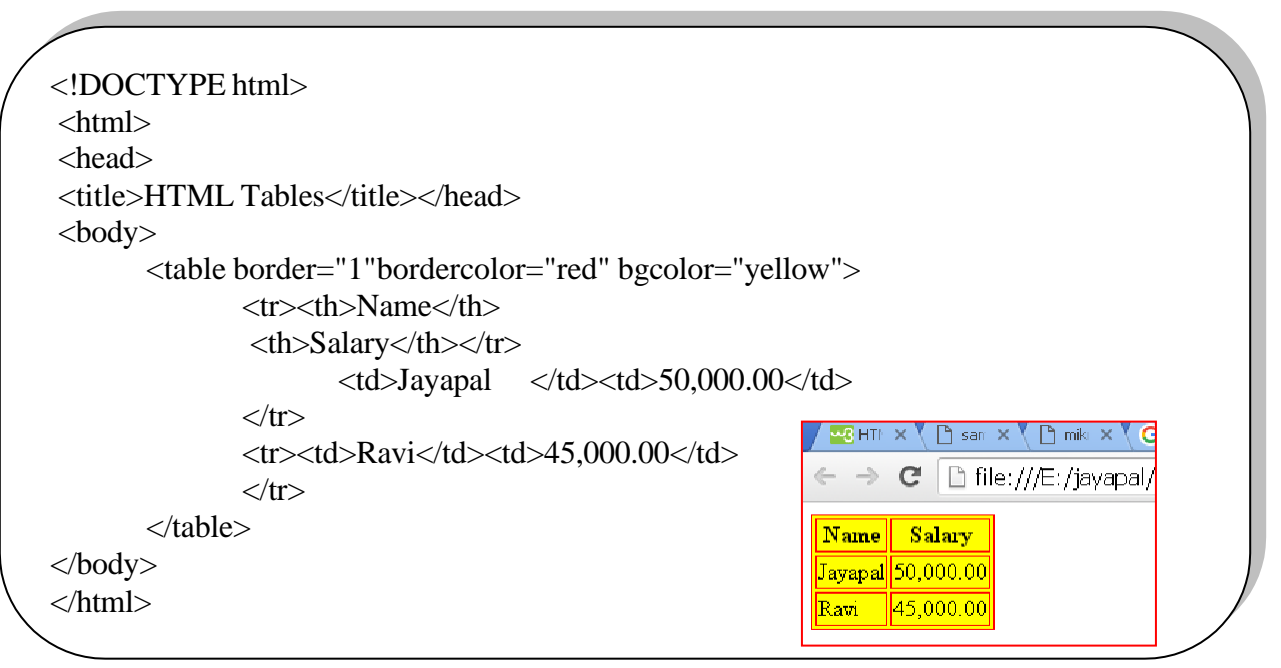

Images are very important to beautify as well as to depict many complex concepts in simple way on your web page.

#### **Insert Image:**

insert any image in the web page by using  $\langle \text{img} \rangle$ tag. <img align="left|right|middle|top|bottom">

#### **Attribute Values**

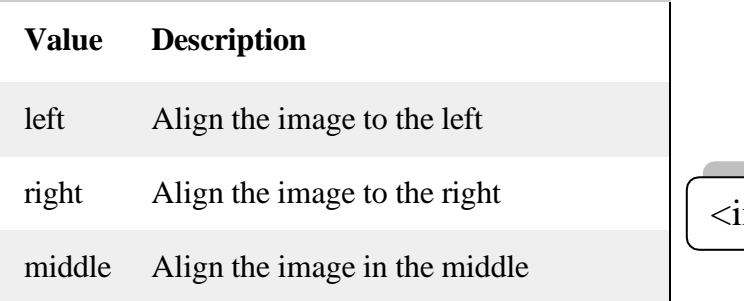

mg src="Image URL" ... attributes-

top Align the image at the top

bottom Align the image at the bottom

#### **Example**

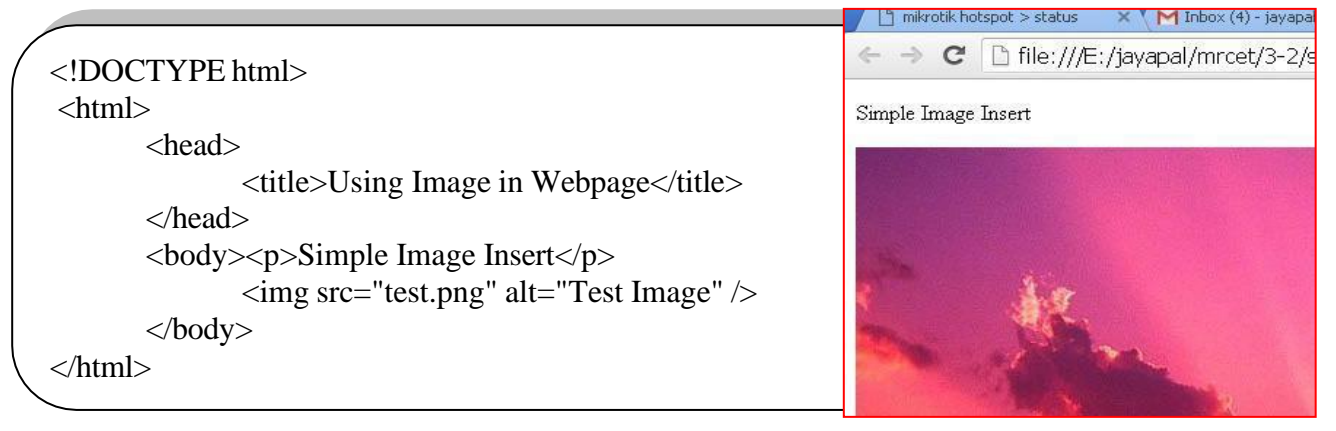

#### **HTML FORMS:**

HTML Forms are required to collect some data from the site visitor. For example, during user registration you would like to collect information such as name, email address, credit card, etc. A form will take input from the site visitor and then will post it to a back-end application such as CGI, ASP Script or PHP script etc. The back-end application will perform required processing on the passed data based on defined business logic inside the application. There are various form elements available like text fields, text area fields, drop-down menus, radio buttons, checkboxes, etc.

<form action="Script URL" method="GET|POST"> form elements like input, text area etc. </form>

# **Form Attributes**

Apart from common attributes, following is a list of the most frequently used form attributes:

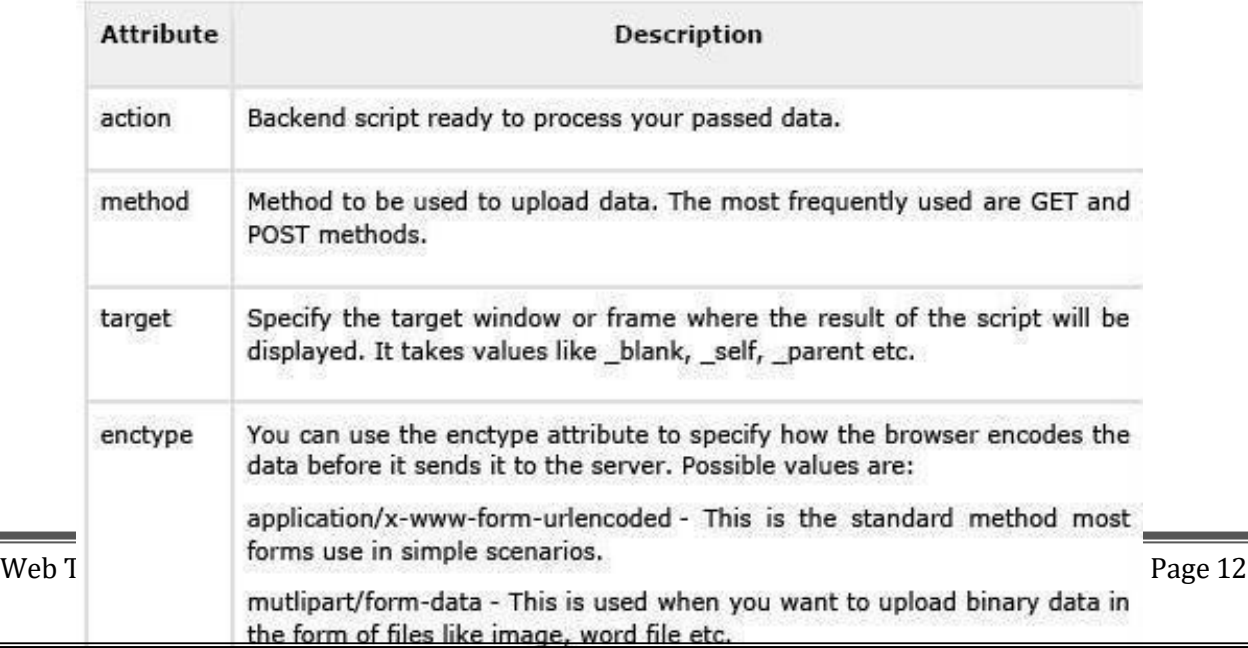

# <**H**im**TM**gs**L**rc**F**=**o**"**r** I**m**m**C**a**o**g**n**e**tr**U**o**R**ls**L**:** "...attributes-list/>

There are different types of form controls that you can use to collect data using HTML form:

- ➢ Text InputControls
- ➢ Checkboxes Controls
- ➢ Radio BoxControls
- ➢ Select BoxControls
- ➢ File Selectboxes
- ➢ Hidden Controls
- ➢ ClickableButtons
- ➢ Submit and ResetButton

#### **Text Input Controls:-**

There are three types of text input used on forms:

**1)Single-line text input controls -** This control is used for items that require only one line of user input, such as search boxes or names. They are created usingHTML **<input>**tag.

# **<input type="text">**defines a one-line input field for **text input**:

#### **Example:**

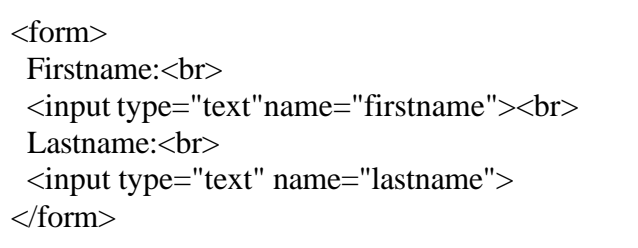

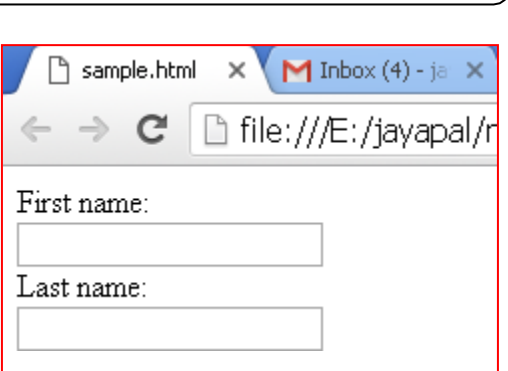

**2)Password input controls -** This is also a single-line text input but it masks the character as soon as a user enters it. They are also created using HTML  $\langle$ input $\rangle$ tag.

## **Input Type Password**

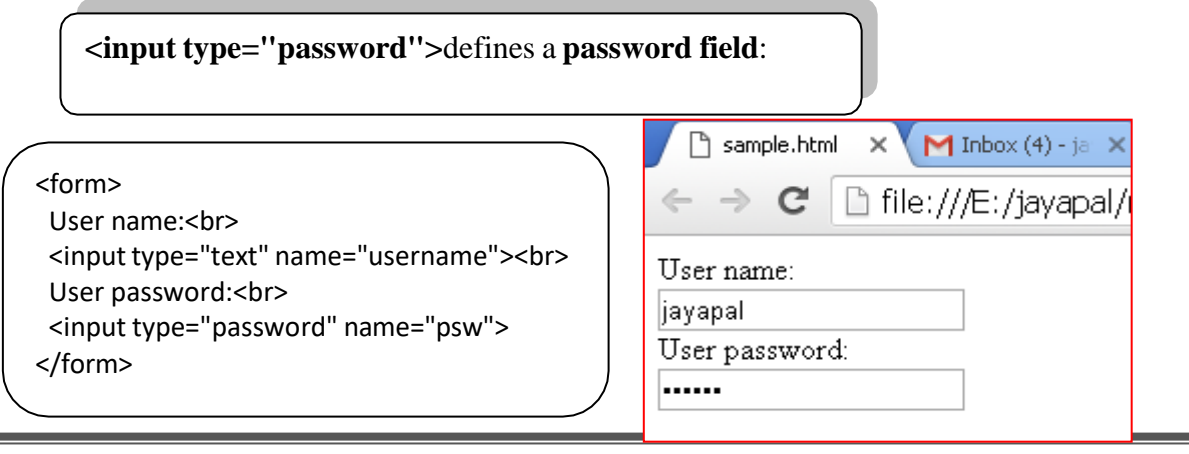

**3)Multi-line text input controls -** This is used when the user is required to give details that may belongerthanasinglesentence.Multi-lineinputcontrolsarecreatedusing HTML <textarea> tag.

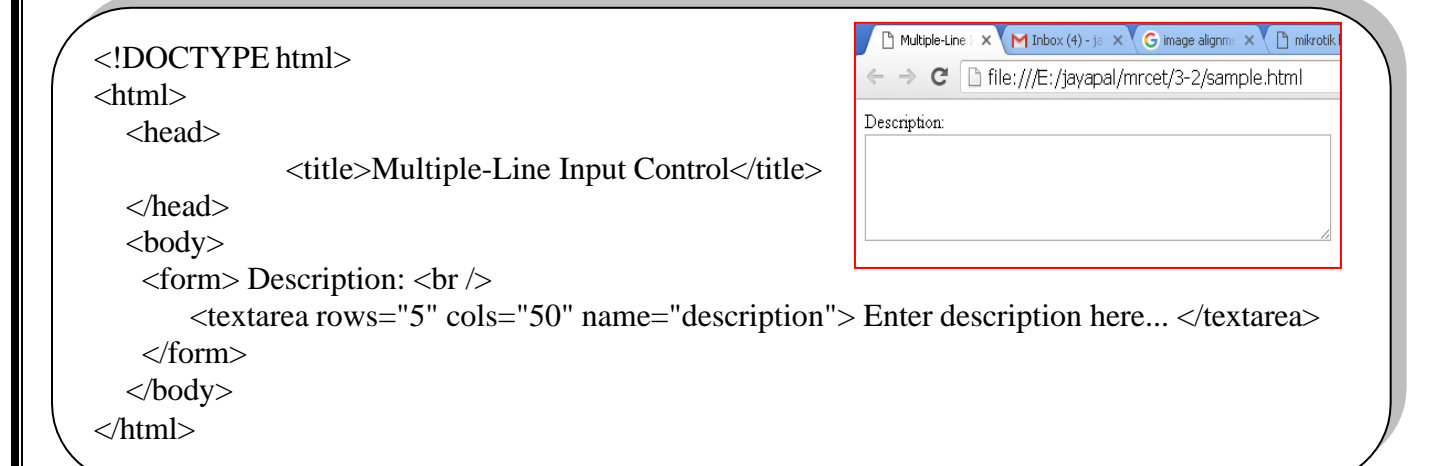

#### **Checkboxes Controls:-**

Checkboxes are used when more than one option is required to be selected. They are also created using HTML <input> tag but type attribute is set to checkbox.

Here is an example HTML code for a form with two checkboxes:

```
<!DOCTYPE html>
<html><head><title>Checkbox Control</title></head>
                                                                              h Checkbox Control X M Inbox - mrcel
<body>
        <form>
                                                                                   C
                                                                                       □ file:///E:/jayapal/
               <input type="checkbox" name="C++" value="on"> C++
               <br>
                                                                            \Box C++
               <input type="checkbox" name="C#" value="on"> C#
                                                                            \Box C#
               <br>
                                                                            \Box JAVA
               <input type="checkbox" name="JAVA" value="on"> JAVA
        </form>
</body></html>
```
#### **Radio Button Control:-**

Radio buttons are used when out of many options, just one option is required to be selected. They are also created using HTML <input> tag but type attribute is set toradio.

```
<!DOCTYPE html>
                                                                                                Radio Box Control X
                                                                                                                 M Inbox - mro
<html><head><title>Radio Box Control</title></head>
         <body><p>Select a Course</p>
                                                                                                      C \parallel file:///E:/jayapal
                  <form>
                           <input type="radio" name="subject" value="C++"> C++
                                                                                              Select a Course
                           <br/><sub>2</sub><input type="radio" name="subject" value="JAVA"> JAVA
                                                                                               \circ C++
                           <br/><sub>2</sub>\bigcirc JAVA
                            <input type="radio" name="subject" value="HTML"> HTML
                                                                                               O HTML
                  </form> </body></html>
```
**Select Box Controls :-** A select box, also called drop down box which provides option to list down various options in the form of drop down list, from where a user can select one or more options.

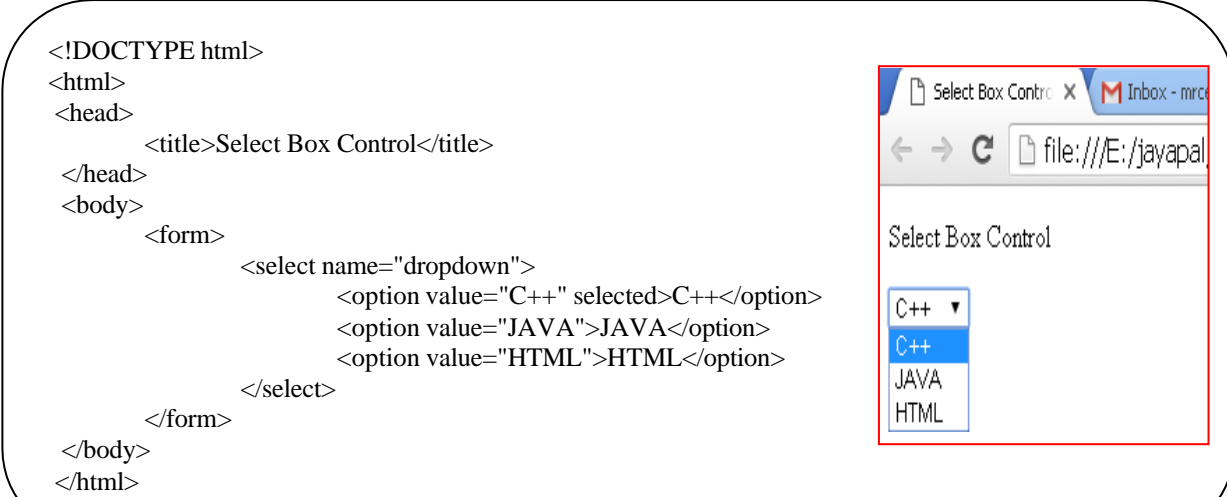

**File Select boxes:-** If you want to allow a user to upload a file to your web site, you will need to use a file upload box, also known as a file select box. This is also created using the  $\langle$ input $\rangle$ element but type attribute is set to **file**.

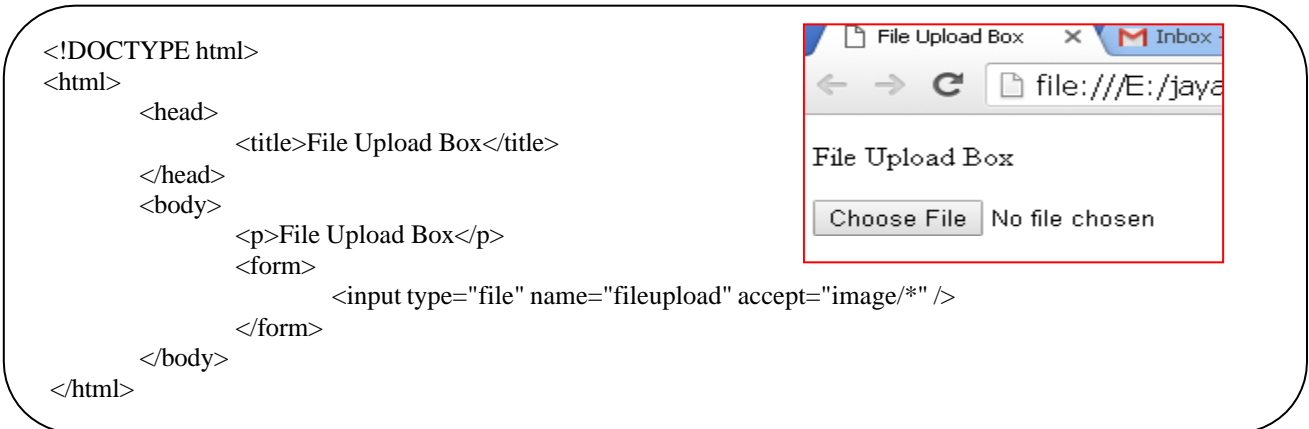

**Hidden Controls:-** Hidden form controls are used to hide data inside the page which later on can be pushed to the server. This control hides inside the code and does not appear on the actual page. For example, following hidden form is being used to keep current page number. When a user will click next page then the value of hidden control will be sent to the web server and there it will decide which page will be displayed next based on the passed currentpage.

```
<html><head>
      <body>
                      <title>File Upload Box</title>
</head>
               <form>
                       <p>This is page 10<p>
                       \langleinput type="hidden" name="pagename" value="10" \rangle<input type="submit" name="submit" value="Submit" />
                       <input type="reset" name="reset" value="Reset" />
               \langleform> \langlebody> \langlehtml>
```
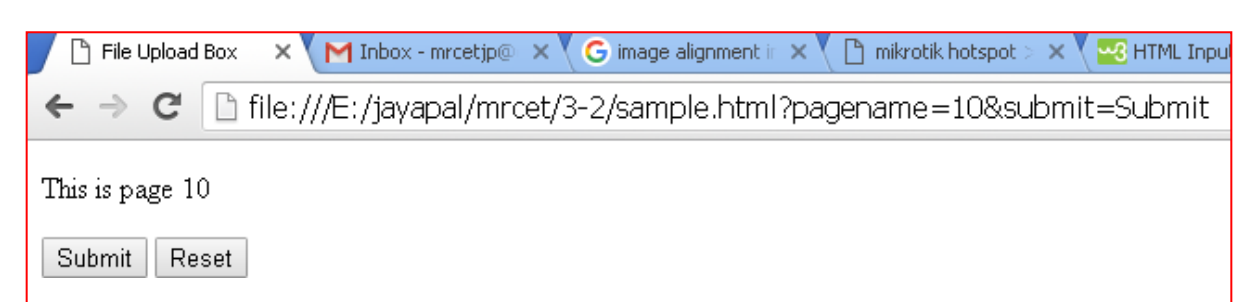

#### **Button Controls:-**

There are various ways in HTML to create clickable buttons. You can also create a clickable button using <input> tag by setting its type attribute to **button**. The type attribute can take the following values:

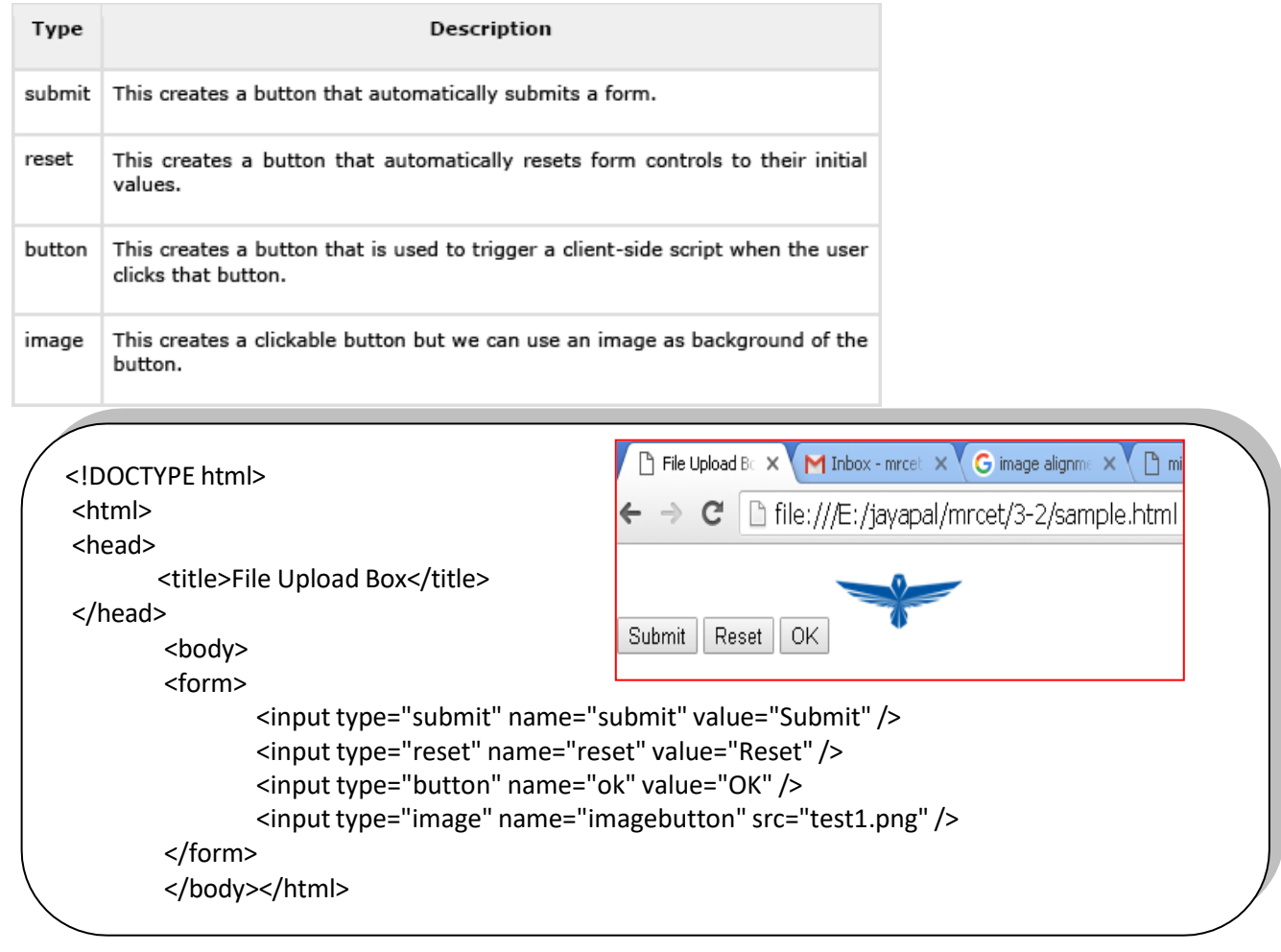

**HTML frames:** These are used to divide your browser window into multiple sections where each section can load a separate HTML document. A collection of frames in the browser window is known as a frameset. The window is divided into frames in a similar way the tables areorganized: into rows andcolumns.

To use frames on a page we use <frameset> tag instead of <br/> <br/>body> tag. The <frameset> tag defines, how to divide the window into frames. The **rows** attribute of <frameset> tag defines

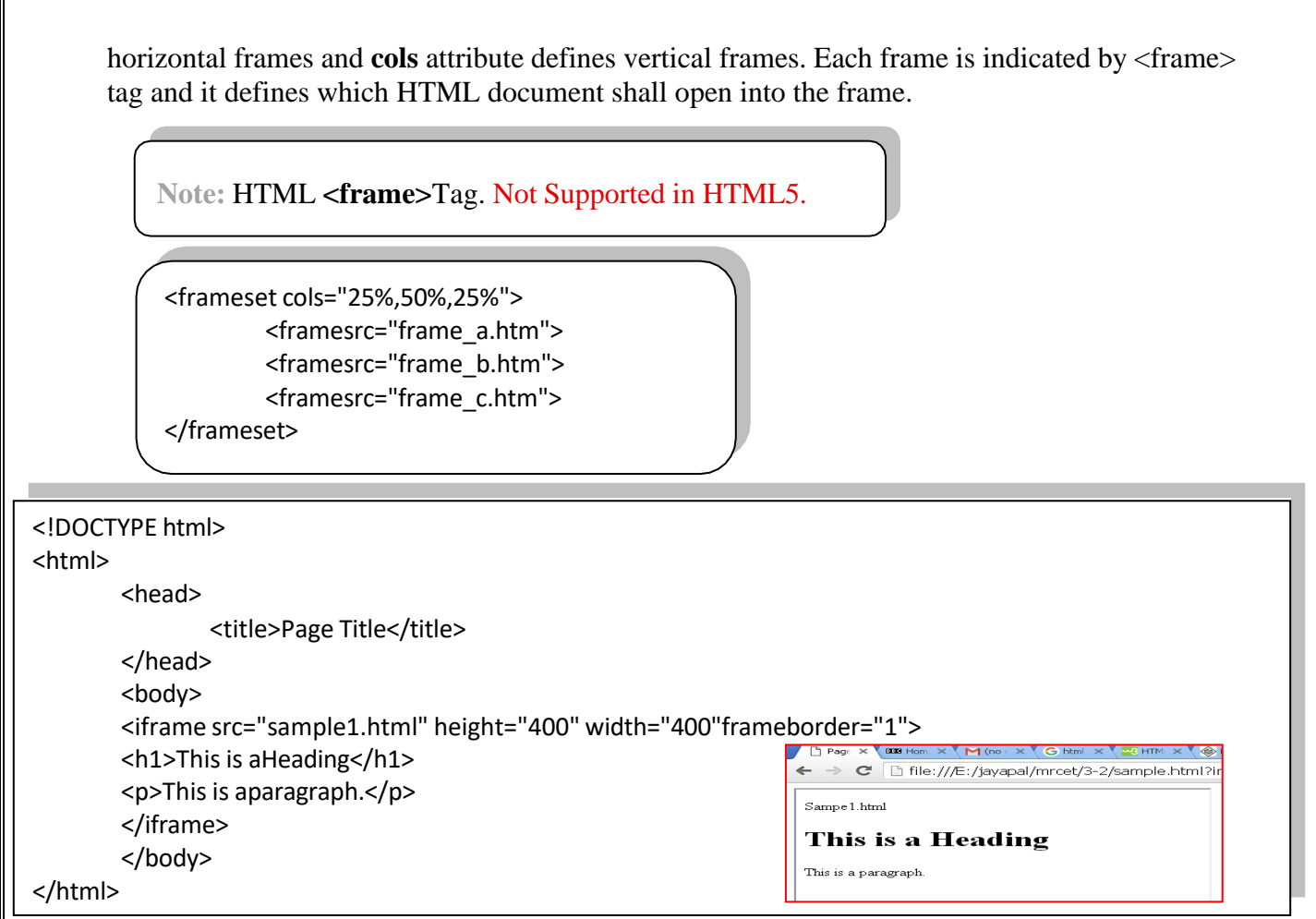

**CSS** stands for Cascading Style Sheets

CSS describes **how HTML elements are to be displayed on screen, paper, or in other media**. CSS **saves a lot of work**. It can control the layout of multiple web pages all at once. CSS can be added to HTML elements in 3 ways:

- ➢ **Inline** by using the style attribute in HTMLelements
- ➢ **Internal** by using a <style> element in the <head>section
- ➢ **External**  by using an external CSSfile

## **Inline CSS**

An inline CSS is used to apply a unique style to a single HTML element. An inline CSS uses the style attribute of an HTML element. This example sets the text color of the  $\langle h \rangle$  element to blue:

<h1 style="color:blue;">This is a Blue Heading</h1>

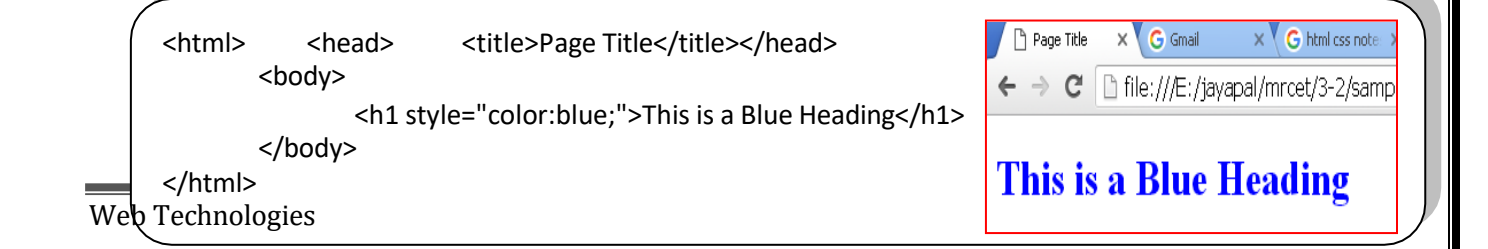

**Internal CSS:** An internal CSS is used to define a style for a single HTML page. An internal CSS is defined in the  $\langle$ head $\rangle$  section of an HTML page, within a  $\langle$ style $\rangle$  element:

<html> <head> <style> body {background-color: powderblue;} h1 {color: blue;} p {color:red;} </style> </head> <body>  $\langle h1\rangle$ This is aheading $\langle h1\rangle$  $\langle p\rangle$ This is aparagraph. $\langle p\rangle$ </body> </html>

## **External CSS:-**

An external style sheet is used to define the style for many HTML pages. **With an external style sheet, you can change the look of an entire web site, by changing one file!** To use an external style sheet, add a link to it in the <head> section of the HTML page:

<html> <head> <link rel="stylesheet" href="styles.css"> </head> <body>  $\langle h1\rangle$ This is aheading $\langle h1\rangle$  $\langle p\rangle$ This is aparagraph. $\langle p\rangle$ </body> </html>

An external style sheet can be written in any text editor. The file must not contain any HTML code, and must be saved with **a .css extension**. Here is how the "styles.css" looks:

```
B sample.html?ii x G Gmail
                                                                             \times G
body { background-color: powderblue;
                                             \leftarrow \rightarrow \mathbf{C} \Box file:///E:/jayapal/mrcet,
h1 { color:blue; }
                                             This is a heading
p { color:red; }
                                             This is a paragraph.
```
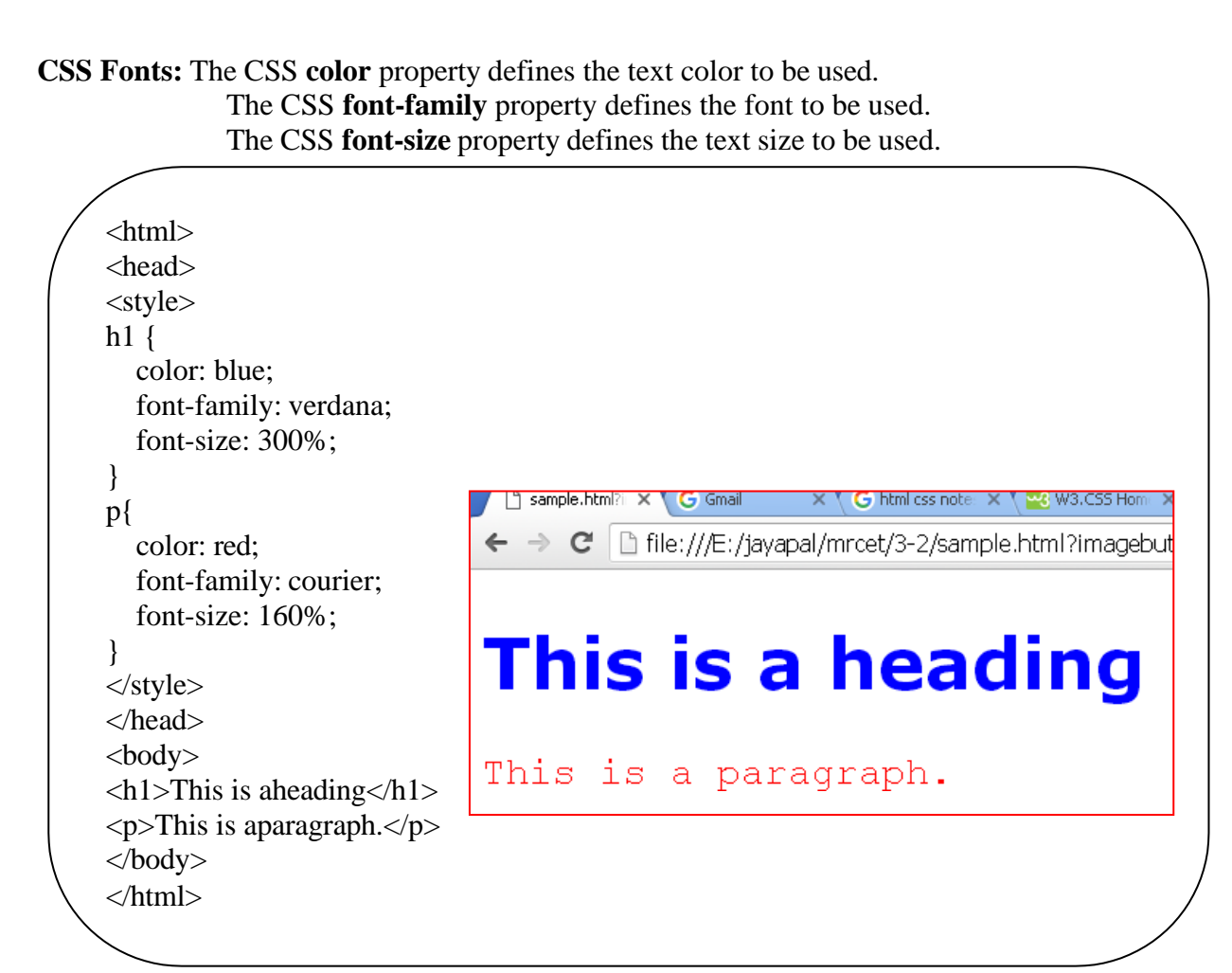

**CSS Border:** The CSS border property defines a border around an HTML element.

**CSS Padding:** The CSS padding property defines a padding (space) between the text and the border.

**CSS Margin:** The CSS margin property defines a margin (space) outside the border.

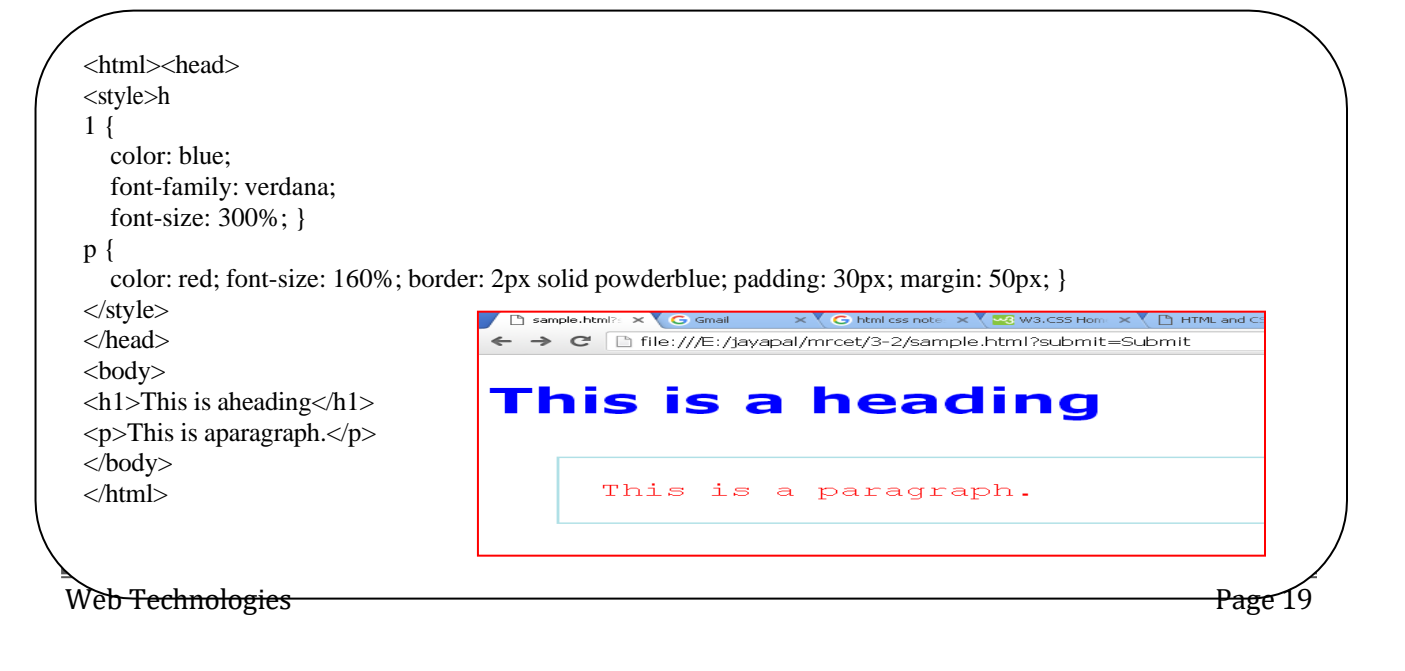

## **JavaScript:**

## **What is JavaScript?**

Java Script is one popular scripting language over internet. Scripting means a small sneak (piece). It is always independent on otherlanguages.

JavaScript is most commonly used as a client side scripting language. This means that JavaScript code is written into an HTML page. When a user requests an HTML page with JavaScript in it, the script is sent to the browser and it's up to the browser to do something with it.

## **Difference between JavaScript and Java**

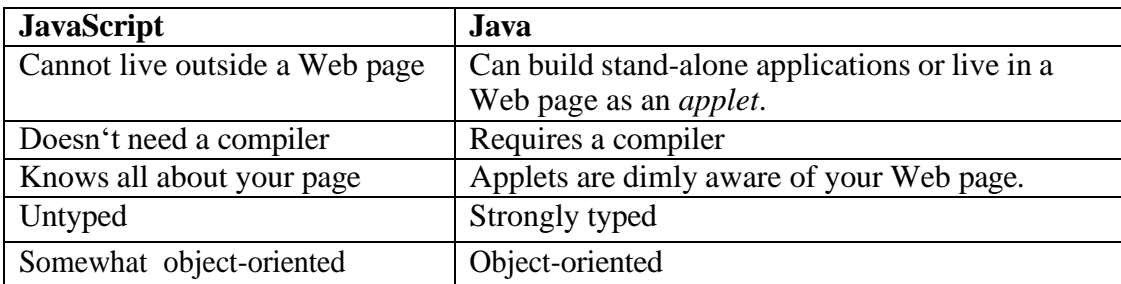

There are no relationship between in java  $\&$  java script. Java Script is a scripting language that always dependent in HTML language. It used to css commands. It is mainly used to creating DHTML pages  $\&$  validating the data. This is called client side validations.

## **Why we Use JavaScript?**

Using HTML we can only design a web page but you can not run any logic on web browser like addition of two numbers, check any condition, looping statements (for, while), decision making statement (if-else) at client side. All these are not possible using HTML So for perform all these task at client side you need to useJavaScript.

## **Features of JavaScript**

JavaScript is a client side technology, it is mainly used for gives client side validation, but it have lot of features which are given below;

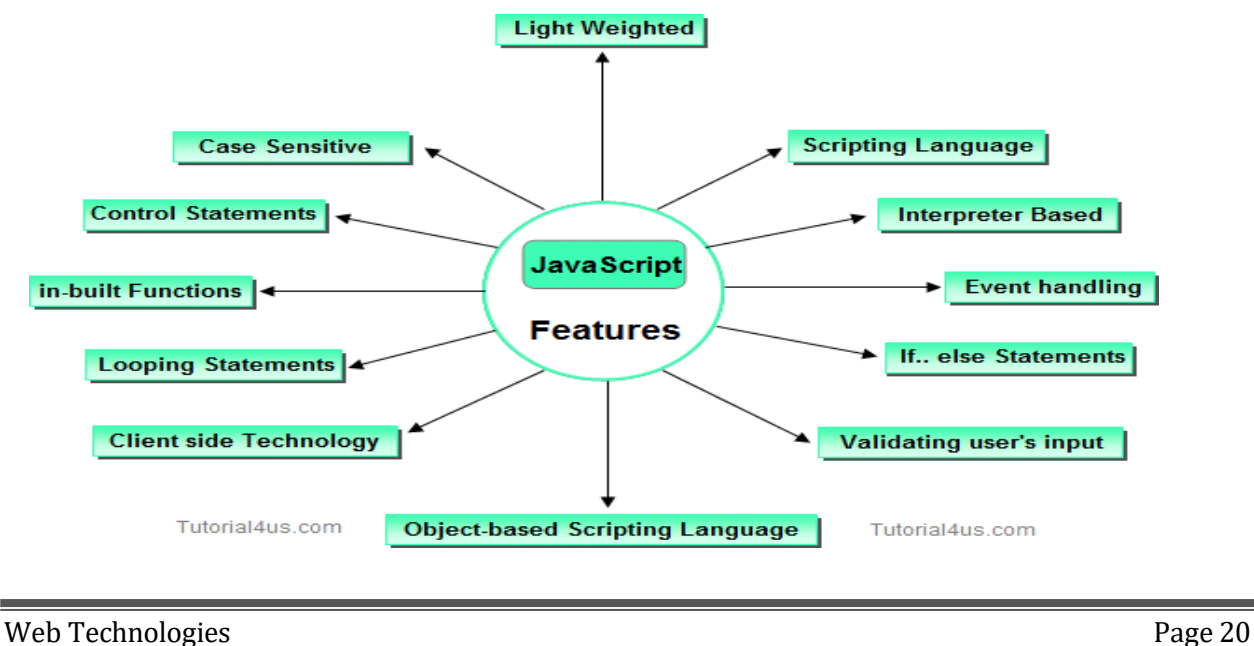

#### →**Java script is object based oriented language**.

Inheritance is does not support in JavaScript, so it is called object based oriented language.

- → JavaScript was developed by Netscape (company name) & initially called **live script**. Later Microsoft developed & adds some features live script then it is called "**Jscript".** Jscript is nothing but **Java script**. We cannot create own classes in java script.
- →Java script is designed to **add interactivity to HTML pages**. It is usually embedded directly into html pages.
- → Java script is mainly useful to improve designs of WebPages, **validate form** data at client side, detects (find) visitor's browsers, create and use to cookies, and much more.
- → Java script is also called **light weight programming language**, because Java script is return with very simple syntax. Java script is containing executable code.
- → Java script is also called **interpreted language**, because script code can be executed without preliminary compilation.
- → It Handling **dates, time, onSubmit, onLoad, onClick, onMouseOver & etc**.
- → JavaScript is **case sensitive**.
- $\rightarrow$  Most of the javascript control statements syntax is same as syntax of controlstatements in C language.
- $\rightarrow$  An important part of JavaScript is the ability to create new functions within scripts. Declare a function in JavaScript using **function** keyword.
- **Creating a java script: -** html script tag is used to script code inside the html page.

 $\langle$ script $\rangle$   $\langle$ /script $\rangle$ 

The script is containing **2 attributes**. They are

#### **1) Language attribute:-**

It represents name of scripting language such as JavaScript, VbScript.

<script language=―JavaScript‖>

**2) Type attribute: -** It indicates MIME (multi purpose internet mail extension) type of scripting code. It sets to an alpha-numeric MIME type of code.

<script type=―text / JavaScript‖>

**Location of script or placing the script: -** Script code can be placed in both head & body section of html page.

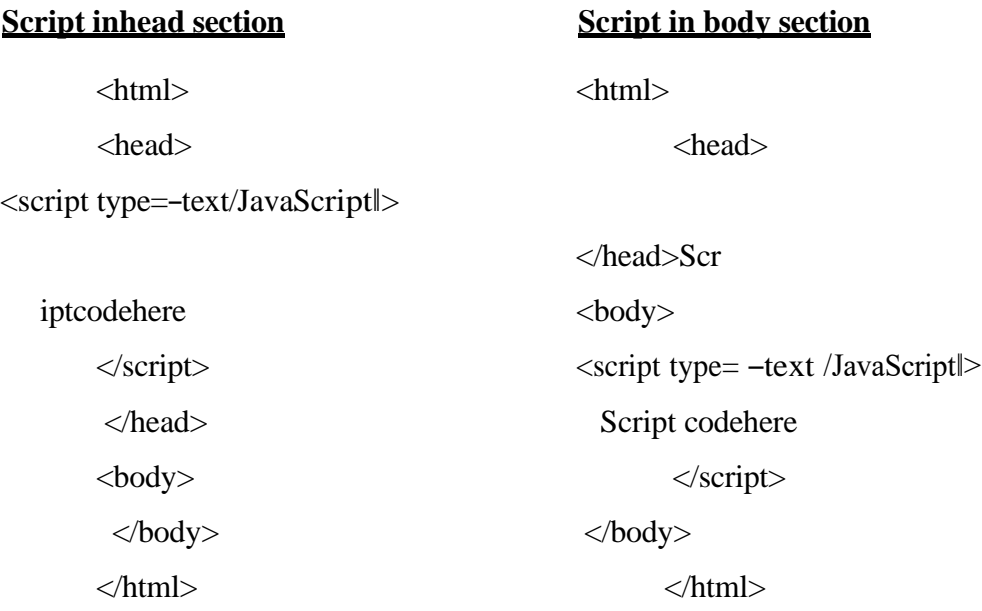

**Scripting in both head & body section: -** we can create unlimited number of scripts inside the same page. So we can locate multiple scripts in both head & body section of page.

**Ex: -** <html>

<head> <script type=―text / JavaScript‖> **Script code here** </script> </head> <body> <script type=―text /JavaScript‖> Script code here </script> </body> </html>

#### **Program: -**

Web Technologies **Page 22**  $\langle$ html $>$ <head> <script language="JavaScript"> document.write("hai my name is Kalpana") </script> </head> <body text="red">

Web Technologies **Page 23** 

<marquee>

<script language="JavaScript"> document.write("hai my name is Sunil Kumar Reddy") </script></marquee> </body> </html>

#### **O/P: - hai my name is Kalpana**

#### **hai my name is Sunil Kumar Reddy**

#### **document. write is the proper name of object.**

#### → **There are 2 ways of executing script code**

- 1) directexecute
- 2) to execute script codedynamically

**Reacts to events: -** JavaScript can be set to execute when something happens. When the page is finished loading in browser window (or) when the user clicks on html element dynamically.

```
Ex: -
<!DOCTYPE HTML PUBLIC "-//W3C//DTD HTML 4.0 Transitional // EN">
\epsilonHTML><HEAD>
<script language="JavaScript"> 
function myf()
{
document.write("Hai Kalpana")
}
</script>
</HEAD><BODY>to execute script code:
<input type="button" value="click me" onclick="myf( )"> 
To execute script code:
<input type="button" value="touch me" onmouseover="myf( )">
</BODY>
</HTML>
                                                               touch me
O/P: - to executescriptcode: To execute scriptcode:
```
**Creating external script: -** some times you might want to run same script on several pages without having to write the script on each page. To simplify this, write external script  $\&$  save .js extension. To use external script specify .js file in src attribute of script tag.

#### **Note: - external script can not contain script tag.**

# **save: - external.js**

```
document.write("this is external script code 1"+"<br/>\, \frac{1}{1}");
```

```
Web Technologies Page 24
```
document.write("this is external script code  $2$ "+" $\text{&}$ br $\text{&}$ "); document.write("this is external script code  $3$ "+" $\text{&}$ br $\text{&}$ "); document.write("this is external script code 4 ");

#### <HTML><BODY>

<script language="JavaScript"> document.write("this is document code  $1$ "+"<br/>\timested"); document.write("this is document code  $2$ "+"<br/>\,  $\frac{1}{2}$ "); </script> <script src="external.js"> </script>

## $O/P$ : this is document code 1 this is document code 2 this is external script code 1 this is external script code 2 this is external script code 3 this is external script code 4

**JavaScript syntax rules: - JavaScript is case sensitive language. In this upper case lower case letters are differentiated (not same).**

**Ex:-** a=20;  $A=20;$ 

</BODY> </HTML>

Those the variable name  $n$ <sup>a</sup> is different from the variable named  $nA^n$ .

**Ex: -** myf( ) // correct

myF( ) // incorrect

## →**; is optional in general JavaScript.**

**Ex:-** a=20 //valid  $b=30$  //valid A=10; b=40; // valid

However it is required when you put multiple statements in the same line.

 $\rightarrow$  JavaScript ignore white space. In java script white space, tag space & empty lines are not preserved.

 $\rightarrow$  To display special symbols we use \.

## **Comment lines: - comments lines are not executable.**

**// single line comment /\* this is multi line comment \*/**

**Declaring variable:** - variable is a memory location where data can be stored. In java script variables with any type of data are declared by using the keyword \_var'. All keywords are small letters only.

```
vara; a=20;
varstr; str= "Sunil"; 
varc; c = "a";
vard; d=30.7;
```
## **But the keyword is not mandatory when declare of the variable.**

 $c; \rightarrow$  not valid. In this solution var keyword must be declared.

→During the script, we can change value of variable as well as type of value of variable.

**Ex:**  a=20;  $a=30.7$ ;

**JavaScript functions:**  $\cdot$  in java script functions are created with the keyword \_function' as shownbelow

#### **Syntax: - function funname( ) {**

**}**

**--------**

Generally we can place script containing function head section of web page. There are 2 ways to call the function.

- **1) direct callfunction**
- **2) Events handlers to call the functiondynamically.**

**1**→ **We can pass data to function as argument but that data will be available inside the function.**

## **Ex: -**

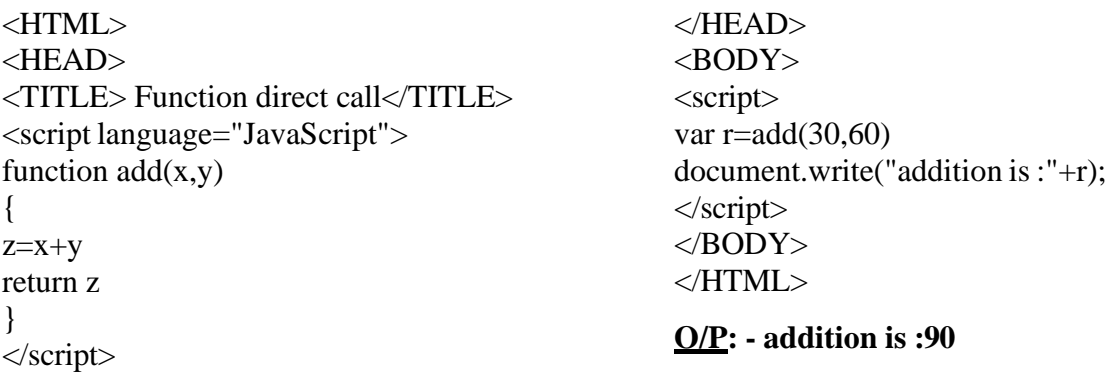

**2**→ **to add dynamical effects, java script provide a list of events that call function dynamically. Hare each event is one attribute that always specified in html tags.**

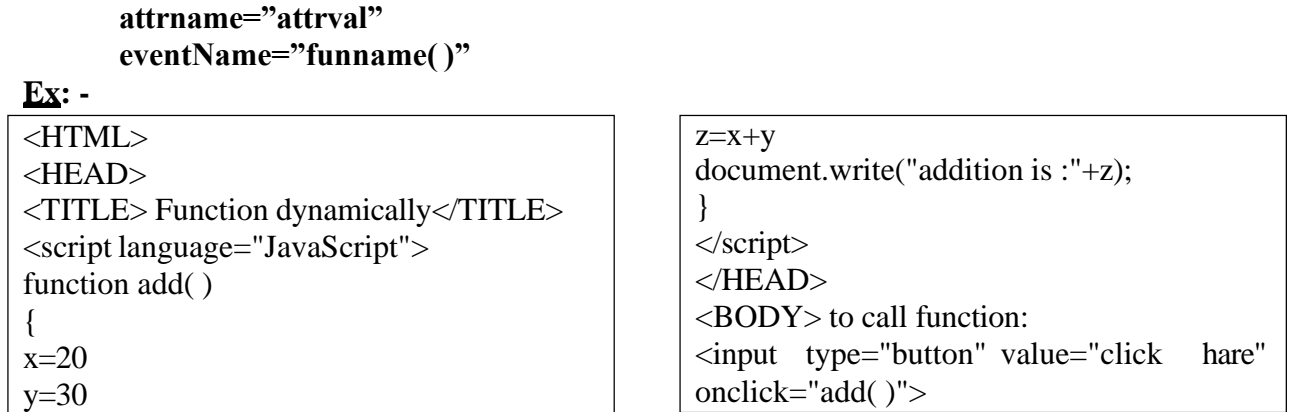

## </script>  $<$ /BODY>  $<$  /HTML>  $\,$

# $O/P$ : - to call function:

click me

addition is :90

**EVENTHANDLERS: Events are not casesensitive.**

## **Java script events: -**

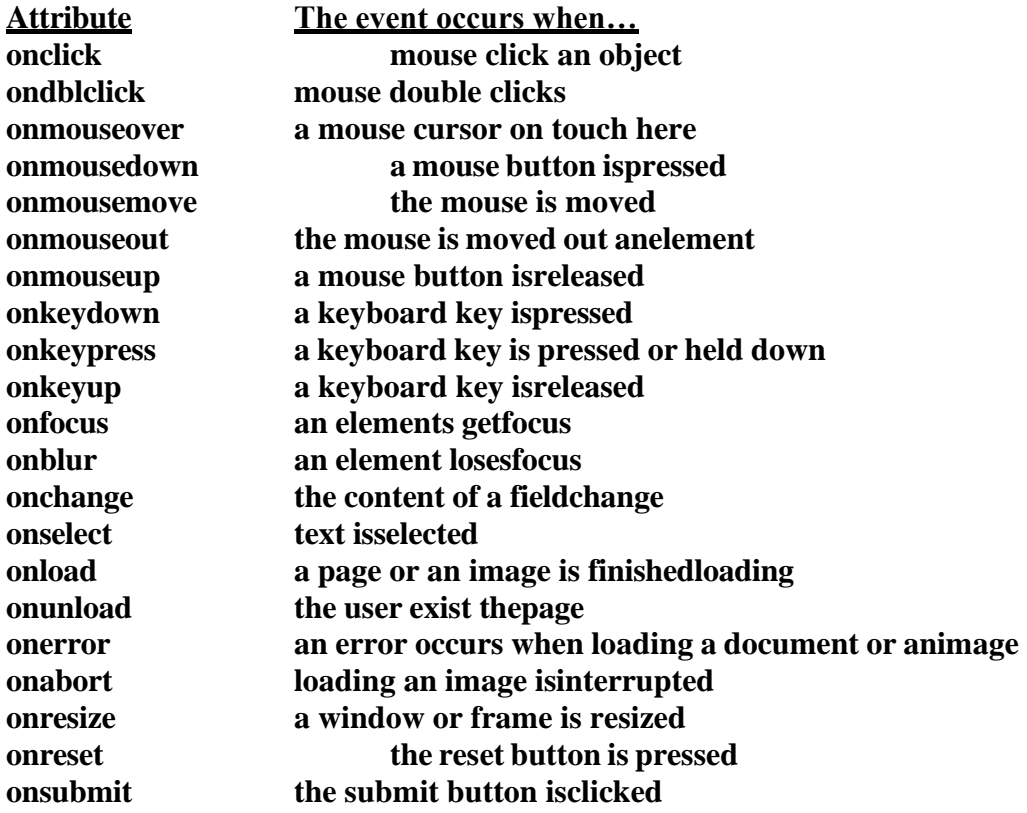

# **Ex: -**

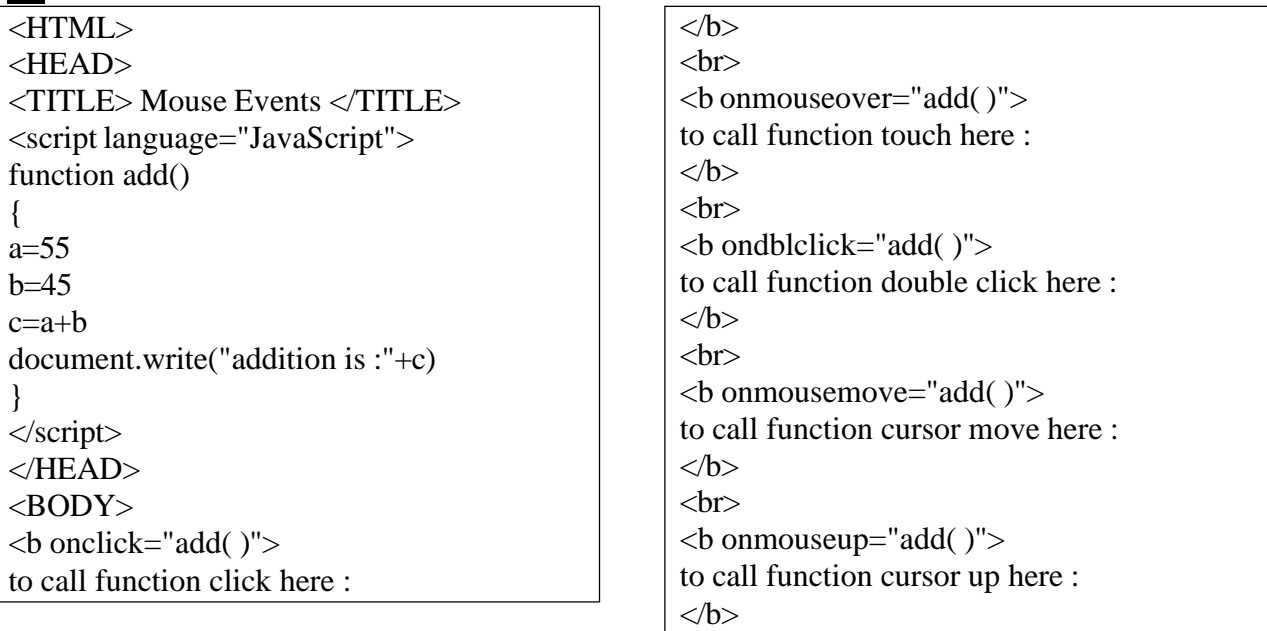

#### $\langle$ hr>

```
<b onmouseout="add( )">
to call function cursor out here :
</h></BODY>
</HTML>
```
#### $O/P$ : -

```
Program: -
<HTML>
<HEAD><TITLE> display student name </TITLE>
<script language="JavaScript"> 
function disp( )
{
// access from data
var name=window.document.student.sname.value
// (or) var name=window.document.getElementById("snameid").value
//checking name 
if(name=""||!isNaN(name)||!isNaN(name.charAt(0)))
      window.alert("sname you entered isinvalid")
else
}
      document.write("sname you have entered is : "+name);
</script>
</HEAD>\langleBODY><form name="student"> 
Enter Student name:
<input type="text" name="sname"id="snameid" value="enter" onblur="disp( )">
</form>
</BODY>
</HTML>
```
to call function click here : to call function touch here :

to call function double click here : addition is :100 to call function cursor move here : to call function cursor up here : to call function cursor out here :

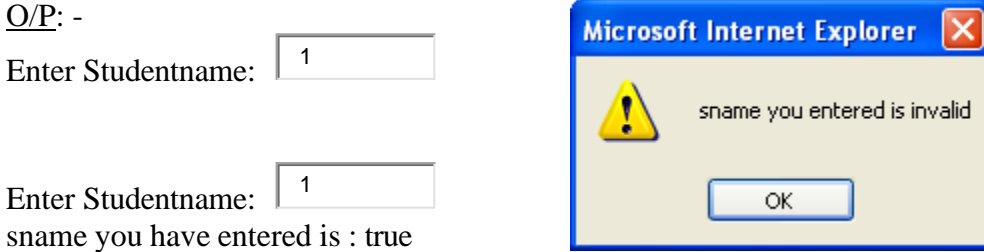

**Popup boxes:** - popup (arises) box is a small window that always shown before opening the page. The purpose of popup box is to write message, accept some thing from user. Java script provides 3 types of popup boxes. They are **1) alert 2) Confirm. 3) Prompt**.

## **1) alert popup box :-**

Alert box is a very frequently useful to send or write cautionary messages to end use alert box is created by alert method of window object as shownbelow.

# **Syntax: - window – alert ("message");**

When alert popup, the user has to click ok before continue browsing.

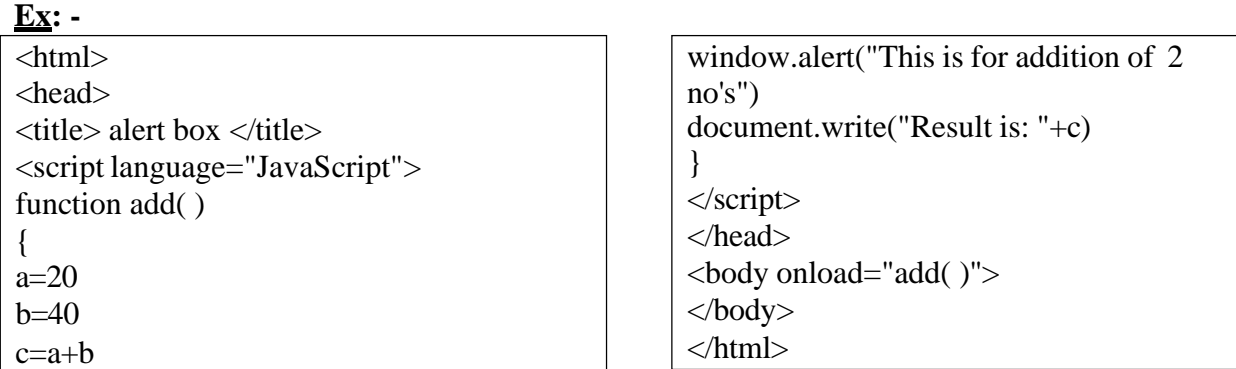

 $O/P$ : -

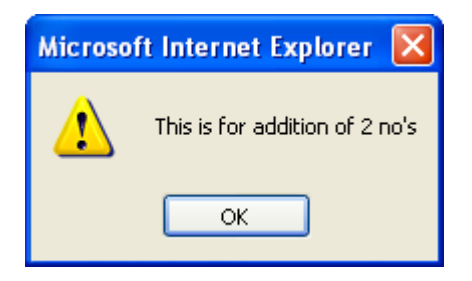

Result is: 60

#### **2) confirm popupbox:-**

This is useful to verify or accept some thing from user. It is created by confirm method of window object as shown below.

## **Syntax:- window.confirm("message?");**

When the confirm box pop's up, user must click either ok or cancel buttons to proceed. If user clicks ok button it returns the boolean valve true. If user clicks cancel button, it returns the boolean value false.

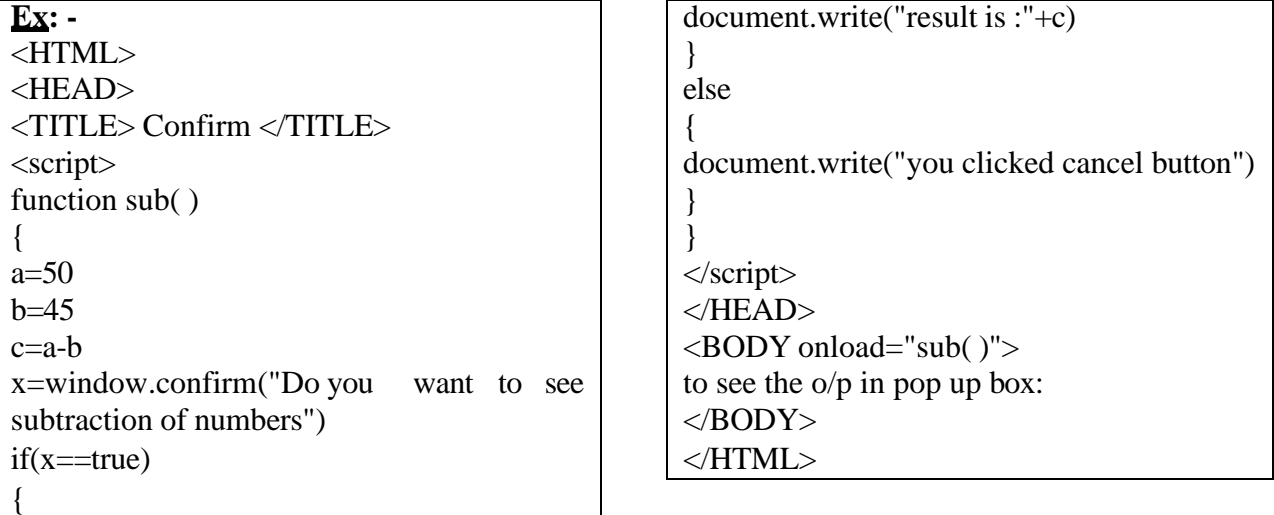

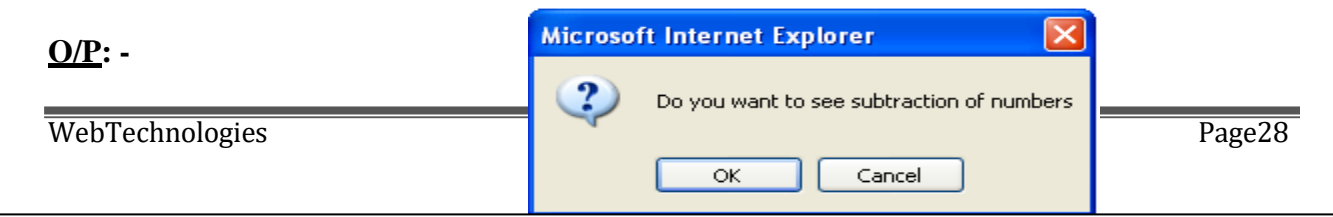

to see the o/p in pop up box:

result is :5

**3) Prompt popup box:-** It is useful to accept data from keyboard at runtime. Prompt box is created by prompt method of windowobject.

## **window.prompt ("message", "default text");**

When prompt dialog box arises user will have to click either ok button or cancel button after entering input data to proceed. If user click ok button it will return input value. If user click cancel button the value ―null‖ will be returned.

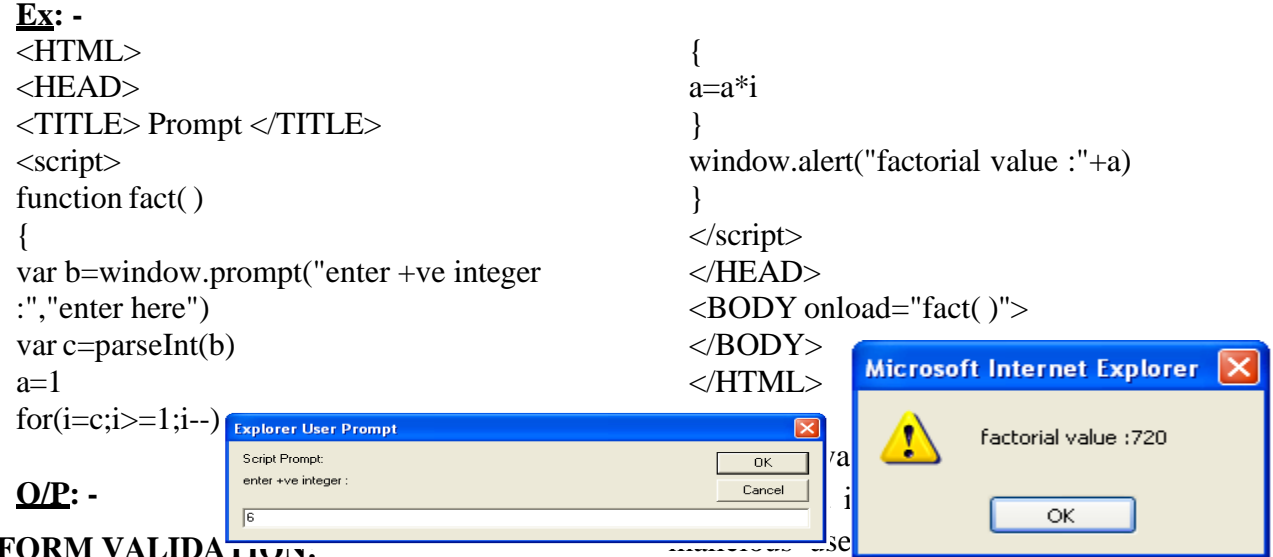

## **FORM VALIDATION:**

When we create forms, providing form validation is useful to ensure that your customers enter valid and complete data. For example, you may want to ensure that someone inserts a valid e-mail address into a text box, or perhaps you want to ensure that someone fills in certain fields.

We can provide custom validation for your forms in two ways: server-side validation and client-side validation.

## **SERVER-SIDE VALIDATION**

In the server-side validation, information is being sent to the server and validated using one of server-side languages. If the validation fails, the response is then sent back to the client, page that contains the web form is refreshed and a feedback is shown. This method is secure because it will work

will have to fill in the information without getting a response until they submit the form. This results in a slow response from theserver.

The exception is validation using Ajax. Ajax calls to the server can validate as you type and provide immediate feedback. Validation in this context refers to validating rules such as username availability.

**Server side validation** is performed by a web server, after input has been sent to the server.

## **CLIENT-SIDE VALIDATION**

Server-side validation is enough to have a successful and secure form validation. For better user experience, however, you might consider using client-side validation.This

type of validation is done on the client using script languages such as JavaScript. By using script languages user's input can be validated as they type. This means a more responsive, visually richvalidation.

With client-side validation, form never gets submitted if validation fails. Validation is being handled in JavaScript methods that you create (or within frameworks/plugins) and users get immediate feedback if validationfails.

Main drawback of client-side validation is that it relies on JavaScript. Ifusers turn JavaScript off, they can easily bypass the validation. This is why validation should always be implemented on both the client and server. By combining server-side and client-side methods we can get the best of the two: fast response, more secure validation and better userexperience.

**Client side validation** is performed by a web browser, before input is sent to a web server.

Validation can be defined by many different methods, and deployed in many different ways.

#### **Simple Example:**

<html> <head> <title>FormValidation</title> <scripttype="text/javascript">  $<!--</math>$ // Form validation code will come here. function validate() { var n = document.myForm.Name.value; if(  $n == ""\|$  (!isNaN(parseInt(n)))  $\|$  n.length  $<$  3 || n.length  $>=$  8) { alert( "Please enter valid name and minimum length 3 characters and maximum length 8 characters !" ); document.myForm.Name.focus(); return false; }

var emailID  $=$ document.myForm.EMail.value; if(  $emailID == ""$ ) { alert( "Please provide your Email!" ); document.myForm.EMail.focus() ; return false; }

 $atpos = emailID.indexOf("@");$  $dotpos = emailIDuastIndexOf(".");$ if  $(\text{atpos} < 1 \mid | (\text{dotpos} - \text{atpos} < 2))$ { alert("Please enter correct email ID") document.myForm.EMail.focus() ; return false;

```
}
```
var z = document.myForm.Zip.value; if(z == ""  $\|\text{isNaN}(z)\|$  z.length != 6) { alert( "Please provide a zip in the format #####." ); document.myForm.Zip.focus() ; return false; }

var c = document.myForm.Country.value; if(  $c ==$  "-1" ) { alert( "Please provide your country!" );

```
return false;
}
return( true );
}
```
# //-->

</script> </head> <bodybgcolor="bisque"> <h1><p align="center"><b>Application Form Validation Using JavaScript</b></p></h1> <form action="reg.html"name="myForm" onsubmit="return(validate());"> <table cellspacing="5" cellpadding="5" align="center" border="5" width="438">  $<$ tr $>$ <td align="right"> <br/>b>Name</b></td> <td><input type="text" name="Name" size="50" /></td>  $\langle tr \rangle$  $<$ tr $>$ <td align="right"><b>EMail</b></td> <td><input type="text" name="EMail" size="50" /></td>  $\langle tr \rangle$  $<$ tr $>$ <td align="right"><br/>b>Zip Code</b></td> <td><input type="text" name="Zip" size="50" /></td>  $\langle tr \rangle$  $<$ tr $>$ <td align="right" > <b>Country</b></td>  $|$ <select name="Country"> <option value="-1" selected>[choose yours]</option> <option value="1">INDIA</option> <option value="2">UK</option> <option value="3">USA</option> </select>

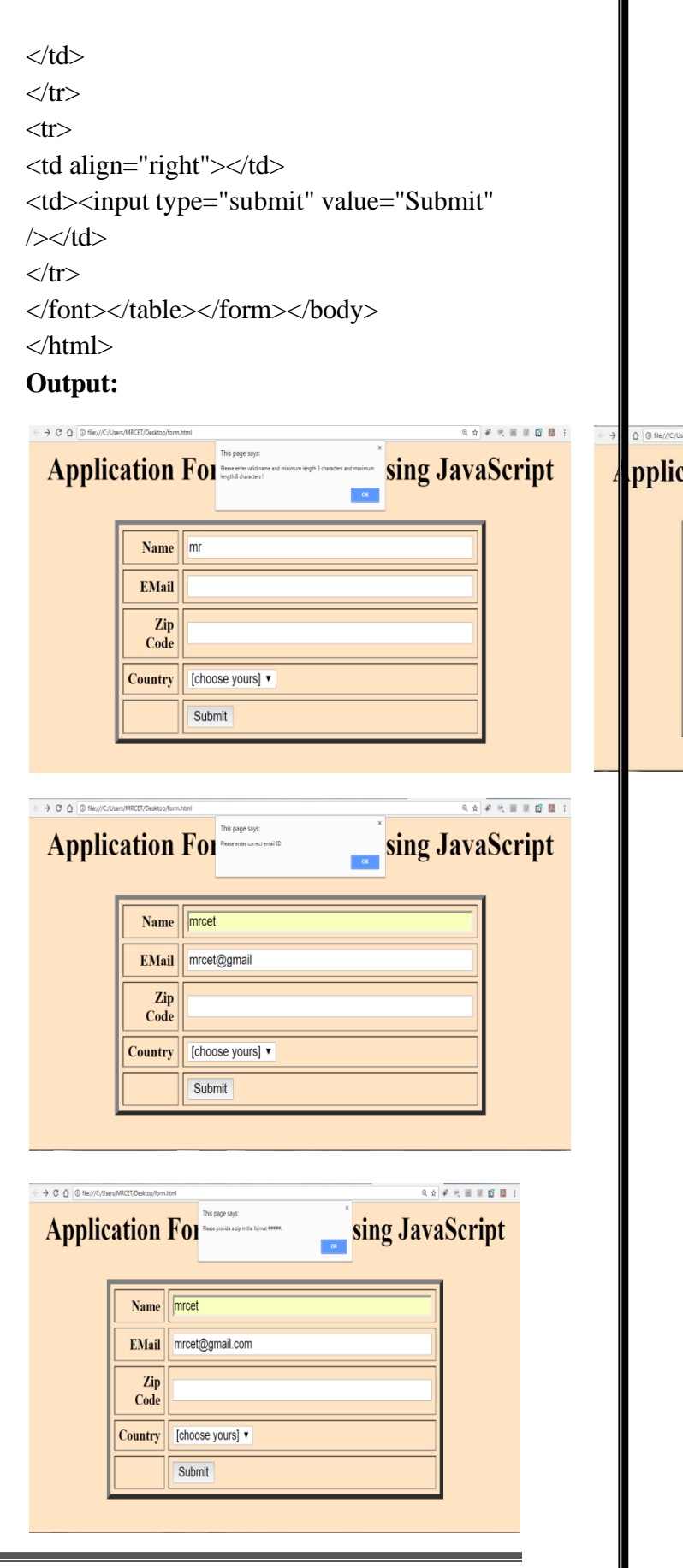

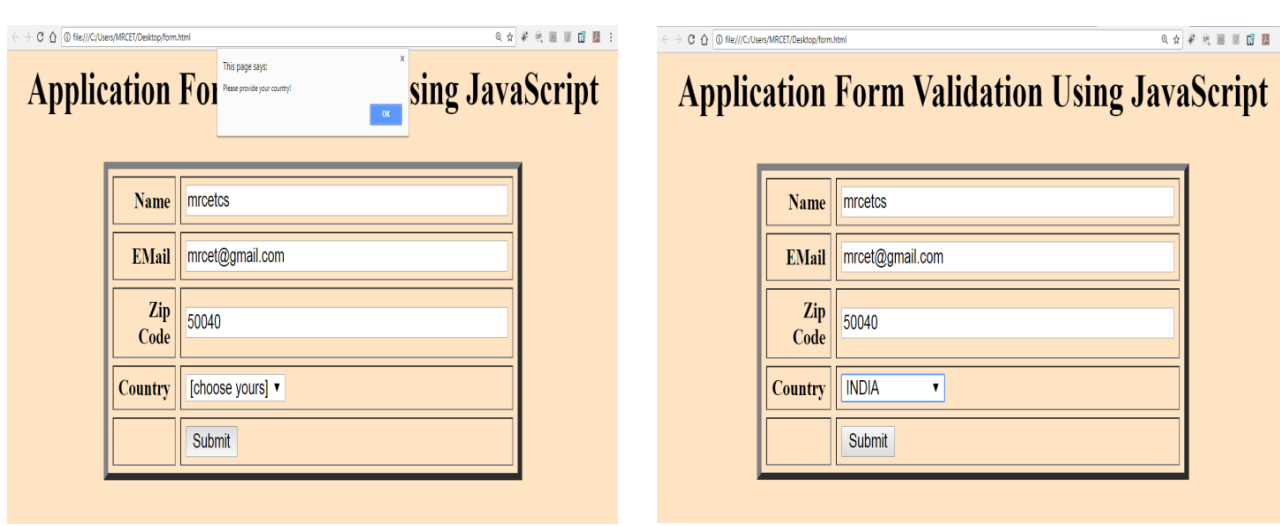
## **UNIT – II**

## **TOPICS:**

#### **Introduction to XML**

- Basic XML document
- PresentingXML
- •Document TypeDefinition(DTD)
- XML Schemas
- •Document ObjectModel(DOM)
- Introduction toXHTML
- •Using XML Processors: DOM andSAX

#### **Introduction to PHP**

- DeclaringVariables
- DataTypes
- Operators
- ControlStructures
- Functions
- Reading data from WEB form controls like text boxes, radio buttons, listsetc...
- Handling FileUploads
- Handling Sessions andCookies

**XML -** XML stands for **Extensible Mark-up Language**, developed by W3C in 1996. It is a text-based mark-up language derived from Standard Generalized Mark-up Language (SGML). XML 1.0 was officially adopted as a W3C recommendation in 1998. XML was designed to carry data, not to display data. XML is designed to be self-descriptive. XML is a subset of SGML that can define your own tags. A Meta Language and tags describe the content. XML Supports CSS, XSL, DOM. XML does not qualify to be a programming language as it does not performs any computation or algorithms. It is usually stored in a simple text file and is processed by special software that is capable of interpretingXML.

## **The Difference between XML and HTML**

**1.** HTML is about displaying information, where asXML is about carrying information. In other words, XML was created to structure, store, and transport information. HTML was designed to display thedata.

**2.** Using XML, we can create own tags where as in HTML it is not possible instead it offers several built intags.

**3.** XML is platform independent neutral and languageindependent.

**4.** XML tags and attribute names are case-sensitive where as in HTML it isnot.

**5.** XML attribute values must be single or double quoted where as in HTML it is not compulsory.

**6.** XML elements must be properlynested.

**7.** All XML elements must have a closingtag.

## **Well Formed XML Documents**

## **A "Well Formed" XML document must have the following correct XML syntax:**

- XML documents must have a rootelement
- XML elements must have a closing tag(start tag must have matching endtag).
- XML tags are casesensitive
- XML elements must be properly nestedEx:<one><two>Hello</two></one>
- XML attribute values must bequoted

XML with correct syntax is "Well Formed" XML. XML validated against a DTD is "Valid" XML.

## **What is Markup?**

XML is a markup language that defines set of rules for encoding documents in a format that is both human-readable andmachine-readable.

## **Example for XML Document**

<?xml version="1.0" encoding="UTF-8" standalone="no"?><!—xml declaration-->  $<sub>note</sub>$ </sub> <to>MRCET</to> <from>MRGI</from> <heading>KALPANA</heading> <body>Hello, world! </body> </note>

- Xml document begins with XML declaration statement: <? xml version="1.0" encoding="ISO-8859-1"?>.
- The next line describes the **root element** of the document:**<note>**.
- This element is "the parent" of all otherelements.
- The next 4 lines describe 4**child elements** of the root: to, from, heading, and body. And finally the last line defines the end of the root element : **</note>.**
- The XML declaration has no closing tag i.e. $\langle$ ?xml>

• The **default standalone value** is set to **no**. Setting it to **yes** tells the processor there are no external declarations (DTD) required for parsing the document. The file name extension used for xml program is.xml.

## **Valid XML document**

If an XML document is well-formed and has an associated Document Type Declaration (DTD), then it is said to be a valid XML document. We will study more about DTD in the chapter XML - DTDs.

## **XML DTD**

Document Type Definition purpose is to define the structure of an XML document. It defines the structure with a list of defined elements in the xml document. Using DTD we can specify the various elements types, attributes and their relationship with one another. Basically DTD is used to specify the set of rules for structuring data in any XML file.

## **Why use a DTD?**

XML provides an application independent way of sharing data. With a DTD, independent groups of people can agree to use a common DTD for interchanging data. Your application can use a standard DTD to verify that data that you receive from the outside world is valid. You can also use a DTD to verify your own data.

## **DTD - XML building blocks**

Various building blocks of XML are-

**1. Elements:** The basic entity is **element**. The elements are used for defining the tags. The elements typically consist of opening and closing tag. Mostly only one element is used to define a singletag.

**Syntax1:** <!ELEMENT element-name (element-content)>

**Syntax 2:** <!ELEMENT element-name (#CDATA)>

#CDATA means the element contains character data that is not supposed to be parsed by a parser. or

**Syntax 3:** <!ELEMENT element-name (#PCDATA)>

#PCDATA means that the element contains data that IS going to be parsed by a parser. or

**Syntax 4:** <!ELEMENT element-name (ANY)> The keyword ANY declares an element with any content. **Example:** <!ELEMENT note (#PCDATA)>

## **Elements with children (sequences)**

Elements with one or more children are defined with the name of the children elements inside the parentheses:

<!ELEMENT parent-name (child-element-name)>**EX:**<!ELEMENT student (id)> <!ELEMENT id (#PCDATA)> or <!ELEMENT element-name(child-element-name,child-element-name,.......)>

**Example:** <!ELEMENT note (to,from,heading,body)>

When children are declared in a sequence separated by commas, the children must appear in the same sequence in the document. In a full declaration, the children must also be declared, and the children can also have children. The full declaration of the note document will be:

<!ELEMENT note (to,from,heading,body)> <!ELEMENTto (#CDATA)> <!ELEMENTfrom (#CDATA)> <!ELEMENT heading (#CDATA)> <!ELEMENTbody (#CDATA)>

## **2. Tags**

Tags are used to markup elements. A starting tag like <element\_name> mark up the beginning of an element, and an ending tag like </element\_name> mark up the end of an element.

## **Examples:**

A body element: <br/> <br/>body>body text in between</body>.

A message element: <message>some message in between</message>

**3. Attribute:** The attributes are generally used to specify the values of the element. These are specified within the double quotes. Ex: <flagtype=  $|$ true $|>$ 

## **4. Entities**

Entities as variables used to define common text. Entity references are references to entities. Most of you will known the HTML entity reference: " " that is used to insert an extra space in an HTML document. Entities are expanded when a document is parsed by an XML parser.

## **The following entities are predefined in XML:**

< (<),  $>(0)$ ,  $&(0)$ ,  $&(0)$ ,  $&(0)$ ,  $&(0)$  and  $&(0)$ .

**5. CDATA:** It stands for character data. CDATA is text that will **NOT be parsed by a parser**. Tags inside the text will NOT be treated as markup and entities will not beexpanded.

**6. PCDATA:** It stands for Parsed Character Data(i.e., text). Any parsed character data should not contain the markup characters. The markup characters are  $\langle$  or  $\rangle$  or  $\&$ . If we want to use these characters then make use of  $&dt$ ;  $&dt$ ; or  $&dt$  amp;. Think of character data as the text found between the start tag and the end tag of an XML element. PCDATA is text that will be **parsed by a parser**. Tags inside the text will be treated as markup and entities will be expanded.

<!DOCTYPE note

 $\sqrt{2}$ <!ELEMENT note (to,from,heading,body)> <!ELEMENT to (#PCDATA)> <!ELEMENT from (#PCDATA)> <!ELEMENT heading (#PCDATA)> <!ELEMENT body (#PCDATA)>  $\geq$ 

Where PCDATA refers parsed character data. In the above xml document the elements to, from, heading, body carries some text, so that, these elements are declared to carry text in DTD file.

This definition file is stored with **.dtd** extension.

DTD identifier is an identifier for the document type definition, which may be the path to a file on the system or URL to a file on the internet. If the DTD is pointing to external path, it is called ExternalSubset.

The square brackets [ ] enclose an optional list of entity declarations called Internal Subset.

### **Types of DTD:**

- 1. InternalDTD
- 2. ExternalDTD

### **1. Internal DTD**

A DTD is referred to as an internal DTD if elements are declared within the XML files. To refer it as internal DTD, standalone attribute in XML declaration must be set to yes. This means, the declaration works independent of external source.

#### **Syntax:**

The syntax of internal DTD is as shown:

<!DOCTYPE root-element [element-declarations]>

Where root-element is the name of root element and element-declarations is where you declare the elements.

#### **Example:**

```
Following is a simple example of internal DTD:
\langle 2xml version="1.0" encoding="UTF-8" standalone="yes" ?>
<!DOCTYPE address [
 <!ELEMENT address (name,company,phone)>
 <!ELEMENT name (#PCDATA)>
 <!ELEMENT company (#PCDATA)>
 <!ELEMENT phone (#PCDATA)>
\geq<address>
```

```
<name>Kalpana</name>
<company>MRCET</company>
<phone>(040) 123-4567<phone>
```
</address>

#### **Let us go through the above code:**

Start Declaration- Begin the XML declaration with following statement <?xml version="1.0" encoding="UTF-8" standalone="yes" ?>

DTD- Immediately after the XML header, the document type declaration follows, commonly referred to as the DOCTYPE:

### <!DOCTYPE address [

The DOCTYPE declaration has an exclamation mark (!) at the start of the element name. The DOCTYPE informs the parser that a DTD is associated with this XML document.

**DTD Body-** The DOCTYPE declaration is followed by body of the DTD, where you declare elements, attributes, entities, and notations:

<!ELEMENT address (name,company,phone)>

<!ELEMENT name (#PCDATA)>

<!ELEMENT company (#PCDATA)>

<!ELEMENT phone\_no (#PCDATA)>

Several elements are declared here that make up the vocabulary of the  $\langle$ name $\rangle$  document. <!ELEMENT name (#PCDATA)> defines the element name to be of type "#PCDATA". Here #PCDATA means parse-able text data. End Declaration - Finally, the declaration section of the DTD is closed using a closing bracket and a closing angle bracket  $(|>)$ . This effectively ends the definition, and thereafter, the XML document followsimmediately. **Rules**

- $\checkmark$  The document type declaration must appear at the start of the document (preceded only by the XML header) — it is not permitted anywhere else within thedocument.
- $\checkmark$  Similar to the DOCTYPE declaration, the element declarations must start with an exclamationmark.
- $\checkmark$  The Name in the document type declaration must match the element type of the root element.

## **External DTD**

In external DTD elements are declared outside the XML file. They are accessed by specifying the system attributes which may be either the legal .dtd file or a valid URL. To refer it as external DTD, standalone attribute in the XML declaration must be set as no. This means, declaration includes information from the externalsource.

**Syntax** Following is the syntax for external DTD:

<!DOCTYPE root-element SYSTEM "file-name"> where file-name is the file with **.dtd** extension.

```
Example The following example shows external DTDusage:
\langle 2xml version="1.0" encoding="UTF-8" standalone="no"?>
<!DOCTYPE address SYSTEM "address.dtd">
<address>
 <name>Kalpana</name>
 <company>MRCET</company>
 <phone>(040) 123-4567<phone></address>
The content of the DTD file address.dtd are as shown:
<!ELEMENT address (name,company,phone)>
```

```
<!ELEMENT name (#PCDATA)>
<!ELEMENT company (#PCDATA)>
```

```
<!ELEMENT phone (#PCDATA)>
```
## **Types**

You can refer to an external DTD by using either system identifiers or public identifiers.

### **SYSTEM IDENTIFIERS**

A system identifier enables you to specify the location of an external file containing DTD declarations. Syntax is as follows:

<!DOCTYPE name SYSTEM "address.dtd" [...]>

As you can see, it contains keyword SYSTEM and a URI reference pointing to the location of the document.

#### **PUBLIC IDENTIFIERS**

Public identifiers provide a mechanism to locate DTD resources and are written as below: <!DOCTYPE name PUBLIC "-//Beginning XML//DTD Address Example//EN">

As you can see, it begins with keyword PUBLIC, followed by a specialized identifier. Public identifiers are used to identify an entry in a catalog. Public identifiers can follow any format; however, a commonly used format is called Formal Public Identifiers, or FPIs.

### **XML Schemas**

- XML Schema is commonly known as XML Schema Definition (XSD). It is used to describe and validate the structure and the content of XML data. XML schema defines the elements, attributes and data types. Schema element supports Namespaces. It is similar to a database schema that describes the data in a database. XSD extension is**".xsd"**.
- This can be used as an alternative to XML DTD. The XML schema became the W#C recommendation in2001.
- XML schema defines elements, attributes, element having child elements, order of child elements. It also defines fixed and default values of elements andattributes.
- XML schema also allows the developer to us **datatypes**.

**Syntax :**You need to declare a schema in your XML document as follows: <xs:schema xmlns:xs=["http://www.w3.org/2001/XMLSchema"](http://www.w3.org/2001/XMLSchema)>

#### **Example : contact.xsd**

```
The following example shows how to use schema:
<?xml version="1.0" encoding="UTF-8"?>
<xs:schema xmlns:xs="http://www.w3.org/2001/XMLSchema">
<xs:element name="contact">
  <xs:complexType>
     <xs:sequence>
       \langle xs: element name="name" type="xs: string" \langle \rangle<xs:element name="company" type="xs:string" />
       <xs:element name="phone" type="xs:int" />
     </xs:sequence>
  </xs:complexType>
</xs:element>
```
</xs:schema>

The basic idea behind XML Schemas is that they describe the legitimate format that an XML document can take.

#### **XML Document: myschema.xml**

<?xml version="1.0" encoding="UTF-8"?>

**<contact xmlns:xsi=**[http://www.w3.org/2001/XMLSchema](http://www.w3.org/2001/XMLSchema-instance)[instance](http://www.w3.org/2001/XMLSchema-instance)**xsi:noNamespaceSchemaLocation="contact.xsd">** <name>KALPANA</name> <company>04024056789</company>  $<$ phone>9876543210 $<$ phone> </contact>

## **Limitations of DTD:**

- There is no built-in data type in DTDs.
- No new data type can be created in DTDs.
- The use of cardinality (no. of occurrences) in DTDs islimited.
- Namespaces are notsupported.
- DTDs provide very limited support for modularity andreuse.
- We cannot put any restrictions on textcontent.
- Defaults for elements cannot bespecified.
- DTDs are written in a non-XML format and are difficult tovalidate.

### **Strengths of Schema:**

- XML schemas provide much greater specificity thanDTDs.
- They supports large number of built-in-datatypes.
- They arenamespace-aware.
- They are extensible to futureadditions.
- They support theuniqueness.
- It is easier to define data facets (restrictions ondata).

## **SCHEMA STRUCTURE**

#### **The Schema Element**

<xs: schema xmlns: xs=["http://www.w3.org/2001/XMLSchema"](http://www.w3.org/2001/XMLSchema)>

#### **Element definitions**

As we saw in the chapter XML - Elements, elements are the building blocks of XML document. An element can be defined within an XSD as follows: **<xs:element name="x" type="y"/>**

#### **Data types:**

These can be used to specify the type of data stored in an Element.

- String (xs:string)
- Date (xs:date or xs:time)
- Numeric (xs:integeror xs:decimal)
- Boolean (xs:boolean)

#### **EX: Sample.xsd**

<?xml version=‖1.0‖ encoading=‖UTF-8‖?> <xs:schema xmlns:xs[=http://www.w3.org/XMLSchema>](http://www.w3.org/XMLSchema) <xs:element name="sname‖ type=‖xs:string"/> */\* <xs:element name="dob" type="xs:date"/> <xs:element name="dobtime" type="xs:time"/> <xs:element name="marks" type="xs:integer"/> <xs:element name="avg" type="xs:decimal"/> <xs:element name="flag" type="xs:boolean"/>\*/*

</xs:schema>

#### **Sample.xml:**

<?xml version=‖1.0‖ encoading=‖UTF-8‖?> <sname xmlns:xsi=["http://www.w3.org/2001/XMLSchema-instance"](http://www.w3.org/2001/XMLSchema-instance) xsi:noNamespaceSchemaLocation="**sample.xsd**"> Kalpana */\*yyyy-mm-dd 23:14:34 600 92.5 true/false \*/* </sname>

### **Definition Types**

You can define XML schema elements in following ways:

**Simple Type -** Simple type element is used only in the context of the text. Some of predefined simple types are: xs:integer, xs:boolean, xs:string, xs:date. Forexample:  $\langle x$ s: element name="phone\_number" type="xs:int"  $\langle \rangle$ <phone>9876543210</phone>

#### **Default and Fixed Values for Simple Elements**

In the following example the default value is "red": <xs:element name="color" type="xs:string" default="red"/> In the following example the fixed value is "red": <xs:element name="color" type="xs:string" fixed="red"/>

**Complex Type -** A complex type is a container for other element definitions. This allows you to specify which child elements an element can contain and to provide some structure within your XML documents. For example:

```
<xs:element name="Address">
```
<xs:complexType>

```
<xs:sequence>
     <xs:element name="name" type="xs:string"/>
 <xs:element name="company" type="xs:string"/>
    <xs:element name="phone" type="xs:int" />
  </xs:sequence>
</xs:complexType>
```
</xs:element>

In the above example, Address element consists of child elements. This is a container for other <xs:element> definitions, that allows to build a simple hierarchy of elements in the XML document.

**Global Types -** With global type, you can define a single type in your document, which can be used by **all other references**. For example, suppose you want to generalize the person and company for different addresses of the company. In such case, you can define a general type as below:

```
<xs:element name="AddressType">
  <xs:complexType>
    <xs:sequence>
       <xs:element name="name" type="xs:string"/>
    <xs:element name="company" type="xs:string"/>
    </xs:sequence>
  </xs:complexType>
</xs:element>
```
Now let us use this type in our example as below:

```
<xs:element name="Address1">
  <xs:complexType>
     <xs:sequence>
       <xs:element name="address" type="AddressType" />
   <xs:element name="phone1" type="xs:int" />
    </xs:sequence>
  </xs:complexType>
</xs:element>
<xs:element name="Address2">
  <xs:complexType>
     <xs:sequence>
       <xs:element name="address" type="AddressType" />
   \langle xs: element name="phone2" type="xs:int" \langle \rangle</xs:sequence></xs:complexType></xs:element>
```
Instead of having to define the name and the company twice (once for Address1 and once for Address2), we now have a single definition. This makes maintenance simpler, i.e., if you decide to add "Postcode" elements to the address, you need to add them at just one place.

### **Attributes**

Simple elements cannot have attributes. If an element has attributes, it is considered to be of a complex type. But the attribute itself is always declared as a simple type. Attributes in XSD provide extra information within an element. Attributes have name and type property as shown below:

<xs:attribute name="x" type="y"/>

**Ex:** <lastname lang="EN">Smith</lastname>

<xs:attribute name="lang" type="xs:string"/>

#### **Default and Fixed Values for Attributes**

<xs:attribute name="lang" type="xs:string" default="EN"/> <xs:attribute name="lang" type="xs:string" fixed="EN"/>

#### **Optional and Required Attributes**

Attributes are optional by default. To specify that the attribute is required, use the "use" attribute:

<xs:attribute name="lang" type="xs:string" use="required"/>

#### **Restrictions on Content**

When an XML element or attribute has a data type defined, it puts restrictions on the element's or attribute's content. If an XML element is of type "xs:date" and contains a string like "Hello World", the element will not validate.

#### **Restrictions on Values:**

The value of **age cannot be lower than 0 or greater than 120:**

<xs:element name="age">

```
<xs:simpleType>
```

```
<xs:restriction base="xs:integer">
```

```
<xs:minInclusive value="0"/>
```

```
<xs:maxInclusive value="120"/>
```

```
</xs:restriction>
```

```
</xs:simpleType></xs:element>
```
#### **Restrictions on a Set of Values**

The example below defines an element called "car" with a restriction. The only acceptable values are: Audi, Golf, BMW:

<xs:element name="car">

<xs:simpleType>

<xs:restriction base="xs:string">

<xs:enumeration value="Audi"/>

<xs:enumeration value="Golf"/>

<xs:enumeration value="BMW"/>

```
</xs:restriction>
```
</xs:simpleType>

</xs:element>

## **Restrictions on Length**

To limit the length of a value in an element, we would use the length, maxLength, and minLength constraints. **The value must be exactly eight characters:**

<xs:element name="password">

<xs:simpleType>

<xs:restriction base="xs:string">

```
<xs:lengthvalue="8"/> [<xs:minLengthvalue="5"/> <xs:maxLengthvalue="8"/>]
</xs:restriction></xs:simpleType></xs:element>
```
## **XSD Indicators**

We can control HOW elements are to be used in documents with indicators. **Indicators:** There are seven indicators

# **Order indicators:**

- $\bullet$  All
- Choice
- Sequence

#### **Occurrence indicators:**

- maxOccurs
- minOccurs

## **Group indicators:**

- Groupname
- attributeGroupname

## →**Order Indicators**

Order indicators are used to define the order of the elements.

## **All Indicator**

The  $\langle$ all $>$  indicator specifies that the child elements can appear in any order, and that each child element must occur only once:

```
<xs:element name="person">
```
<xs:complexType>

#### <**xs:all>**

<xs:element name="firstname"type="xs:string"/>

```
<xs:element name="lastname"type="xs:string"/>
```
#### <**/xs:all>**

```
</xs:complexType>
```

```
</xs:element>
```
**Note:** When using the  $\langle$ all $\rangle$  indicator you can set the  $\langle$ minOccurs $\rangle$  indicator to 0 or 1 and the  $\langle$ maxOccurs $>$  indicator can only be set to 1 (the  $\langle$ minOccurs $>$  and  $\langle$ maxOccurs $>$  are described later).

#### **Choice Indicator**

The <choice> indicator specifies that either one child element or another can occur: <xs:element name="person"> <xs:complexType> <xs:choice> <xs:element name="employee" type="employee"/> <xs:element name="member" type="member"/> </xs:choice></xs:complexType> </xs:element>

#### **Sequence Indicator**

The  $\leq$  sequence indicator specifies that the child elements must appear in a specific order:

<xs:element name="person"> <xs:complexType> <xs:sequence> <xs:element name="firstname" type="xs:string"/> <xs:element name="lastname" type="xs:string"/> </xs:sequence></xs:complexType></xs:element>

#### →**Occurrence Indicators**

Occurrence indicators are used to define how often an element can occur.

**Note:** For all "Order" and "Group" indicators (any, all, choice, sequence, group name, and group reference) **the default value for maxOccurs and minOccurs is 1**.

#### **maxOccurs Indicator**

The  $\langle \text{maxOccurs} \rangle$  indicator specifies the maximum number of times an element can occur: <xs:element name="person"> <xs:complexType> <xs:sequence> <xs:element name="full\_name" type="xs:string"/> <xs:element name="child\_name" type="xs:string" maxOccurs="10"/>  $\langle x \rangle$ xs:sequence </xs:complexType> </xs:element>

#### **minOccurs Indicator**

The  $\langle$ minOccurs $>$  indicator specifies the minimum number of times an element can occur: <xs:element name="person"> <xs:complexType> <xs:sequence> <xs:element name="full\_name" type="xs:string"/> <xs:element name="child\_name" type="xs:string" maxOccurs="10" minOccurs="0"/> </xs:sequence> </xs:complexType> </xs:element>

**Tip:** To allow an element to appear an unlimited number of times, use the

**maxOccurs="unbounded"** statement:

#### **EX:** An XML file called **"Myfamily.xml":**

```
<?xml version="1.0" encoding="UTF-8"?>
<persons xmlns:xsi="http://www.w3.org/2001/XMLSchema-instance" 
xsi:noNamespaceSchemaLocation="family.xsd">
<person>
 <full_name>KALPANA</full_name>
 <child_name>mrcet</child_name>
</person>
<person>
 <full_name>Tove Refsnes</full_name>
 <child_name>Hege</child_name>
 <child_name>Stale</child_name>
 <child_name>Jim</child_name>
 <child_name>Borge</child_name>
</person>
<person>
 <full_name>Stale Refsnes</full_name>
</person>
</persons>
```
The XML file above contains a root element named "persons". Inside this root element we have defined three "person" elements. Each "person" element must contain a "full\_name" element and it can contain up to five "child\_name" elements. Here is the schema file **"family.xsd":**

```
<?xml version="1.0" encoding="UTF-8"?>
<xs:schema 
xmlns:xs=http://www.w3.org/2001/XMLSchemaelementFor 
mDefault="qualified">
<xs:element name="persons">
 <xs:complexType>
  <xs:sequence>
   <xs:element name="person" maxOccurs="unbounded">
    <xs:complexType>
     <xs:sequence>
      <xs:element name="full_name" type="xs:string"/>
       <xs:element name="child_name" type="xs:string" minOccurs="0" maxOccurs="5"/>
     </xs:sequence>
    \langle xs:complexType\rangle</xs:element>
  </xs:sequence>
 </xs:complexType>
</xs:element>
</xs:schema>
```
→**Group Indicators:** Group indicators are used to define related sets of elements.

## **Element Groups**

Element groups are defined with the group declaration, like this: <xs:group name="groupname">

```
...
</xs:group>
```
You must define an all, choice, or sequence element inside the group declaration. The following example defines a group named "persongroup", that defines a group of elements that must occur in an exact sequence:

```
<xs:group name="persongroup">
```
<xs:sequence>

<xs:element name="firstname" type="xs:string"/>

<xs:element name="lastname" type="xs:string"/>

<xs:element name="birthday" type="xs:date"/>

```
</xs:sequence>
```
</xs:group>

After you have defined a group, **you can reference it in another definition**, like this:

```
<xs:element name="person" type="personinfo"/>
<xs:complexType name="personinfo">
 <xs:sequence>
  <xs:group ref="persongroup"/>
  <xs:element name="country" type="xs:string"/>
```
 $\langle x$ s:sequence $\rangle$ 

</xs:complexType>

## **Attribute Groups**

Attribute groups are defined with the attributeGroup declaration, like this: <xs:attributeGroup name="groupname">

```
...
```
</xs:attributeGroup>

The following example defines an attribute group named "personattrgroup":

```
<xs:attributeGroup name="personattrgroup">
 <xs:attribute name="firstname" type="xs:string"/>
 <xs:attribute name="lastname" type="xs:string"/>
 <xs:attribute name="birthday" type="xs:date"/>
</xs:attributeGroup>
```
After you have defined an attribute group, you can reference it in another definition, like this:

```
<xs:element name="person">
 <xs:complexType>
  <xs:attributeGroup ref="personattrgroup"/></xs:complexType></xs:element>
```
## **Example Program: "shiporder.xml"**

```
<?xml version="1.0" encoding="UTF-8"?>
<shiporder orderid="889923" 
xmlns:xsi=http://www.w3.org/2001/XMLSchema-
instancexsi:noNamespaceSchemaLocation="shiporder.xs 
d">
 <orderperson>John Smith</orderperson>
<shipto>
  <name>Ola Nordmann</name>
  <address>Langgt 23</address>
```
<city>4000 Stavanger</city>

```
<country>Norway</country>
 </shipto>
<item>
  <title>Empire Burlesque</title>
  <note>Special Edition</note>
  <quantity>1</quantity>
  <price>10.90</price>
 </item>
\langleitem\rangle<title>Hide yourheart</title> <quantity>1</quantity>
  <price>9.90</price></item>
</shiporder>
Create an XML Schema "shiporder.xsd":
\langle 2xml version="1.0" encoding="UTF-8" ?>
<xs:schema xmlns:xs="http://www.w3.org/2001/XMLSchema">
<xs:element name="shiporder">
 <xs:complexType>
  <xs:sequence>
   <xs:element name="orderperson" type="xs:string"/>
   <xs:element name="shipto">
    <xs:complexType>
     <xs:sequence>
       <xs:element name="name" type="xs:string"/>
       <xs:element name="address" type="xs:string"/>
       <xs:element name="city" type="xs:string"/>
       <xs:element name="country" type="xs:string"/>
     </xs:sequence>
    </xs:complexType>
   </xs:element>
   <xs:element name="item" maxOccurs="unbounded">
    <xs:complexType>
     <xs:sequence>
       <xs:element name="title" type="xs:string"/>
       <xs:element name="note" type="xs:string" minOccurs="0"/>
       <xs:element name="quantity" type="xs:positiveInteger"/>
       <xs:element name="price" type="xs:decimal"/>
     </xs:sequence>
    </xs:complexType>
   </xs:element>
  </xs:sequence>
  <xs:attribute name="orderid" type="xs:string" use="required"/>
 </xs:complexType>
</xs:element>
</xs:schema>
```
## **XML DTD vs XML Schema**

The schema has more advantages over DTD. A DTD can have two types of data in it, namely the CDATA and the PCDATA. The CDATA is not parsed by the parser whereas the PCDATA is parsed. In a schema you can have primitive data types and custom data types like you have used inprogramming.

#### **Schema vs. DTD**

- XML Schemas are extensible to future additions
- XML Schemas are richer and more powerful than DTDs
- XML Schemas are written in XML
- XML Schemas support datatypes
- XML Schemas support namespaces

## **XML Parsers**

An XML parser converts an XML document into an XML DOM object - which can then be manipulated with a JavaScript.

## **Two types of XML parsers:**

### ➢ **ValidatingParser**

- It requires document type declaration
- It generates error if document doesnot
	- o Conform with DTDand
	- o Meet XML validityconstraints
- ➢ **Non-validating** Parser
	- It checks well-formedness for xmldocument
	- It can ignore externalDTD

### **What is XML Parser?**

XML Parser provides way how to access or modify data present in an XML document. Java provides multiple options to parse XML document. Following are various types of parsers which are commonly used to parse XML documents.

#### **Types of parsers:**

- **Dom Parser -** Parses the document by loading the complete contents of the document and creating its complete hiearchical tree inmemory.
- **SAX Parser -** Parses the document on event based triggers. Does not load the complete document into thememory.
- **JDOM Parser -** Parses the document in similar fashion to DOM parser but in more easier way.
- **StAX Parser -** Parses the document in similar fashion to SAX parser but in more efficient way.
- **XPath Parser** Parses the XML based on expression and is used extensively in conjuction withXSLT.
- **DOM4J Parser** A java library to parse XML, XPath and XSLT using Java Collections Framework , provides support for DOM, SAX andJAXP.

## **DOM-Document Object Model**

The Document Object Model protocol converts an XML document into a collection of objects in your program. XML documents have a hierarchy of informational units called nodes; this hierarchy allows a developer to navigate through the tree looking for specific information. Because it is based on a hierarchy of information, the DOM is said to be tree based. DOM is a way of describing those nodes and the relationships betweenthem.

You can then manipulate the object model in any way that makes sense. This mechanism is also known as the "random access" protocol, because you can visit any part of the data at any time. You can then modify the data, remove it, or insert new data.

The XML DOM, on the other hand, also provides an API that allows a developer to add, edit, move, or remove nodes in the tree at any point in order to create an application. A DOM parser creates a tree structure in memory from the input document and then waits for requests from client. A DOM parser always serves the client application with the **entire document no matter how much is actually needed** by the client. With DOM parser, method calls in client application have to be explicit and forms a kind of chained method calls.

Document Object Model is for defining the standard for accessing and manipulating XML documents. **XML DOM** is used for

- **Loading the xmldocument**
- **Accessing the xmldocument**
- **Deleting the elements of xmldocument**
- **Changing the elements of xml document**

According to the DOM, everything in an XML document is a node. It considers

- The entire document is a document ode
- Every XML element is an element ode
- The text in the XML elements are textnodes
- Every attribute is an attributenode
- Comments are comment nodes

#### **The W3C DOM specification is divided into three major parts:**

**DOM Core-** This portion defines the basic set of interfaces and objects for any structured documents.

**XML DOM-** This part specifies the standard set of objects and interfaces for XML documents only.

**HTML DOM-** This part specifies the objects and interfaces for HTML documents only.

## **DOM Levels**

- Level 1 Core: W3C Recommendation, October 1998
- $\checkmark$  It has feature for primitive navigation and manipulation of XML trees
- ✓ other Level 1 features are: All HTMLfeatures
- Level 2 Core: W3C Recommendation, November2000
- $\checkmark$  It adds Namespace support and minor newfeatures
- ✓ other Level 2 features are: Events, Views, Style, Traversal andRange
- Level 3 Core: W3C Working Draft, April2002
- $\checkmark$  It supports: Schemas, XPath, XSL, XSLT

We can access and parse the XML document in two ways:

- ➢ **Parsingusing DOM (treebased)**
- ➢ **Parsing using SAX (Eventbased)**

Parsing the XML doc. using DOM methods and properties are called as **tree based approach**  whereas using SAX (Simple Api for Xml) methods and properties are called as **event based approach.**

## **Steps to Using DOM Parser**

Let's note down some broad steps involved in using a DOM parser for parsing any XML file injava.

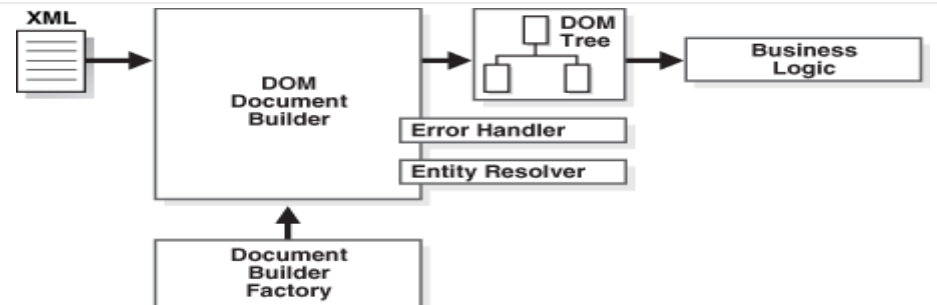

## *DOM based XML Parsing:(tree based)*

JAXP is a tool, stands for Java Api for Xml Processing, used for accessing and manipulating xml document in a tree based manner.

The following DOM javaClasses are necessary to process the XML document:

- •DocumentBuilderFactory class creates the instance ofDocumentBuilder.
- DocumentBuilder produces a Document (a DOM) that conforms to the DOM specification.

The following methods and properties are necessary to process the XMLdocument:

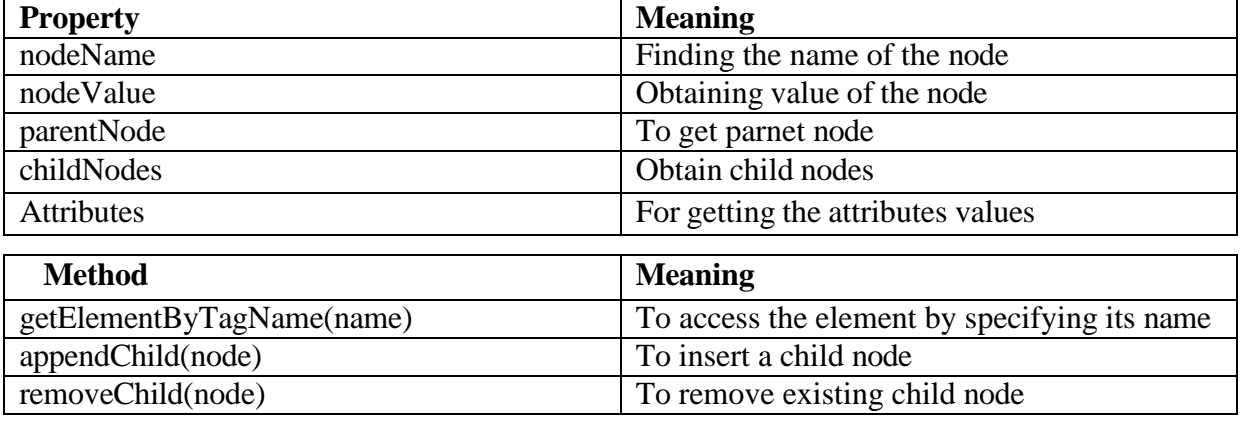

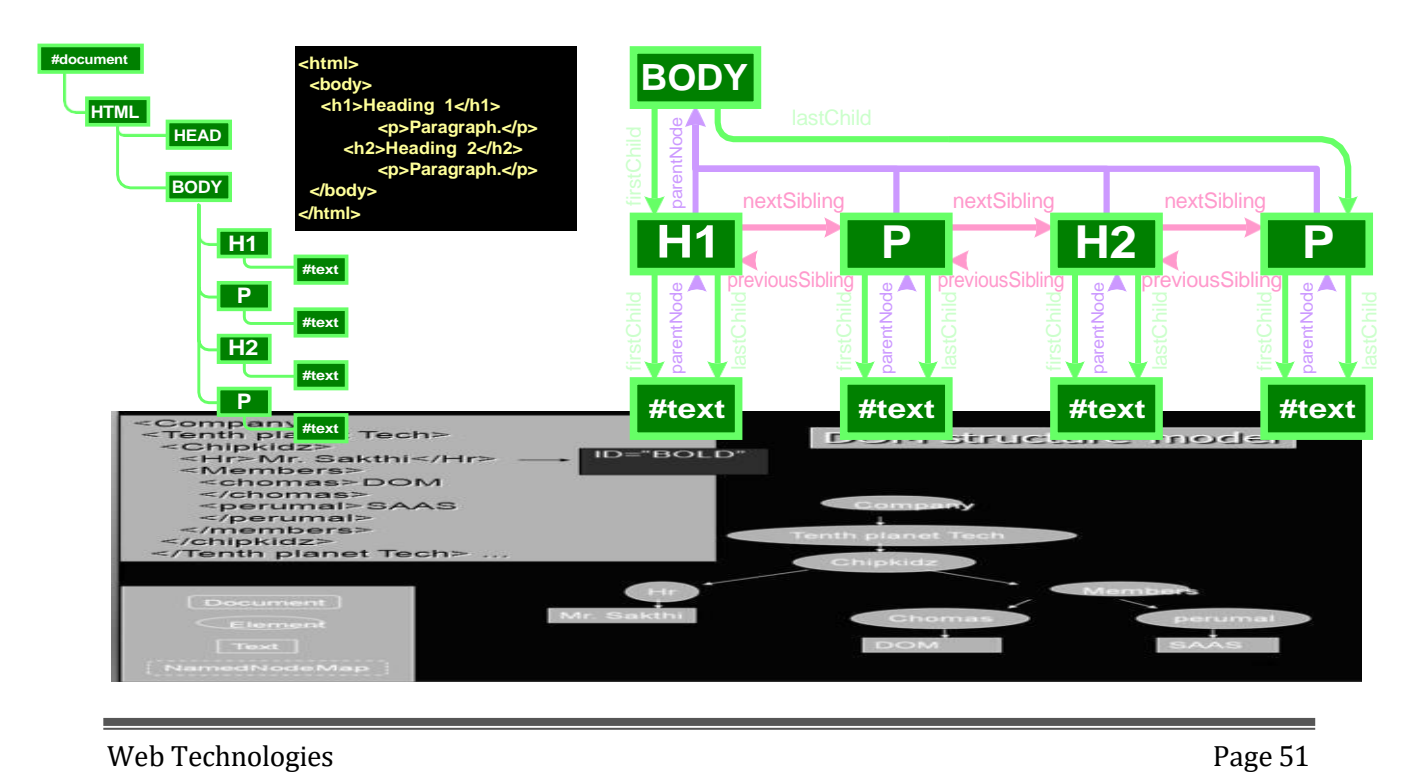

# *DOM Document Object*

# ✓ **There are12 types of nodes in a DOM** *Document***object**

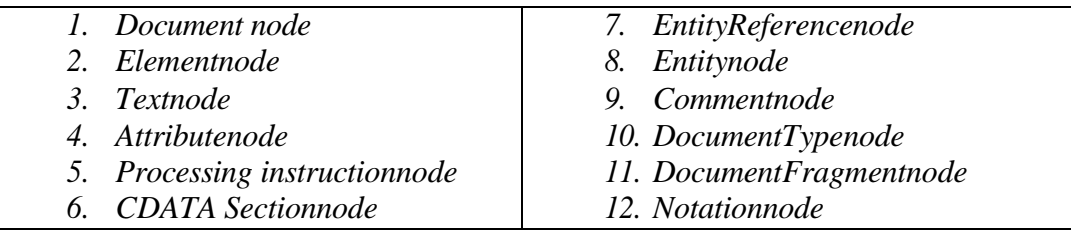

#### **Examples for Document method**

```
\langlehtml><head>
  <title>Change the Background</title>
  </head>
<body>
  \langlescript language = "JavaScript">
    function background()
 { var color = document.bg.color.value; 
     document.body.style.backgroundColor=color; }
  </script>
  <form name="bg">
  Type the Color Name:<input type="text" name="color" size="20">
<br/><sub>2</sub>Click the Submit Button to change this Background color as your Color.
```
 $str$ 

<input type="button" value="Submit" onClick='background()'>

</form> </body>

 $\leftarrow$   $\rightarrow$  C  $\Omega$   $\Omega$  me///C 圖 图 Type the Color Name: yellow Click the Submit Button to change this Background color as your Color. Submit

#### **DOM NODE Methods**

</html>

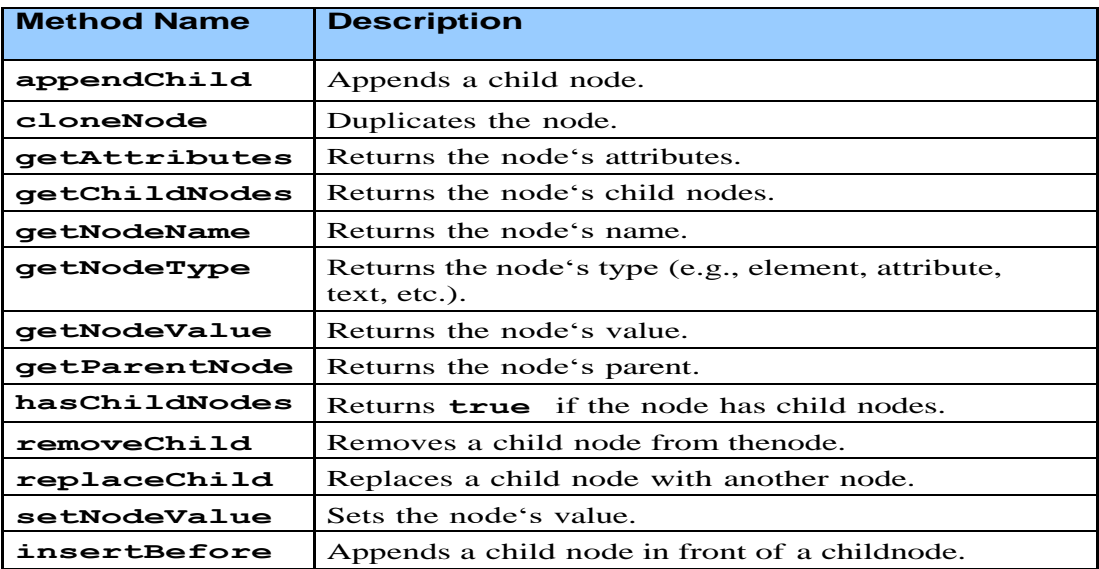

#### **DOM Advantages & Disadvantages**

#### **ADVANTAGES**

- Robust API for the DOMtree
- Relativelysimpletomodifythedatastructureandextractdata
- It is goodwhen randomaccesstowidelyseparated partsofadocumentisrequired
- It supports both read and write operations

#### **Disadvantages**

-

- Stores the entire document in memory, It is memoryinefficient
- AsDomwaswrittenforanylanguage,methodnamingconventionsdon'tfollowstandard java programmingconventions

## **DOM or SAX**

#### **DOM**

- Suitable for smalldocuments
- Easily modifydocument
- Memory intensive;Load the complete XMLdocument

#### **SAX**

- Suitable for large documents; saves significant amounts ofmemory
- Only traverse document once, start toend
- Eventdriven
- Limited standardfunctions.

#### - **Loading an XML file:one.html**

```
<html><body>
<script type=‖text/javascript‖> 
try
{
xmlDocument=new ActiveXObject(―Microsoft.XMLDOM‖);
}
catch(e)
{
try { 
xmlDocument=document.implementation.createDocument("","",null);
}
catch(e){alert(e.message)}
}
try
{
xmlDocument.async=false; 
xmlDocument.load(―faculty.xml‖);
document.write(―XML document student is loaded‖);
}
catch(e){alert(e.message)}
</script>
</body></html>
faculty.xml:
<?xml version=‖1.0‖?>
< faculty >
 <eno>30</eno>
<personal_inf>
 <name>Kalpana</name>
 <address>Hyd</address>
```
<phone>9959967192</phone> </personal\_inf> <dept>CSE</dept> <col>MRCET</col> <group>MRGI</group> </faculty> **OUTPUT:** XML document student is loaded **ActiveXObject:** It creates empty xml document object. **Use separate function for Loading an XML document: two.html** <html><head> <script type=‖text/javascript‖> Function My\_function(doc\_file) { try { xmlDocument=new ActiveXObject(―Microsoft.XMLDOM‖); } catch(e) { try { xmlDocument=document.implementation.createDocument("","",null); } catch(e){alert(e.message)} } try { xmlDocument.async=false; xmlDocument.load(―faculty.xml‖); return(xmlDocument); } catch(e){alert(e.message)} return(null); } </script> </head> <body> <script type=‖text/javascript‖> xmlDoc=‖My\_function(―faculty.xml‖); document.write(―XML document student is loaded‖); </script> </body></html> **OUTPUT:** XML document student is loaded **Use of properties and methods: three.html**

```
<html><head>
```
ENO: 30 NAME: Kalpana ADDRESS: Hyd PHONE: 9959967192 DEPARTMENT: CSE COLLEGE: MRCET GROUP: MRGI <script type=‖text/javascript‖ src=‖my\_function\_file.js‖></script> </head><br/>body> <script type=‖text/javascript‖> **xmlDocument=My\_function("faculty.xml");**  document.write(―XMLdocumentfacultyisloadedandcontentofthisfileis:‖); document.write(-<br> $||$ ); document.write(―ENO:‖+ xmlDocument.getElementsByTagName(―eno‖)[0].childNodes[0].nodeValue); document.write(-<br> $||$ ); document.write(―Name:‖+ xmlDocument.getElementsByTagName(―name‖)[0].childNodes[0].nodeValue); document.write(-<br/>>br>ll); document.write(―ADDRESS:‖+ xmlDocument.getElementsByTagName(―address‖)[0].childNodes[0].nodeValue); document.write(-<br> $||$ ); document.write(―PHONE:‖+ xmlDocument.getElementsByTagName(―phone‖)[0].childNodes[0].nodeValue); document.write(-<br> $||$ ); document.write(―DEPARTMENT:‖+ xmlDocument.getElementsByTagName(―dept‖)[0].childNodes[0].nodeValue); document.write(-<br> $||$ ); document.write(―COLLEGE:‖+ xmlDocument.getElementsByTagName(―col‖)[0].childNodes[0].nodeValue); document.write(-<br> $||$ ); document.write(―GROUP:‖+ xmlDocument.getElementsByTagName(―group‖)[0].childNodes[0].nodeValue); </script> </body> </html> **OUTPUT:** XML document faculty is loaded and content of this file is **We can access any XML element using the index value: four.html**

<html><head>

<script type=‖text/javascript‖ src=‖my\_function\_file.js‖></script> </head><br/>body> <script type=‖text/javascript‖>**xmlDoc=My\_function("faculty**  1.xml"); value=xmlDoc. getElementsByTagName(―name‖); document.write(―value[0].childNodes[0].nodeValue‖); </script></body></html> **OUTPUT:** Kalpana

## **XHTML: eXtensible Hypertext Markup Language**

**Hypertext** is simply a piece of text that works as a link. **Markup language** is a language of writing layout information within documents. The XHTML recommended by **W3C**. Basically an XHTML document is a plain text file and it is very much similar to HTML. It contains rich text, means text with tags. The extension to this program should b either **html or htm**. These programs can be opened in some web browsers and the corresponding web page can be viewed.

## **HTML Vs XHTML**

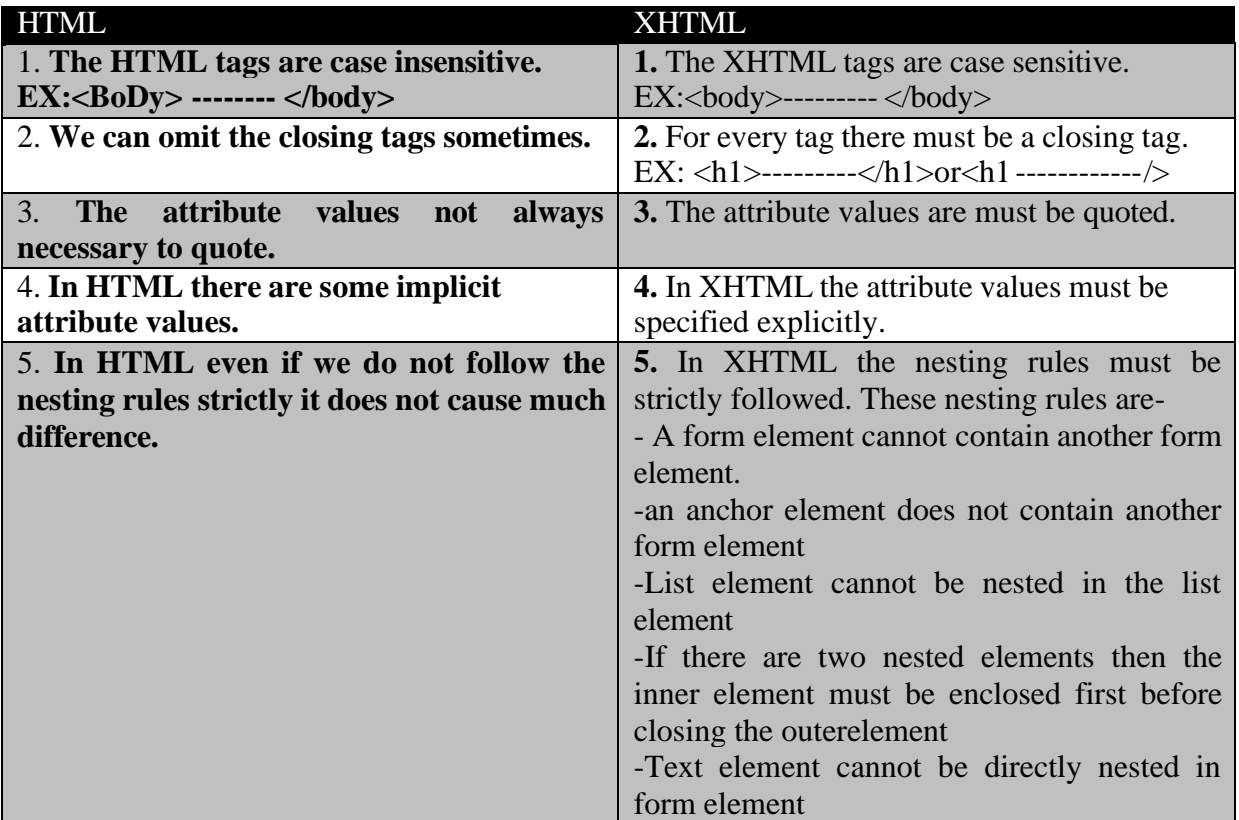

The relationship between SGML, XML, HTML and XHTML is as given below

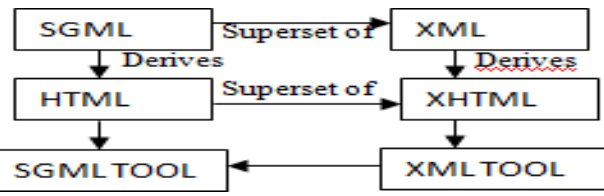

## **Standard structure:** DOCTYPE, html, head and body

The doctype is specified by the DTD. The XHTML syntax rules are specified by the file xhtml11.dtd file.There are 3 types of DTDs.

- **1. XHTML 1.0 Strict:** clean markupcode
- **2. XHTML 1.0 Transitional:** Use some html features in the existing XHTMLdocument.
- **3. XHTML 1.0 Frameset:** Use of Frames in an XHTMLdocument.

## **EX:**

*<!DOCTYPE html PUBLIC"-//W3C//DTD XHTML 1.0 Transitional//EN" ["http://www.w3.org/TR/xhtml1/DTD/xhtml11.dtd">](http://www.w3.org/TR/xhtml1/DTD/xhtml11.dtd)*

*<html xmlns=["http://www.w3c.org/1999/xhtml"](http://www.w3c.org/1999/xhtml)>*

<head>

<title>Sample XHTML Document</title>

</head>

<body bgcolor=‖#FF0000‖>

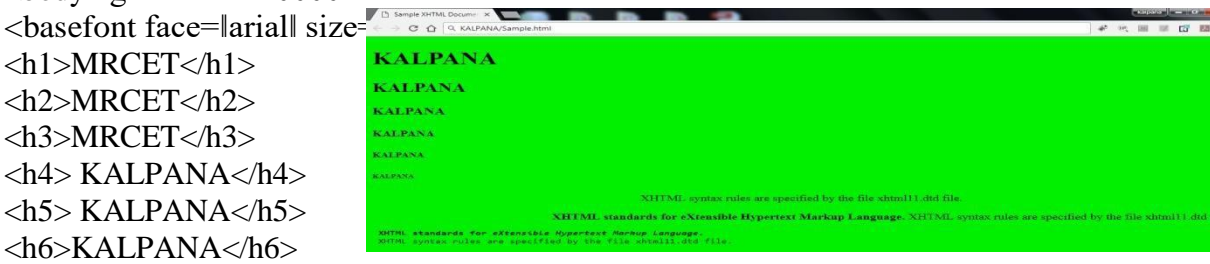

 $p$  <center> XHTML syntax rules are specified by the file xhtml11.dtd file.  $\langle$  /center> $\langle p \rangle$ <divalign="right"><b>XHTMLstandardsforeXtensibleHypertextMarkupLanguage.</b>XHT

ML syntax rules are specified by the file xhtml11.dtdfile. $\langle$ div>

<pre><b>XHTML standards for **<i>**eXtensible Hypertext Markup

Language. $\langle\angle i\rangle\langle\angle\angle b\rangle$ XHTML syntax rules are specified by the file

xhtml11.dtdfile.</pre>

</basefont>

</body>

</html>

# **DOM in JAVA**

## **DOM interfaces**

The DOM defines several Java interfaces. Here are the most common interfaces:

- **Node** The base datatype of theDOM.
- **Element** The vast majority of the objects you'll deal with areElements.

• **Attr** Represents an attribute of anelement.

- **Text** The actual content of an Element orAttr.
- **Document** Represents the entire XML document. A Document object is often referred to as a DOMtree.

## **Common DOM methods**

When you are working with the DOM, there are several methods you'll use often:

- **Document.getDocumentElement()** Returns the root element of the document.
- **Node.getFirstChild**() Returns the first child of a givenNode.
- **Node.getLastChild()** Returns the last child of a givenNode.
- **Node.getNextSibling()** These methods return the next sibling of a givenNode.
- **Node.getPreviousSibling()** These methods return the previous sibling of a givenNode.
- **Node.getAttribute(attrName)** For a given Node, returns the attribute with the requestedname.

#### **Steps to Using DOM**

Following are the steps used while parsing a document using DOM Parser.

- Import XML-relatedpackages.
- Create aDocumentBuilder
- Create a Document from a file orstream
- Extract the rootelement
- Examineattributes
- Examinesub-elements

#### **DOM**

```
import java.io.*;
import javax.xml.parsers.*; 
import org.w3c.dom.*; 
import org.xml.sax.*;
public class parsing_DOMDemo
{
public static void main(String[] args)
{
try
{
System.out.println(–enter the name of XML document);
BufferedReader input=new Bufferedreader(new InputStreamReader(System.in)); 
String file_name=input.readLine();
File fp=new File(file_name); 
if(fp.exists())
{
try
{
```
DocumentBuilderFactory Factory\_obj= DocumentBuilderFactory.newInstance();

```
DocumentBuilder builder=Factory_obj.newDocumentBuilder();
InputSource ip_src=new InputSource(file_name);
Document doc=builder.parse(ip_src);
System.out.println(-file_name+llis well-formed.l);
}
catch (Exception e)
{
System.out.println(file_name+\|is not well-formed.\|);
System.exit(1);
} }
else
{
System.out.println(-file_not_found: ||+file_name);
} }
catch(IOException ex)
{
ex.printStackTrace();
}
} }
```
# **SAX:**

**SAX (the Simple API for XML)** is an event-based parser for xml documents. Unlike a DOM parser, a SAX parser creates no parse tree. SAX is a streaming interface for XML, which means that applications using SAX receive event notifications about the XML document being processed an element, and attribute, at a time in sequential order starting at the top of the document, and ending with the closing of the ROOT element.

- Reads an XML document from top to bottom, recognizing the tokens that make up a well-formed XMLdocument
- Tokens are processed in the same order that they appear in thedocument
- Reports the application program the nature of tokens that the parser has encountered as theyoccur
- The application program provides an "event" handler that must be registered with the parser
- As the tokens are identified, callback methods in the handler are invoked with the relevantinformation

## **When to use?**

You should use a SAX parser when:

- You can process the XML document in a linear fashion from the topdown
- The document is not deeplynested
- You are processing a very large XML document whose DOM tree would consume too much memory.Typical DOM implementations use ten bytes of memory to represent one byte ofXML
- The problem to be solved involves only part of the XML document

• Data is available as soon as it is seen by the parser, so SAX works well for an XML document that arrives over astream

#### **Disadvantages of SAX**

- We have no random access to an XML document since it is processed in a forward-only manner
- If you need to keep track of data the parser has seen or change the order of items, you must write the code and store the data on yourown
- The data is broken into pieces and clients never have all the information as a whole unless they create their own datastructure

#### **The kinds of events are:**

- The start of the document isencountered
- The end of the document is encountered
- The start tag of an element isencountered
- The end tag of an element is encountered
- Character data isencountered
- A processing instruction is encountered

Scanning the XML file from start to end, each event invokes a corresponding callback method that the programmer writes.

## **SAX packages**

**javax.xml.parsers:** Describing the main classes needed for parsing  $\Box$ **org.xml.sax:** Describing few interfaces forparsing

## **SAX classes**

- **SAXParser** Defines the API that wraps an XMLReader implementationclass
- **SAXParserFactory**DefinesafactoryAPIthatenablesapplicationstoconfigureand obtain a SAX based parser to parse XMLdocuments
- **ContentHandler** Receive notification of the logical content of adocument.
- **DTDHandler** Receive notification of basic DTD-relatedevents.
- **EntityResolver** Basic interface for resolvingentities.
- **ErrorHandler** Basic interface for SAX errorhandlers.
- **DefaultHandler** Default base class for SAX eventhandlers.

## **SAX parser methods**

**StartDocument() and endDocument() –** methods called at the start and end of an XML document.

**StartElement() and endElement() –** methods called at the start and end of a document element.

**Characters() –** method called with the text contents in between the start and end tags of

an XML document element.

## **ContentHandler Interface**

This interface specifies the callback methods that the SAX parser uses to notify an application program of the components of the XML document that it has seen.

- **void startDocument()** Called at the beginning of adocument.
- **void endDocument()** Called at the end of adocument.
- **void startElement(String uri, String localName, String qName, Attributes atts)**  Called at the beginning of anelement.
- **void endElement(String uri, String localName,String qName)** Called at the end of anelement.
- **void characters(char[] ch, int start, int length)** Called when character data is encountered.
- **void ignorableWhitespace( char[] ch, int start, int length)** Called when a DTD is present and ignorable whitespace isencountered.
- **void processingInstruction(String target, String data)** Called when a processing instruction isrecognized.
- **void setDocumentLocator(Locator locator))** Provides a Locator that can be used to identify positions in thedocument.
- **void skippedEntity(String name)** Called when an unresolved entity isencountered.
- **void startPrefixMapping(String prefix, String uri)** Called when a new namespace mapping isdefined.
- **void endPrefixMapping(String prefix)** Called when a namespace definition ends its scope.

## **Attributes Interface**

This interface specifies methods for processing the attributes connected to an element.

• **int getLength()** - Returns number of attributes,etc.

## **SAX simple API for XML**

```
import java.io.*; 
import org.xml.sax;
import org.xml.sax.helpers; 
public class parsing_SAXDemo
{
public static void main(String[] args) throws IOException
{
try{
System.out.println(–enter the name of XML document);
BufferedReader input=new Bufferedreader(new InputStreamReader(System.in)); 
String file_name=input.readLine();
File fp=new File(file_name); 
if(fp.exists())
{
try
{
```
XMLReader reader=XMLReaderFactory.createXMLReader();

reader.parse(file\_name); System.out.println(―file\_name+‖is well-formed.‖);

catch (Exception e)

System.out.println(file\_name+‖is not well-formed.‖); System.exit(1);

else

}

{

} }

{

} }

System.out.println(-file\_not\_found: ||+file\_name);

catch(IOException ex){ex.printStackTrace();}

PHP started out as a small open source project that evolved as more and more people found out how useful it was. **Rasmus Lerdorf** unleashed the first version of PHP way back in **1994**.

} }

#### **Differences between DOM and SAX**

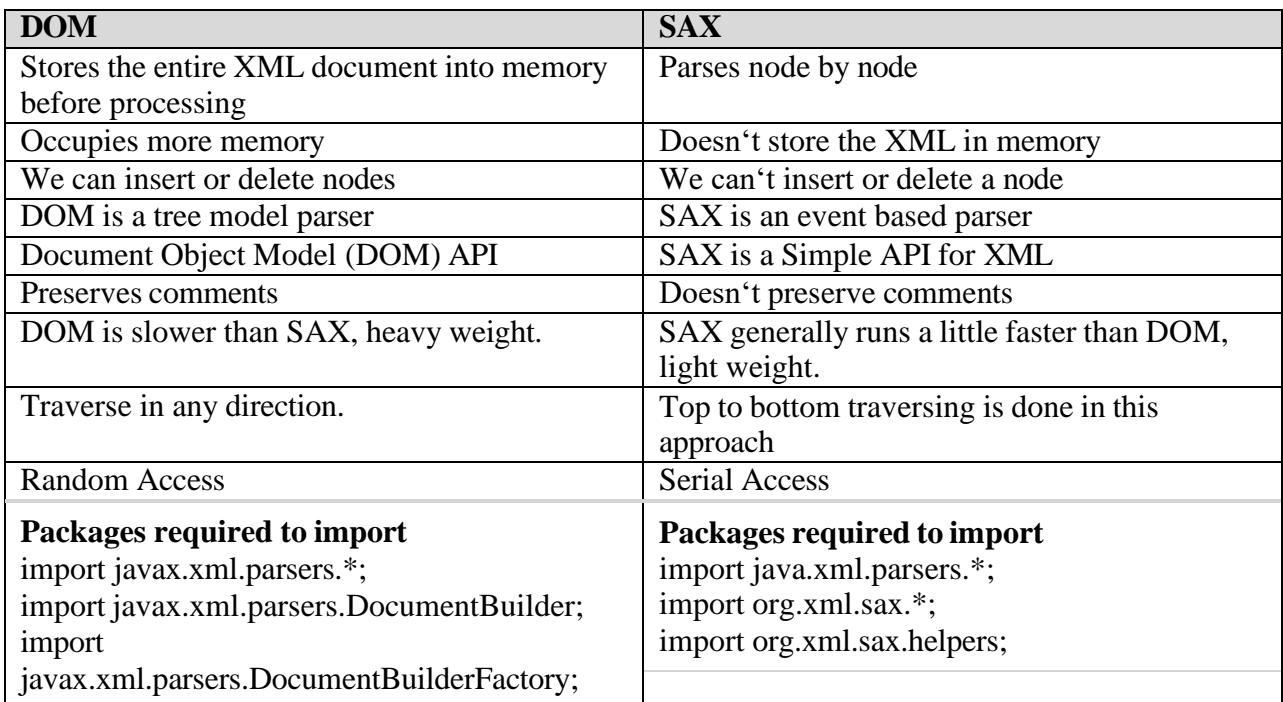

## **PHP INTRODUCTION**

•PHP is a recursive acronym for **"PHP: Hypertext Preprocessor".**

- •PHP is a **server side scripting language** that is embedded in HTML. PHP scripts are executed on theserver
- It is used to manage dynamic content, databases, session tracking, even build entire ecommercesites.
- •PHP supports many databases (MySQL, Informix, Oracle, Sybase, Solid, PostgreSQL, Generic ODBC, Microsoft SQL Server ,etc.)
- PHP is an open sources of tware.
- •PHP is pleasingly zippy in its execution, especially when compiled as an Apache module on the Unix side. The MySQL server, once started, executes even very complex queries with huge result sets in record-settingtime.
- •PHP supports a large number of major protocols such as POP3, IMAP, andLDAP.
- •PHP is forgiving: PHP language tries to be as forgiving aspossible.

•PHP **Syntax isC-Like**.

#### **Common uses of PHP:**

PHP performs system functions, i.e. from files on a system it can create, open, read, write, and close them. **The other uses of PHP are:**

- •PHP can handle forms, i.e. gather data from files, save data to a file, thru email you can send data, return data to theuser.
- •You add, delete, and modify elements within your database thruPHP.
- •Access cookies variables and setcookies.
- •Using PHP, you can restrict users to access some pages of yourwebsite.
- It can encryptdata.

#### **Characteristics of PHP:**

- Simplicity
- Efficiency
- Security
- •Flexibility
- •Familiarity •

All PHP code must be included inside one of the three special markup tags are recognized by the PHP Parser.

```
\langle?php PHP code goes here ?><? PHP code goes here?>
<script language="php"> PHP code goes here </script>
```
Most common tag is the <?**php...**?>

## **SYNTAX OVERVIEW:**

**Canonical PHP tags** *The most universally effective PHP tag style is:*  $\langle ?php...? \rangle$ 

**Short-open (SGML-style) tags** *Short or short-open tags look like this:*  $\langle ? \rangle$ ...?>

**HTML script tags** *HTML script tags look like this:*

<script language="PHP">...</script>

## **PHP - VARIABLE TYPES**

The main way to store information in the middle of a PHP program is by using a **variable**. Here are the most important things to know about variables in PHP.

•A variable is used to storeinformation.

•All variables in PHP are denoted with a leading dollar sign(**\$**).

•The value of a variable is the value of its most recentassignment.

•Variables are assigned with the **= operator**, with the variable on the left-hand side and the expression to be evaluated on theright.

- •Variables can, but do not need, to be declared beforeassignment.
- •Variables used before they are assigned have defaultvalues.
- PHP does a good job of **automatically converting types from one to another** when necessary.

•PHP variables arePerl-like.

**Syntax:** \$var\_name = value;

**Eg:** creating a variable containing a string, and a variable containing a number:

 $\langle$ ?php

\$txt="HelloWorld!";

 $$x=16$ :

 $\sim$ 

## **PHP is a Loosely Typed Language:**

- $\checkmark$  In PHP, a variable does not need to be declared before adding a value toit.
- $\checkmark$  You do not have to tell PHP which data type the variable is
- $\checkmark$  PHP automatically converts the variable to the correct data type, depending on itsvalue.

## **Naming Rules for Variables**

- $\checkmark$  A variable name must start with a letter or an underscore" "
- $\checkmark$  A variable name can only contain alpha-numeric characters and underscores (a-z,A-Z, 0-9, and \_)
- $\checkmark$  A variable name should not contain spaces. If a variable name is more than one word, it should be separated with an underscore (\$my\_string), or with capitalization/Camel notation (\$myString)

## **PHP VariablesScope**

In PHP, variables can be declared anywhere in the script. The scope of a variable is the part of the script where the variable can be referenced / used. PHP has three different variablescopes:

- **local**
- **global**
- **static**

## **Global and Local Scope**

A variable declared **outside** a function has a GLOBAL SCOPE and can only be accessed outside a function:

## **Example**

```
<?php
x = 5; // global scope
function myTest() {
  // using x inside this function will generate an error 
  echo "<p>Variable x inside function is: x < p";
}
myTest();
echo "<p>Variable x outside function is: x \lt p";
```

```
?>
```
A variable declared **within** a function has a LOCAL SCOPE and can only be accessed within that function:

## **Example**

```
\langle?php
function myTest() {
  x = 5; // local scope
  echo "<p>Variable x inside function is: x \leq p";
}
myTest(); // using x outside the function will generate an error 
echo "<p>Variable x outside function is: x \le p";
?>
```
You can have local variables with the same name in different functions, because local variables are only recognized by the function in which they are declared.

## **PHP The global Keyword**

The global keyword is used to access a global variable from within a function. To do this, use the global keyword before the variables (inside the function):

## **Example**

```
\langle?php
x = 5; y = 10;
function myTest() {
  global $x, $y;
  \{y = \$x + \$y; \}myTest();
echo $y; // outputs 15
?>
```
PHP also stores all global variables in an array called **\$GLOBALS[***index***]**. The *index* holds the name of the variable. This array is also accessible from within functions and can be used to update global variables directly. The example above can be rewritten like this:

## **Example**

<?php  $Sx = 5$ :  $$v = 10$ : function myTest() {  $$GLOBALS['y'] = $GLOBALS['x'] + $GLOBALS['y'];$ }
myTest(); echo \$y; // outputs 15?>

# **PHP The static Keyword**

Normally, when a function is completed / executed, all of its variables are deleted. However, sometimes we want a local variable NOT to be deleted. We need it for a further job. To do this, use the **static** keyword when you first declare the variable:

# **Example**

```
\langle?php
function myTest() { 
  static x = 0;
  echo $x;
  x=5x+5;
}
myTest();
myTest();
myTest(); ?Output: 5 10 15
```
Then, each time the function is called, that variable will still have the information it contained from the last time the function was called.

**Note:** The variable is still local to the function.

# **Variable Naming**

Rules for naming a variable is-

- Variable names must begin with a letter or underscorecharacter.
- A variable name can consist of numbers, letters, underscores but you cannot use characterslike  $+$ ,  $-$ , %,  $($ ,  $)$ . &, etc

# **There is no size limit for variables.**

# **PHP - Data Types:**

PHP has a total of **eight data types** which we use to construct our variables:

- **Integers:** are whole numbers, without a decimal point, like4195.
- •**Doubles:** are floating-point numbers, like 3.14159or49.1. **Scalar types**
- •**Booleans:** have only two possible values either true orfalse.
- •**Strings:** are sequences of characters, like 'PHP supports stringoperations.'
- •**Arrays:** are named and indexed collections of othervalues.
- •**Objects:** are instances ofprogrammer-definedclasses. **Compoundtypes**
- •**NULL:** is a special type that only has one value:NULL.
- •**Resources:** are special variables that hold references toresourcesexternal **Specialtypes** to PHP (such as database connections).

The first four are simple types, and the next two (arrays and objects) are compound - the compound types can package up other arbitrary values of arbitrary type, whereas the simple typescannot.

### **PHP Integers**

Integers are **primitive data types.** They are **whole numbers**, without a decimal point, like 4195. They are the simplest type. They correspond to simple whole numbers, both positive and negative  $\{..., -2, -1, 0, 1, 2, ...\}$ .

Integer can be in decimal (base 10), octal (base 8), and hexadecimal (base 16) format. Decimal format is the default, octal integers are specified with a leading 0, and hexadecimals have a leading 0x.

**Ex:**  $\text{Sv} = 12345$ ;  $$var1 = -12345 + 12345$ ;

### **notation.php**

<?php  $$var1 = 31;$   $$var2 = 031;$   $$var3 = 0x31;$ echo "\$var1\n\$var2\n\$var3"; ?>

### **Output:**

31 25 49

The default notation is the **decimal**. The script shows these three numbers in decimal. In Java and C, if an integer value is bigger than the maximum value allowed, integer overflow happens. PHP works differently. In PHP, the integer becomes a float number. Floating point numbers have greater boundaries. In 32bit system, an integer value size is four bytes. The maximum integer value is2147483647.

# **boundary.php**

```
\langle?php
$var = PHP_INT_MAX; 
echo var_dump($var);
$var++;echo var_dump($var);
\gamma
```
We assign a maximum integer value to the \$var variable. We increase the variable by one. And we compare the contents.

### **Output:**

int(2147483647) float(2147483648) As we have mentioned previously, internally, the number becomes a floating point value. **var\_dump():** The PHP var\_dump() function returns the data type and value.

# **PHP Doubles or Floating point numbers**

Floating point numbers represent real numbers in computing. Real numbers measure continuous quantities like weight, height or speed. Floating point numbers in PHP can be larger than integers and they can have a decimal point. The size of a float is platform dependent.

We can use various syntaxes to create floating point values.

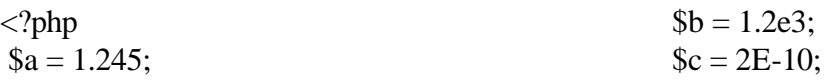

 $$d = 1264275425335735;$ var\_dump(\$a); var\_dump(\$b); var\_dump(\$c); var\_dump(\$d); ?> The **\$d** variable is assigned a large number, so it is automatically converted to float type.

# **PHP Boolean**

A Boolean represents two possible states: TRUE or FALSE.  $x = true$ ;  $y = false$ ; Booleans are often used in conditional testing. <?php  $\mathsf{Smale} = \mathsf{False};$  $\text{Im} = \text{rand}(0, 1);$  $$male = $r$  ? True: False; if (\$male) { echo "We will use name John\n"; } else { echo "We will use name Victoria\n"; }  $?$ 

# **Output:**

This is the output of beside script float $(1.245)$ float(1200) float(2.0E-10) float(1264275425340000)

The script uses a **random integer** generator to simulate our case.  $\mathbf{\hat{s}} = \mathbf{rand}(0, 1)$ ; The **rand( )** function returns a random number from the given integer boundaries **0 or 1**. **\$male = \$r? True: False;**

We use the ternary operator to set a \$male variable. The variable is based on the random \$r value. If \$r equals to **1**, the \$male variable is set to **True**. If \$r equals to **0**, the \$male variable is set to **False**.

# **PHP Strings**

String is a data type representing textual data in computer programs. Probably the single most important data type in programming.

 $\langle$ ?php  $a = "PHP";$  $$b = 'PERL';$ echo \$a . \$b;?>

**Output: PHP PERL**

# **We can use single quotes and double quotes to create string literals.**

The script outputs two strings to the console. The  $\ln$  is a special sequence, a new line. **The escape-sequence replacements are −**

- $\cdot$  \n is replaced by the newlinecharacter
- \t is replaced by the carriage-returncharacter
- \t is replaced by the tabcharacter
- $\sqrt{\$}$  is replaced by the dollar sign itself(\\$)
- $\bullet$   $\vee$  is replaced by a single double-quote(")
- $\setminus$  is replaced by a single backslash( $\setminus$ )

# **The Concatenation Operator**

There is only one string operator in PHP.

The concatenation operator **( . )** is used to put two string values together. To concatenate two string variables together, use the concatenation operator:

 $\langle$ ?php

\$txt1="Hello Kalpana!"; \$txt2="What a nice day!";

echo \$txt1 . " " . \$txt2;

?> **O/P:** Hello Kalpana! What a niceday!

# **Search for a Specific Text within a String**

The **PHP strpos() function** searches for a specific text within a string. If a **match is found**, the function **returns the character position of the first match**. If **no match is found**, it will return **FALSE**. The example below searches for the text "world" in the string "Hello world!": **Example**

 $\langle$ ?php

echo strpos("Hello world!", "world");

?> **output:6**

**Tip:** The first character position in a string is 0 (not 1).

# **Replace Text within a String**

The PHP **str\_replace()** function replaces some characters with some other characters in a string. The example below replaces the text "world" with "Dolly":

# **Example**

```
\langle?php
echo str_replace("world", "Kalpana", "Hello world!");
?> Output: HelloKalpana!
```
# **The strlen() function:**

The **strlen**() function is used to return the length of a string. Let's find the length of a string:  $Eg: \langle ?php \rangle$ 

```
echostrlen("Helloworld!"); ?>The output of the code above will be:12
```
# **PHP Array**

Array is a complex data type which handles a collection of elements. Each of the elements can be accessed by an index. An array stores multiple values in one single variable. In the following example \$cars is an array. The PHP var\_dump() function returns the data type and value:

# **Example**

 $\langle$ ?php \$cars = array("Volvo","BMW","Toyota"); print\_r(\$cars); var\_dump(\$cars); ?>

**O/P:** Array ( $[0]$  => Volvo  $[1]$  => BMW  $[2]$  => Toyota) The **array keyword** is used to create a collection of elements. In our case we have names. The print\_r function prints human readable information about a variable to the console.

```
array(3) { [0] \Rightarrow string(5) "Volvo" [1] \Rightarrow string(3) "BMW" [2] \Rightarrow string(6) "Toyota" }
```
# **PHP Object**

An object is a data type which stores data and information on how to process that data. In PHP, an object must be explicitly declared. First we must declare a class of object. For this, we use the class keyword. A class is a structure that can contain properties and methods:

# **Example**

<?php class Car { function Car() {  $$this$  >model = "VW"; } }  $\{\text{herbie} = \text{newCar}(\)$ ; // create anobject echo\$herbie->model; // show object properties ?>

# **Output: VW**

# **PHP NULL**

NULL is a special data type that only has **one value: NULL**. To give a variable the NULL value, simply assign it like this −

# $Ex:$   $\$\mathbf{my\_var} = \mathbf{NULL};$

The special constant NULL is capitalized by convention, but actually it is case insensitive; you could just as well have typed −

# $\text{Smv}$  var =  $\text{null}$ ;

A variable that has been assigned NULL has the following properties −

- It evaluates to FALSE in a Boolean context.
- It returns FALSE when tested with **IsSet()** function.

**Tip:** If a variable is created without a value, it is automatically assigned a value of NULL. Variables can also be emptied by setting the value to NULL:

# **Example1**

<?php  $x =$  "Hello world!":  $Sx = null$ : var  $dump(Sx)$ ; ?>

# **PHP Resource**

The special resource type is not an actual data type. It is the storing of a reference to functions and resources external to PHP. A common **example** of using the resource data type is a **database call**. Resources are handlers to opened files, database connections or image canvas areas. We will not talk about the resource type here, since it is an advancedtopic.

#### **constant() function**

As indicated by the name, this function will return the value of the constant. This is useful when you want to retrieve value of a constant, but you do not know its name, i.e. It is stored in a variable or returned by a function.constant() example

 $\langle$ ?php define("MINSIZE",50); echo MINSIZE; echo constant("MINSIZE"); // same thing as the previous line

?>

#### **Output: 50 50**

Only scalar data (boolean, integer, float and string) can be contained in constants.

# **PHP - Operators: What is Operator?**

Simple answer can be given using expression 4 + 5 is equal to 9. **Here 4 and 5 are called operands and + is called operator.** PHP language supports following type of operators.

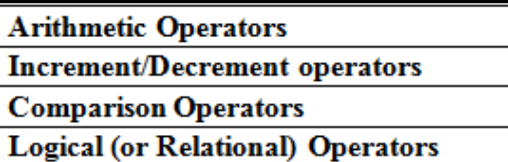

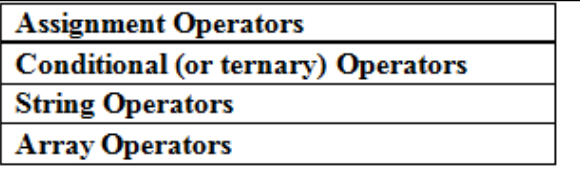

# **Arithmetic Operators:**

There are following arithmetic operators supported by PHP language: Assume variable **A holds 10** and variable **B holds 20** then:

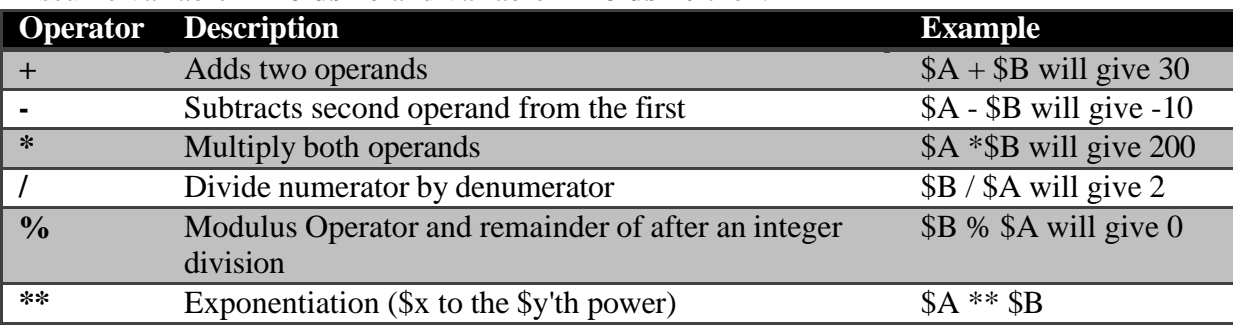

# **Increment/Decrement operators**

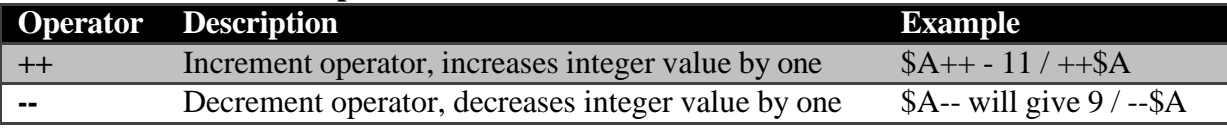

# **Comparison Operators:**

There are following comparison operators supported by PHP language Assume variable A holds 10 and variable B holds 20 then:

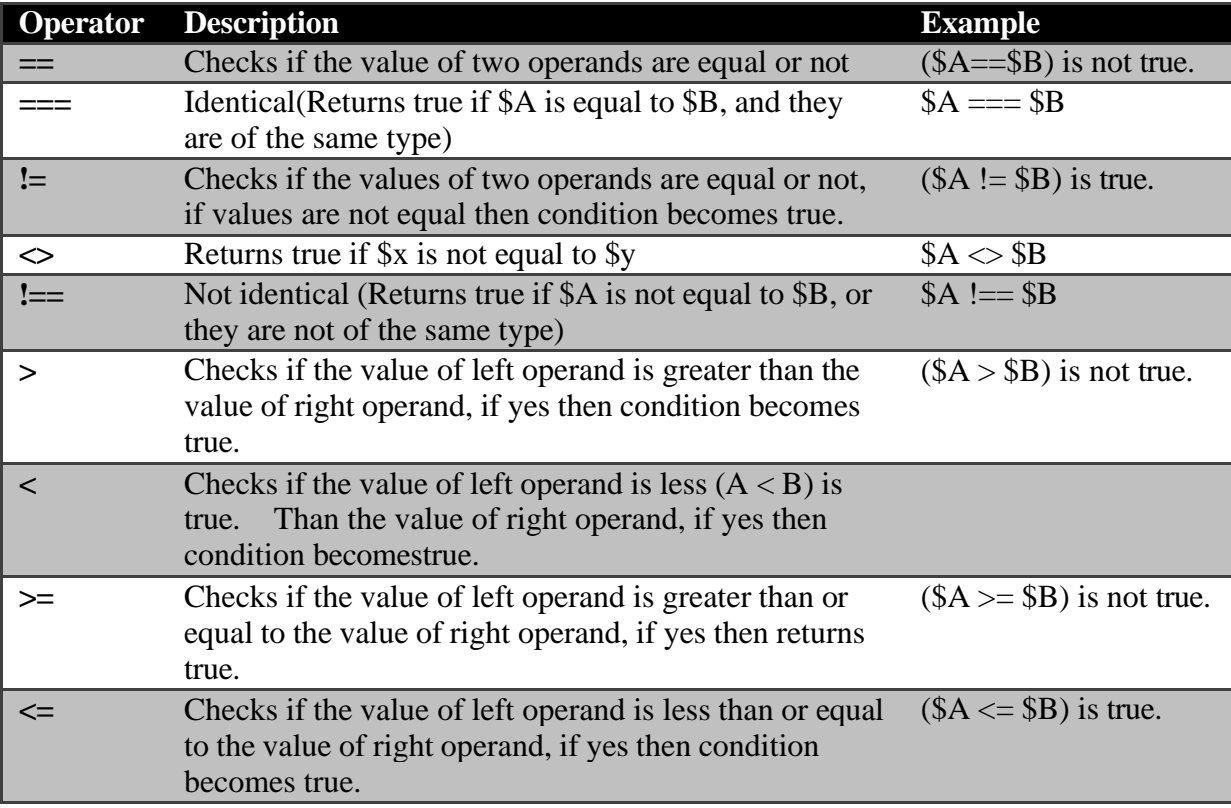

# **Logical Operators:**

There are following logical operators supported by PHP language Assume variable A holds 10 and variable B holds 20 then:

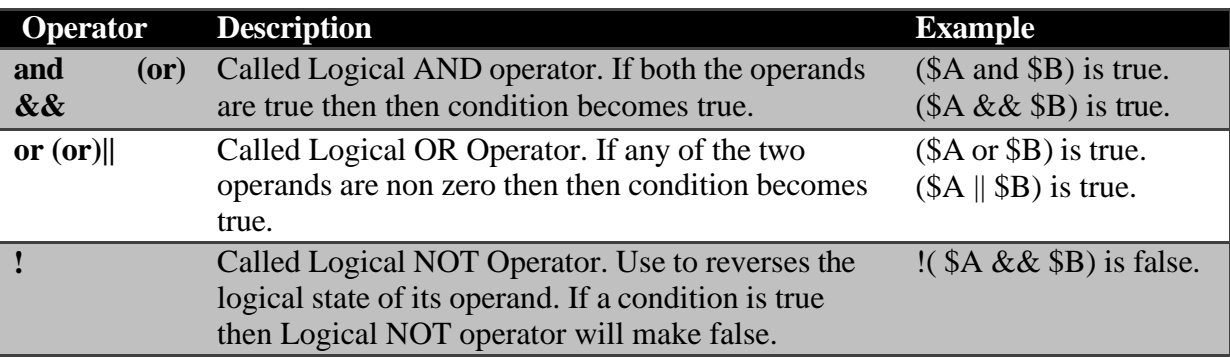

# **Assignment Operators:**

There are following assignment operators supported by PHP language:

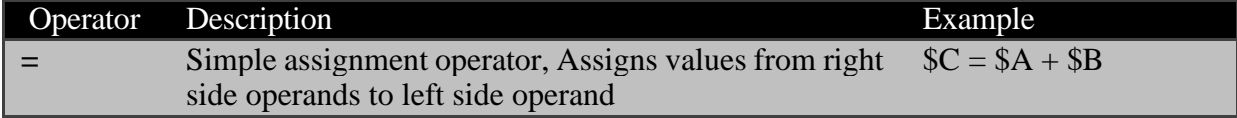

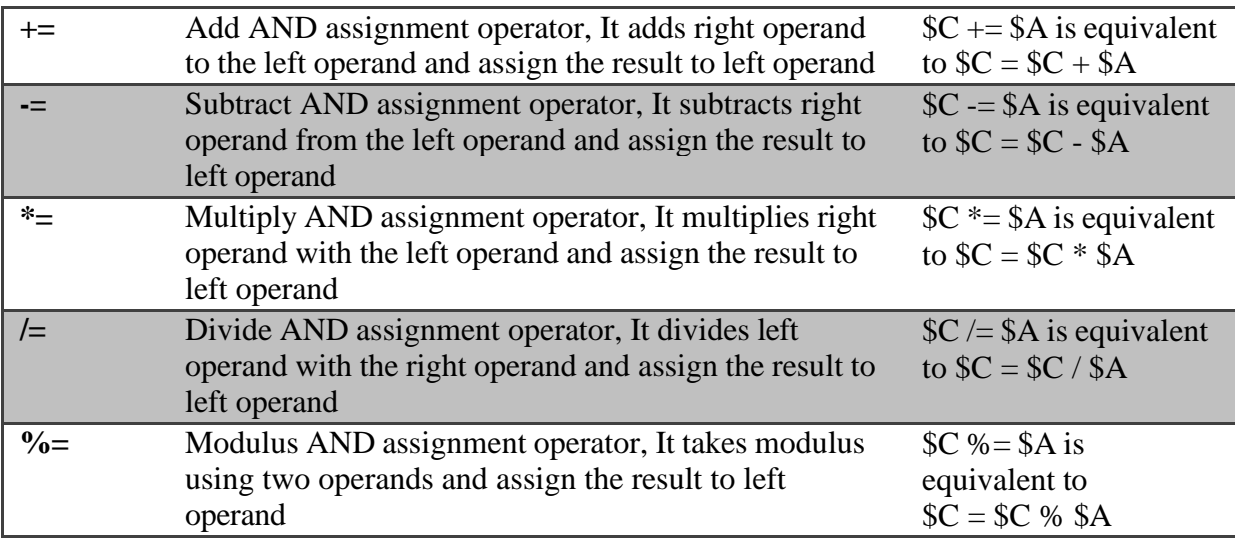

# **ConditionalOperator**

There is one more operator called conditional operator. This first evaluates an expression for a true or false value and then execute one of the two given statements depending upon the result of theevaluation.

#### **The conditional operator has this syntax:**

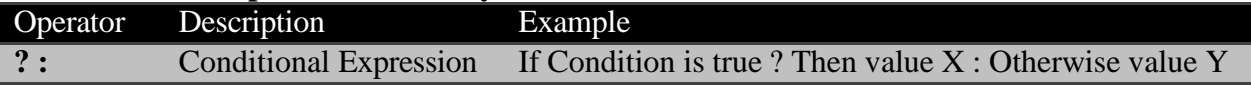

# **PHP String Operators**

PHP has two operators that are specially designed for strings.

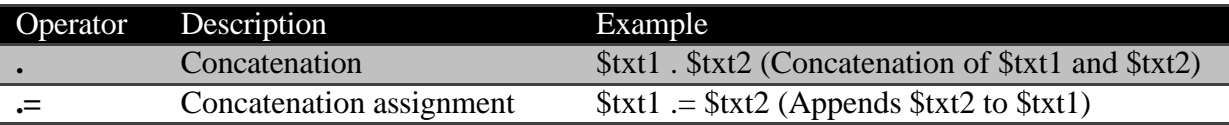

# **PHP Array Operators**

The PHP array operators are used to compare arrays.

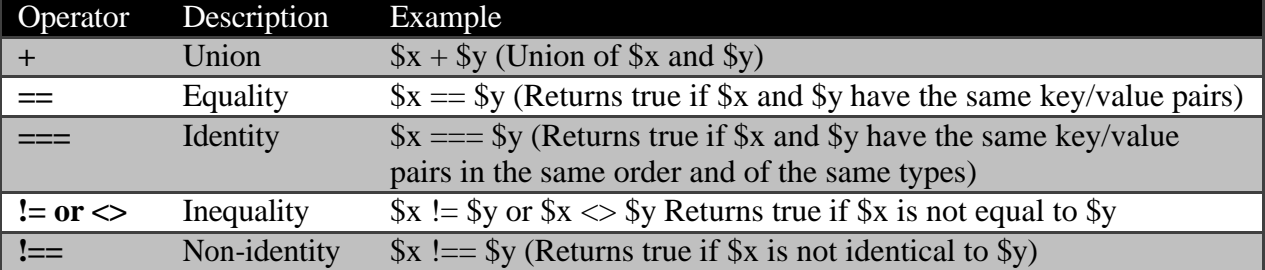

# **Precedence of PHP Operators**

Operator precedence determines the grouping of terms in an expression. This affects how an expression is evaluated. Certain operators have higher precedence than others; for example, the multiplication operator has higher precedence than the addition operator −

For example  $x = 7 + 3 * 2$ ; Here x is assigned 13, not 20 because operator  $*$  has higher precedence than + so it first get multiplied with 3\*2 and then adds into 7. **Ans:13**

Here operators with the highest precedence appear at the top of the table; those with the lowest appear at the bottom. Within an expression, higher precedence operators will be evaluated first.

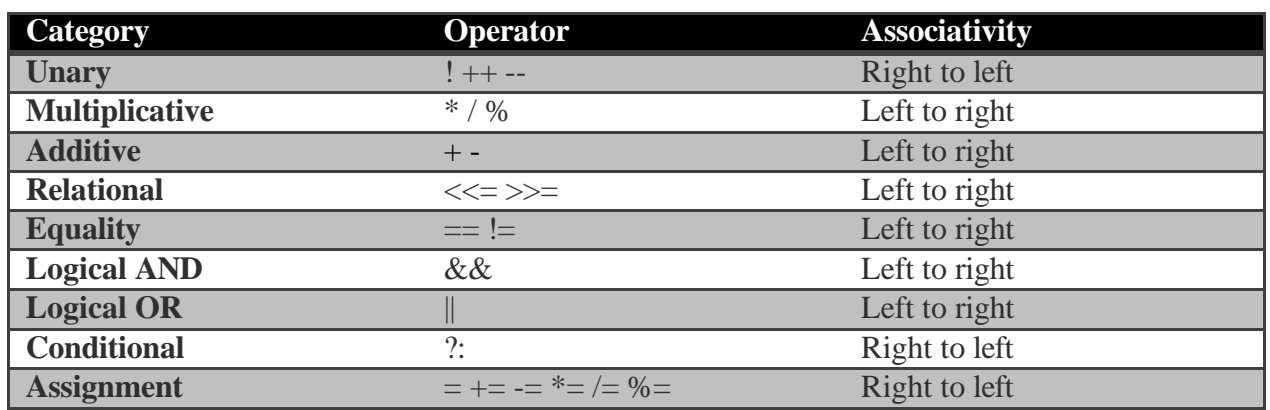

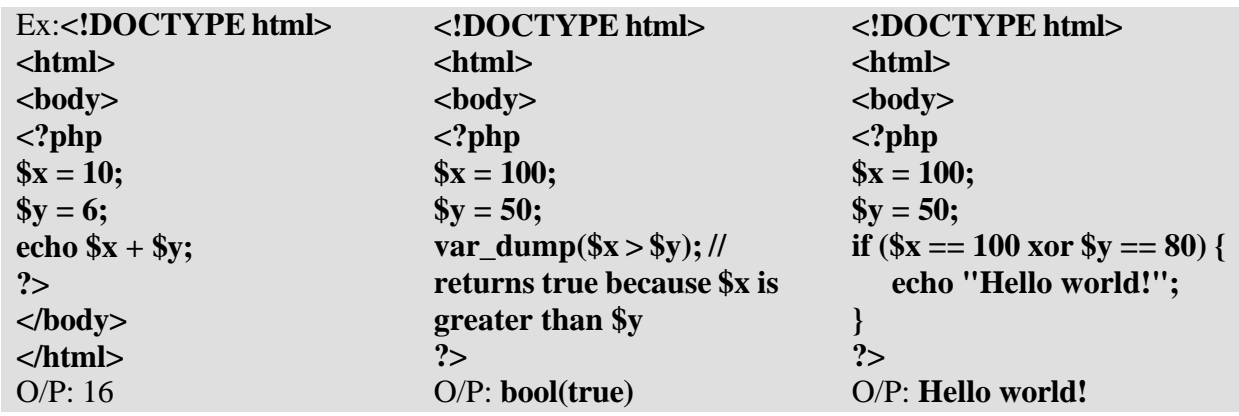

# **PHP - Decision Making**

The if, elseif ...else and switch statements are used to take decision based on the different condition. You can use conditional statements in your code to make your decisions. PHP supports following three decision making statements –

- **if...else statement** − use this statement if you want to execute a set of code when a condition is true and another if the condition is nottrue
- **elseif statement** − is used with the if...else statement to execute a set of code if **one** of the several condition istrue
- **switch statement** − is used if you want to select one of many blocks of code to be executed, use the Switch statement. The switch statement is used to avoid long blocks of if..elseif..elsecode.

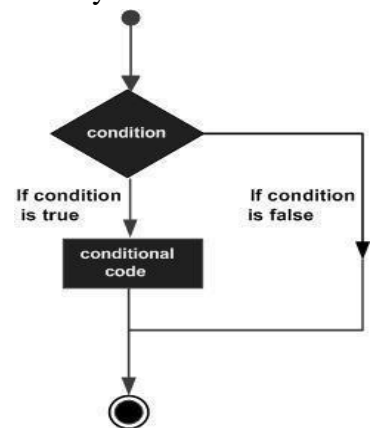

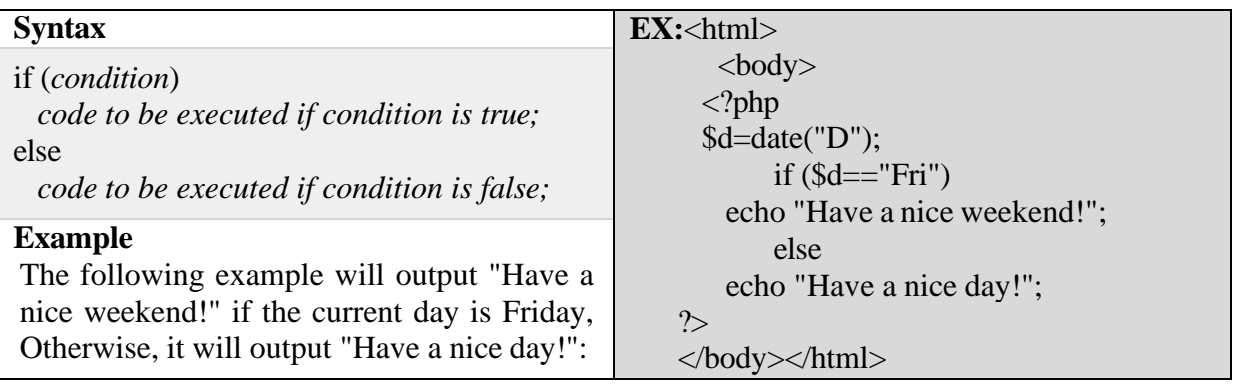

# **The If...Else Statement**

If you want to execute some code if a condition is true and another code if a condition is false, usetheif......else statement.

# **The elseif Statement**

If you want to execute some code if one of the several conditions is true use the elseif statement

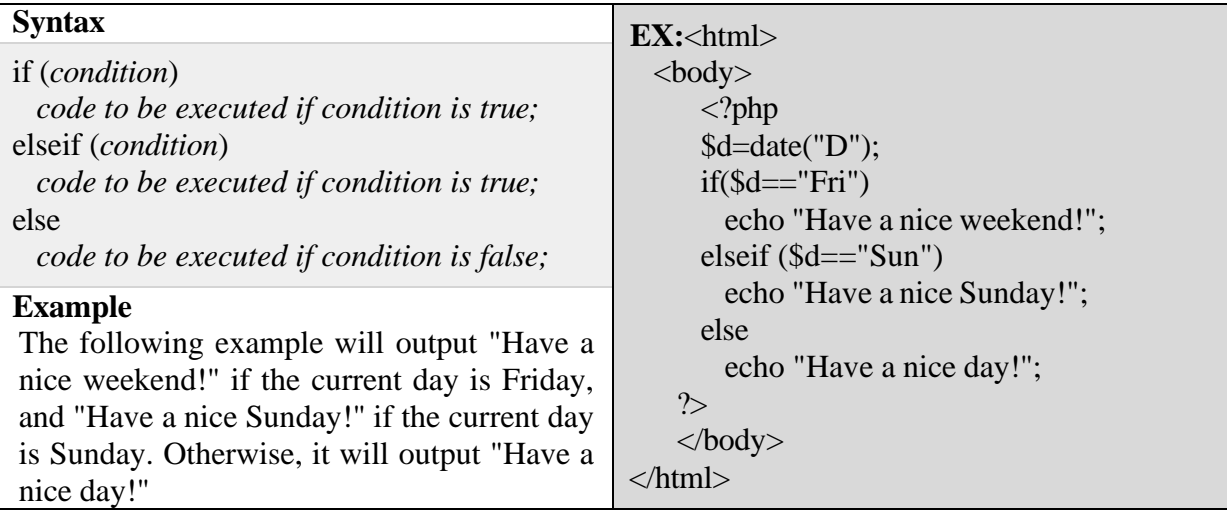

# **The Switch Statement**

If you want to select one of many blocks of code to be executed, use the Switch statement. The switch statement is used to avoid long blocks of if..elseif..else code.

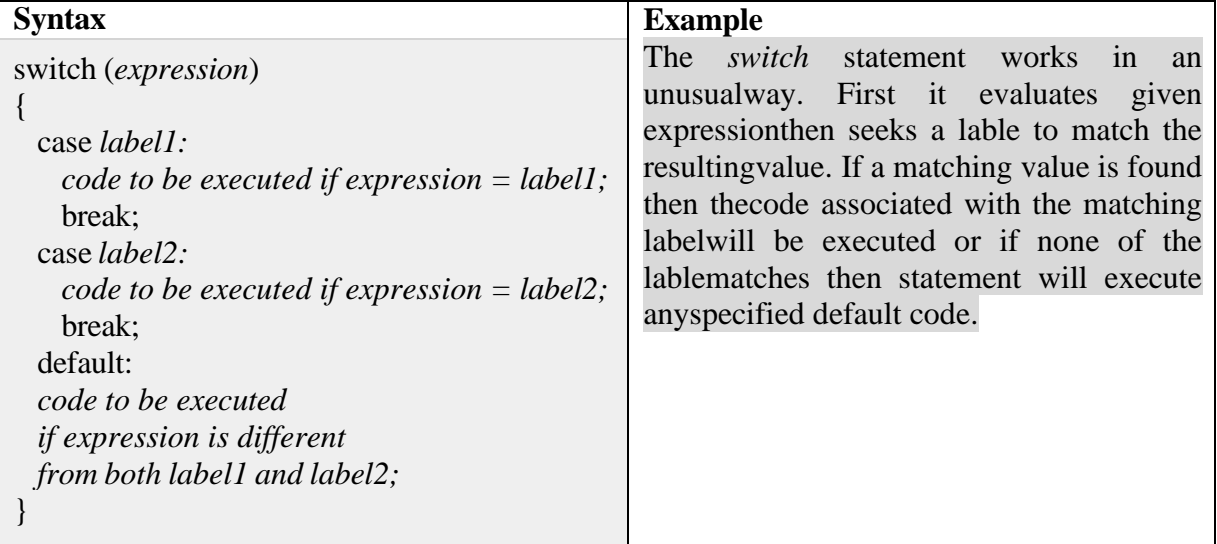

# **PHP - Loop Types**

Loops in PHP are used to execute the same block of code a specified number of times. PHP supports following four loop types.

- **for** − loops through a block of code a specified number oftimes.
- **while** − loops through a block of code if and as long as a specified condition istrue.
- **do.. while** − loops through a block of code once, and then repeats the loop as long as a special condition istrue.
- **foreach** − loops through a block of code for each element in anarray.

We will discuss about **continue** and **break** keywords used to control the loops execution. **The for loop statement**

The for statement is used when you know how many times you want to execute a statement or a block of statements.

# **Syntax**

for (*initialization*; *condition*; *increment*) { *code to be executed;* }

The initializer is used to set the start value for the counter of the number of loop iterations. A variable may be declared here for this purpose and it is traditional to name it \$i.

# **Example**

The following example makes five iterations and changes the assigned value of two variables on eachpass

` of the loop −

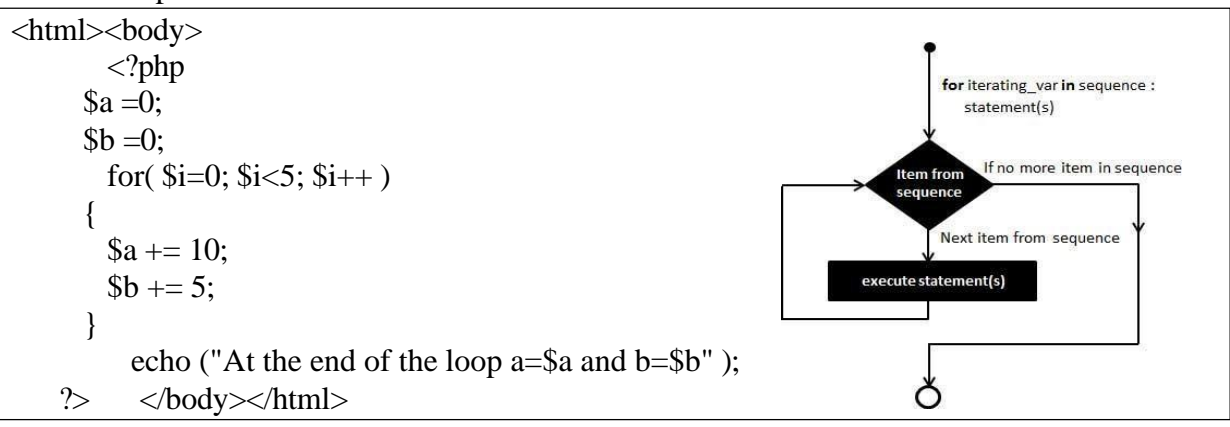

**This will produce the following result – At the end of the loop a=50 and b=25**

# **The while loop statement**

The while statement will execute a block of code if and as long as a test expression is true. If the test expression is true then the code block will be executed. After the code has executed the test expression will again be evaluated and the loop will continue until the test expression is found to be false.

# **Syntax**

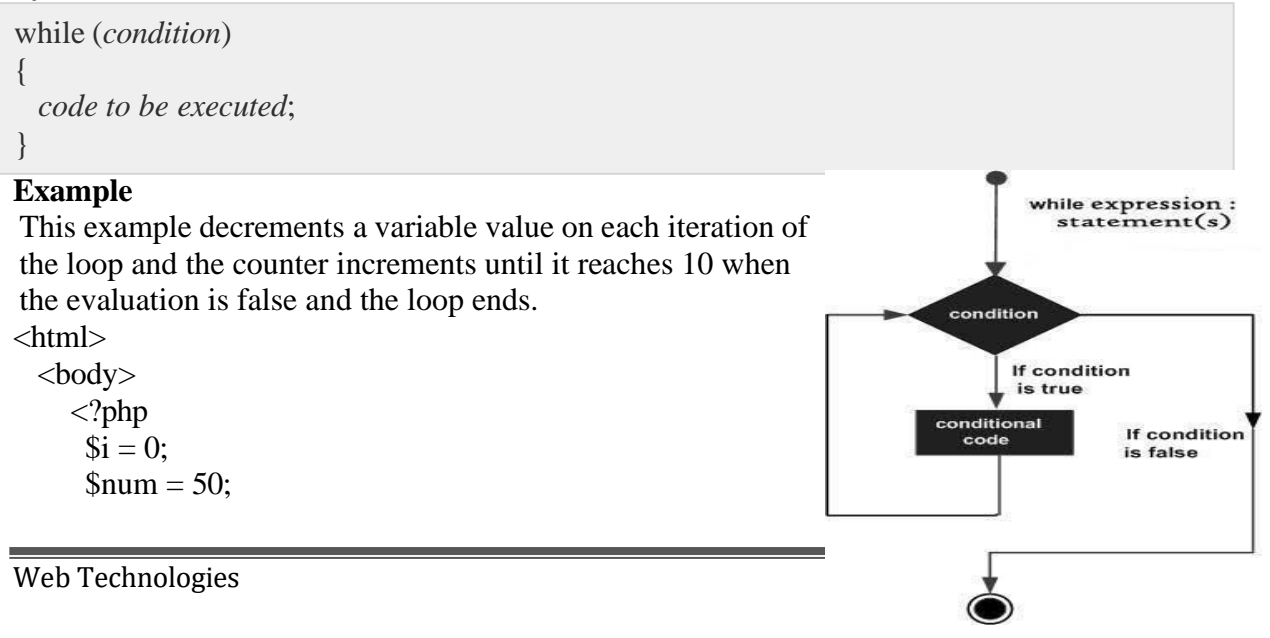

```
while($i < 10)
 {
   $num--;
   $i++:
 }
  echo ("Loop stopped at i = $i and num = $num" );
?> </body></html>
```
# **This will produce the following result –**

Loop stopped at  $i = 10$  and num = 40

# **The do...while loop statement**

The do...while statement will execute a block of code at least once. It then will repeat the loop as long as a condition is true.

#### **Syntax**

```
do
{
  code to be executed;
}while (condition);
```
# **Example**

The following example will increment the value of i at least once, and it will continue incrementing the variable i as long as it has a value of less than  $10 -$ 

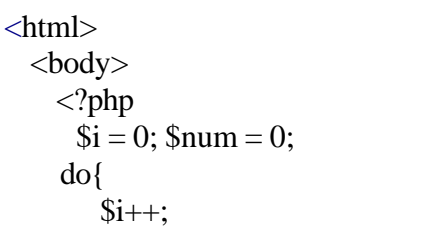

```
}while($i < 10);
     echo ("Loop stopped at i = $i");
   ?>
 </body>
</html>
```
 $O/P$ : Loop stopped at  $i = 10$ 

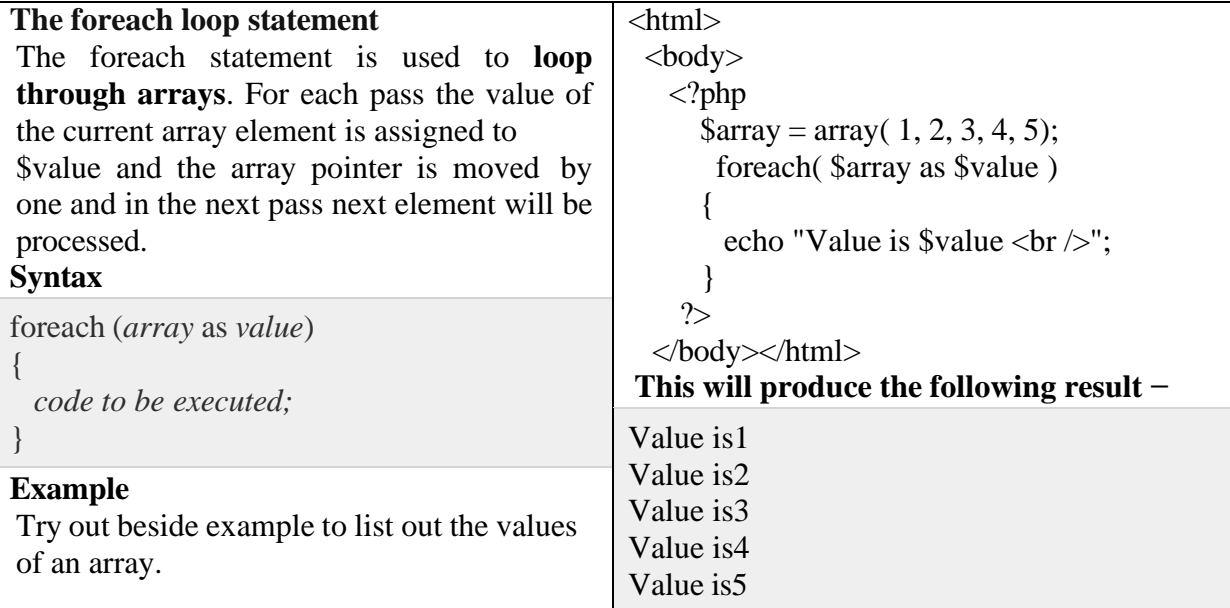

# **The break statement**

The PHP **break** keyword is used to terminate the execution of a loop prematurely. The **break** statement is situated inside the statement block. If gives you full control and whenever you want to exit from the loop you can come out. After coming out of a loop immediate statement to the loop will beexecuted.

# **Example**

In the following example condition test becomes true when the counter value reaches 3 and loop terminates.

 $\langle$ ?php  $\sin =0;$ while( $\frac{\text{Si}}{10}$ ) {  $$i++$ : if(  $\sin \theta = 3$ ) break; echo ("Loop stopped at  $i = $i"$ ); ?>**O/P:** Loop stopped at i=3

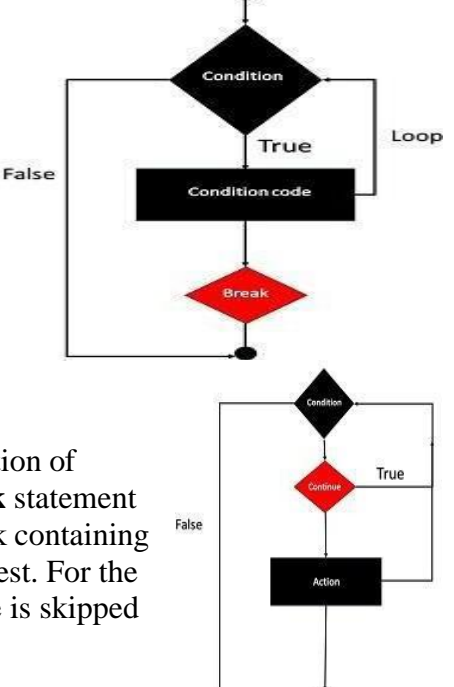

# **The continue statement**

The PHP **continue** keyword is used to halt the current iteration of a loop but it does not terminate the loop. Just like the **break** statement the **continue** statement is situated inside the statement block containing the code that the loop executes, preceded by a conditional test. For the pass encountering **continue** statement, rest of the loop code is skipped and next pass starts.

# **Example**

In the following example loop prints the value of array but for which condition becomes true it just skip the code and next value is printed.

# <html>

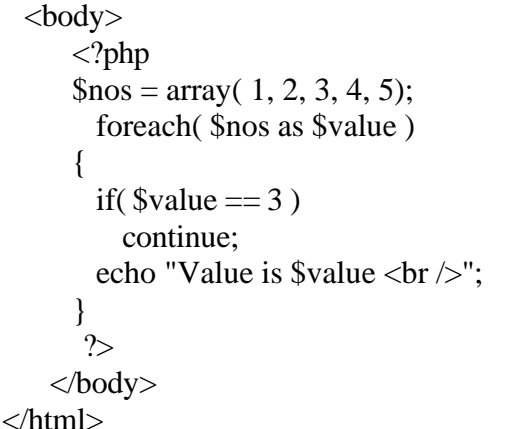

# **This will produce the following result −**

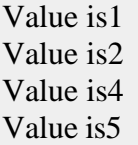

# **PHP – Functions**

PHP functions are similar to other programming languages. A function is a piece of code which takes one more input in the form of parameter and does some processing and returns a value. You already have seen many functions like **fopen()** and **fread()** etc. They are built-in functions but PHP gives you option to create your own functions as well. There are two parts which should be clear to you–

- **Creating a PHPFunction**
- **Calling a PHPFunction**

In fact you hardly need to create your own PHP function because there are already more than 1000 of built-in library functions created for different area and you just need to call them according to yourrequirement.

# **Creating PHP Function**

It's very easy to create your own PHP function. Suppose you want to create a PHP function which will simply write a simple message on your browser when you will call it. Following example creates a function called writeMessage() and then calls it just after creating it.

```
Output: Have a nice time Kalpana!
<html><head>
   <title>Writing PHP Function</title>
 </head>
 <body>\langle?php
     /* Defining a PHP Function */ 
     function writeMessage()
     {
       echo "Have a nice time Kalpana!";
     } /* Calling a PHP Function */ 
     writeMessage();
   ?>
 </body>
</html>
```
# **PHP Functions with Parameters**

PHP gives you option to pass your parameters inside a function. You can pass as many as parameters you're like. These parameters work like variables inside your function. Following example takes two integer parameters and add them together and then printthem.

```
Output: Sum of the two numbers is : 30
<html>
 <head> <title>Writing PHP Function with Parameters</title></head>
 <body>
 \langle?php
     function addFunction($num1, $num2)
         {
       \text{Sum} = \text{Sum1} + \text{Sum2}:
       echo "Sum of the two numbers is : $sum";
          }
     addFunction(10, 20);
   \gg \lt/body> \lt/html>
```
# **Passing Arguments by Reference**

It is possible to pass arguments to functions by reference. This means that a reference to the variable is manipulated by the function rather than a copy of the variable's value. Any changes made to an argument in these cases will change the value of the original variable. You can pass an argument by reference by adding an ampersand to the variable name in either the function call or the function definition.

```
Output: Original Value is10
          Original Value is16
<html>
   <head>
   <title>Passing Argument by Reference</title>
  </head>
  <body>
  \langle?php
     function addFive($num)
      {
       $num += 5;}
     function addSix(&$num)
      {
       $num += 6;}
      \text{Sorigram} = 10;
      addFive( $orignum);
     echo "Original Value is $orignum<br/>lor \triangleright";
      addSix( $orignum);
     echo "Original Value is $orignum<br/>lor \triangleright";
   ?>
   </body>
</html>
```
# **PHP Functions returning value**

A function can return a value using the **return** statement in conjunction with a value or object. return stops the execution of the function and sends the value back to the calling code. You can return more than one value from a function using **returnarray(1,2,3,4)**.

```
Output: Returned value from the function : 30
\sumb> <head> \sumbdow <title>Writing PHP Function which returns value</title></head>
  <body>
   <?php
     function addFunction($num1, $num2)
      \left\{ \right.\text{Sum} = \text{Sum1} + \text{Sum2};return $sum;
      }
      $return_value = addFunction(10, 20);echo "Returned value from the function : $return_value";
    ?></body></html>
```
# **Setting Default Values for Function Parameters**

You can set a parameter to have a default value if the function's caller doesn't pass it. Following function prints NULL in case use does not pass any value to this function.

```
<html><head>
 <body>
 \langle?php
                   <title>Writing PHP Function which returns value</title></head>
     function printMe($param = NULL)
     {
```
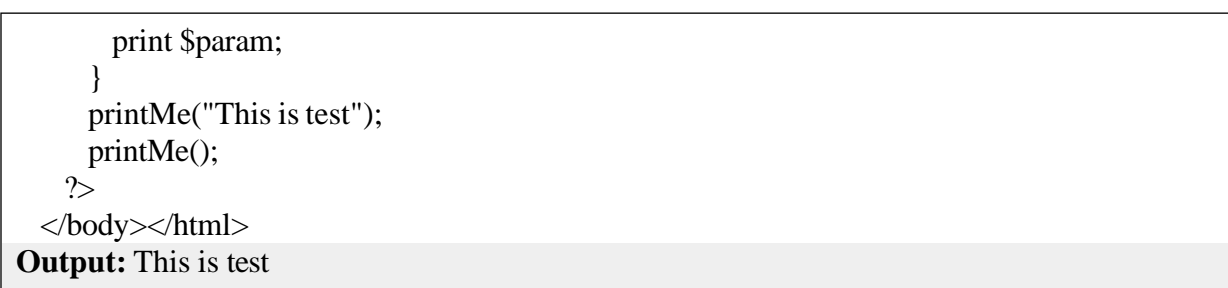

# **Dynamic Function Calls**

It is possible to assign function names as strings to variables and then treat these variables exactly as you would the function name itself.

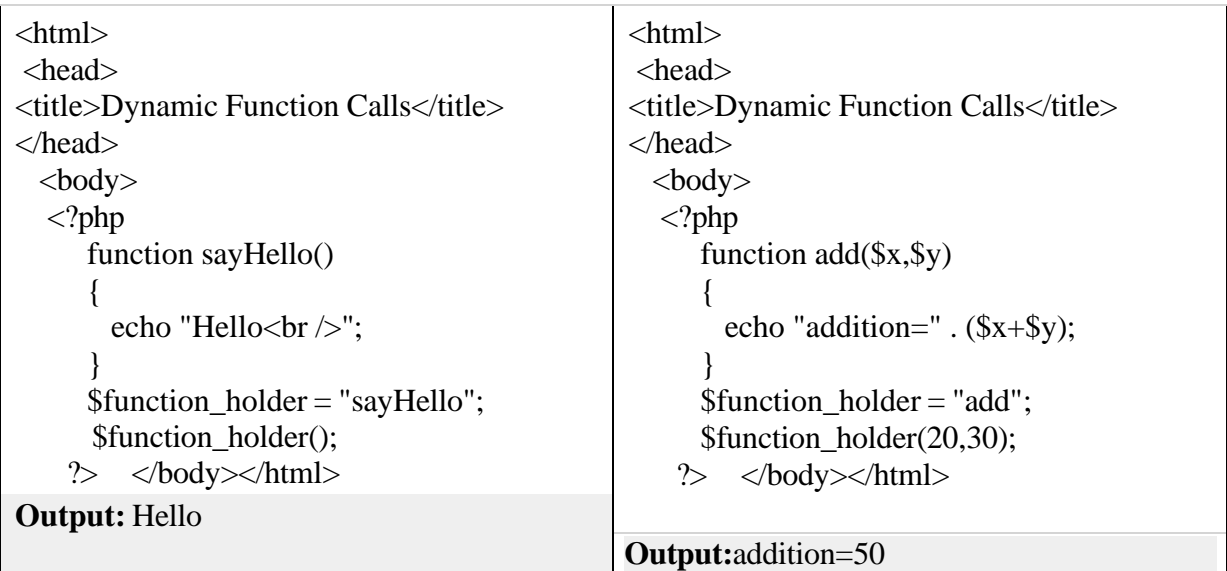

# **PHP Default Argument Value**

The following example shows how to use a default parameter. If we call the function setHeight() without arguments it takes the default value as argument:

# **Example**

<?php function setHeight( $$minheight = 50$ ) { echo "The height is : \$minheight \t"; } setHeight(350); setHeight(); // will use the default value of 50 setHeight(135); setHeight(80); ?> **O/P:350 50 135 80**

# **UNIT III**

# **Web Servers and Servlets**

# **Web Servers:**

**Web Servers and Servlets:** Introduction to Servlets, Lifecycle of a Servlet, JSDK, Deploying Servlet, The Servlet API, The javax. Servlet Package, Reading Servlet parameters, Reading Initialization parameters. The javax.servlet HTTP package, Handling Http Request & Responses, Cookies and Session Tracking.

Any computer can be turned into a Web server by installing server [softwarea](http://www.webopedia.com/TERM/S/software.html)nd connecting the machine to the [Internet.](http://www.webopedia.com/TERM/I/Internet.html) There are many Web server software applications, including public domain software and commercial packages.

# **Install TOMCAT web server and APACHE.**

While installation, we assign port number 8080 to APACHE. Make sure that these ports are available i.e., no other process is using this port.

# **DESCRIPTION:**

# *Set the JAVA\_HOME Variable*

You must set the JAVA\_HOME environment variable to tell Tomcat where to find Java. Failing to properly set this variable prevents Tomcat from handling JSP pages. This variable should list the base JDK installation directory, not the bin subdirectory. On Windows XP, you could also go to the Start menu, select Control Panel, choose System, click on the Advanced tab, press the Environment Variables button at the bottom, and enter the JAVA\_HOME variable and value directlyas:

# *Name: JAVA\_HOME Value: C:\jdk*

# *Set the CLASSPATH*

Since servlets and JSP are not part of the Java 2 platform, standard edition, you have to identify the servlet classes to the compiler. The server already knows about the servlet classes, but the compiler (i.e., javac) you use for development probably doesn't. So, if you don't set your CLASSPATH, attempts to compile servlets, tag libraries, or other classes that use the servlet and JSP APIs will fail with error messages about unknownclasses.

# *Name: JAVA\_HOME*

# *Value: install\_dir/common/lib/servlet-api.jar*

# *Turn on Servlet Reloading*

The next step is to tell Tomcat to check the modification dates of the class files of requested servlets and reload ones that have changed since they were loaded into the server's memory. This slightly degrades performance in deployment situations, so is turned off by default. However, if you fail to turn it on for your development server, you'll have to restart the server every time you recompile a servlet that has already been loaded into the server's memory.

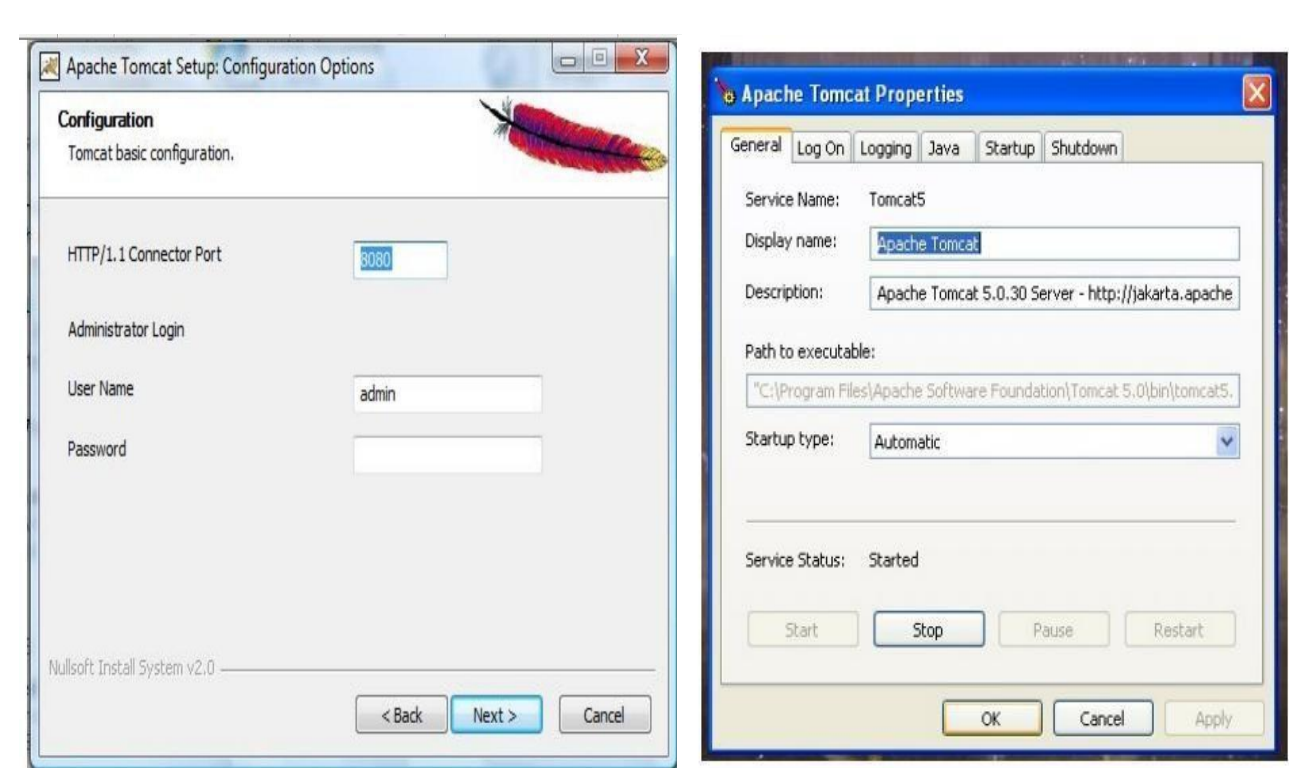

**RESULT:** Thus TOMCAT web server was installed successfully.

Access the developed static web pages for books web site, using these servers by putting the web pages developed in week-1 and week-2 in the document root.

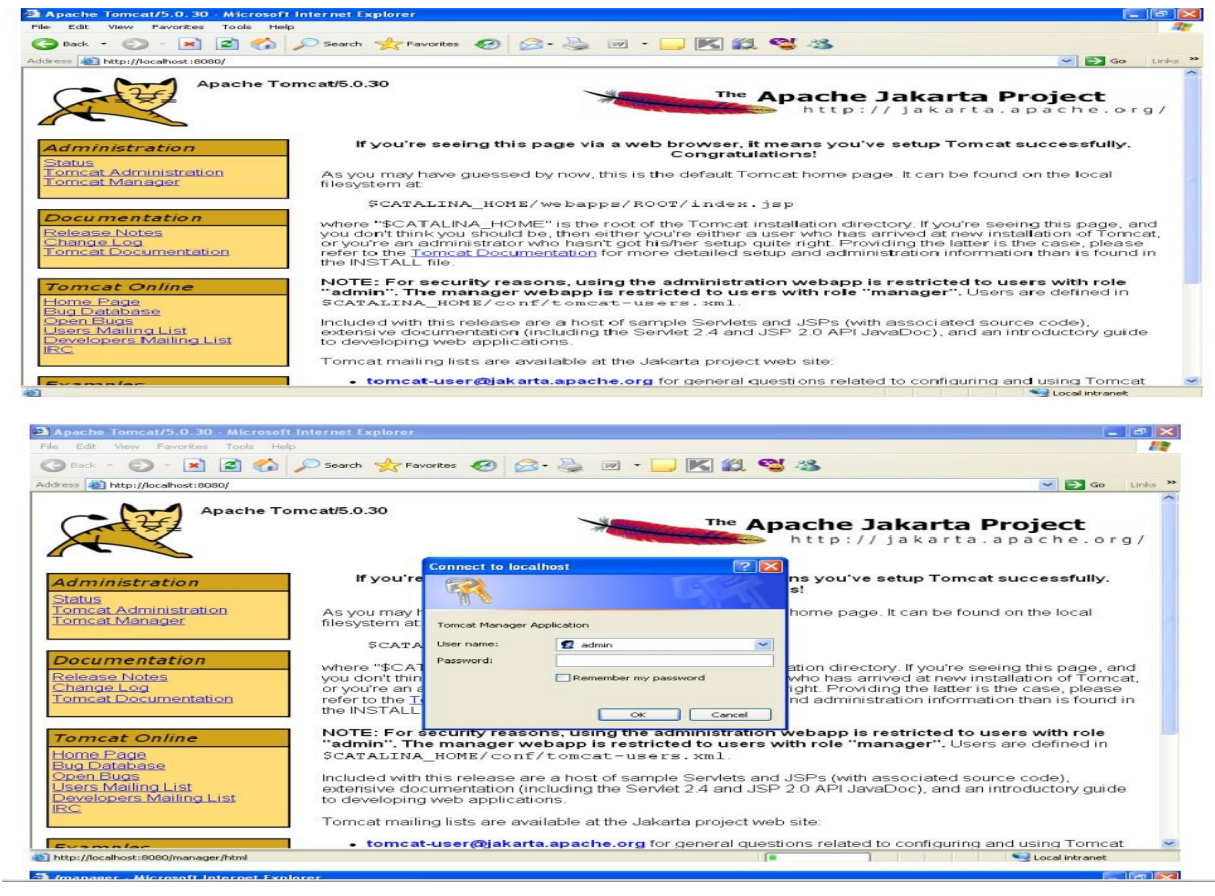

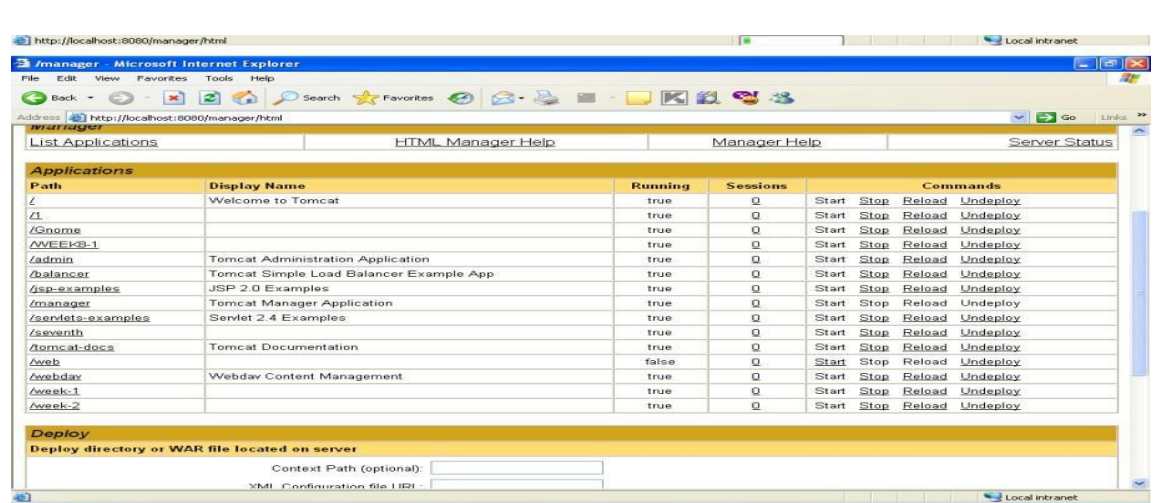

**RESULT:** These pages are accessed using the TOMCAT web server successfully.

# **INTRODUCTION TO SERVLETS**

#### *Servlets***:**

- Servlets are server side programs that run on a Web or Application server and act as a middle layer between a requests coming from a Web browser and databases or applications on theserver.
- Using Servlets, you can collect input from users through web page forms, presentrecords from a database or another source, and create web pagesdynamically.
- Servlets don't fork new process for each request, instead a new thread iscreated.
- Servlets are loaded and ready for eachrequest.
- The same servlet can handle many requests simultaneously.

*Web Container:* It is web server that supports servlet execution. Individual Servlets are registered with a container. Tomcat is a popular servlet and JSP container.

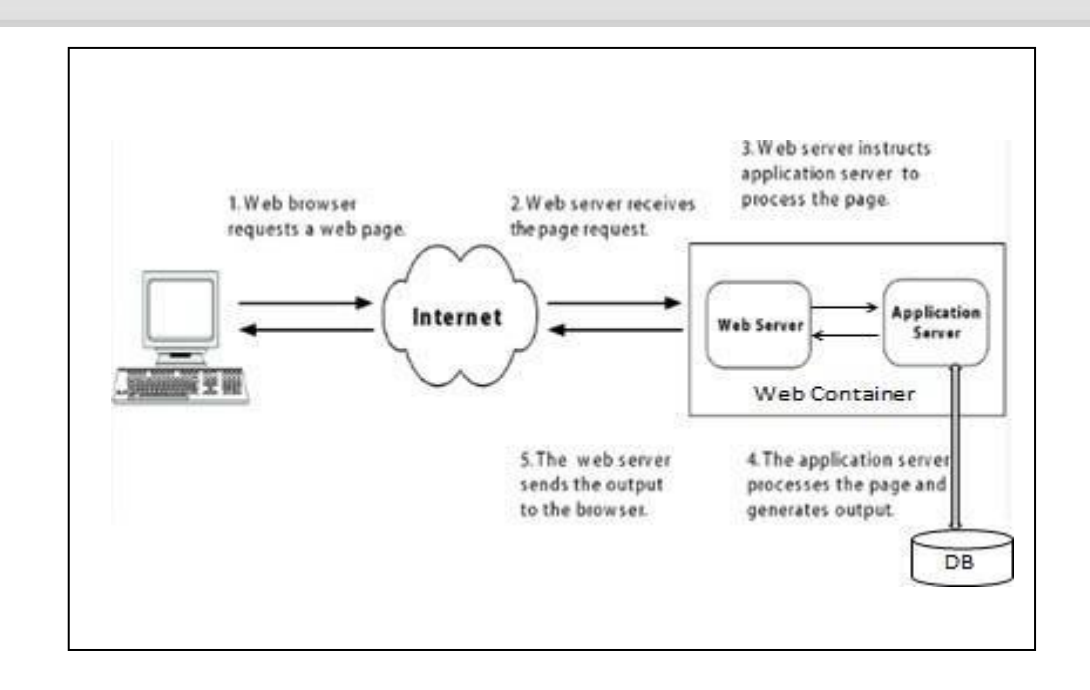

*Servlet Architecture:*

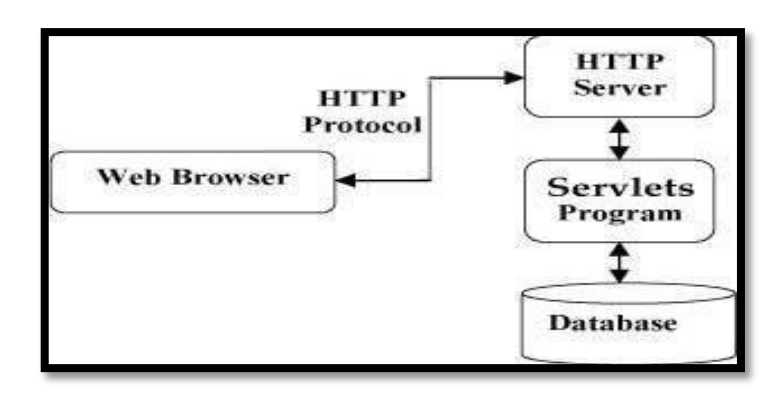

# *Servlets Tasks:*

# **Servlets perform the following major tasks:**

- Read the explicit data sent by the clients (browsers). This includes an HTML form on a Web page or it could also come from an applet or a custom HTTP clientprogram.
- Read the implicit HTTP request data sent by the clients (browsers). This includes cookies, media types and compression schemes the browser understands, and soforth.
- Process the data and generate the results. This process may require talking to a database, executing an RMI or CORBA call, invoking a Web service, or computing the response directly.
- Send the explicit data (i.e., the document) to the clients (browsers). This document can be sent in a variety of formats, including text (HTML or XML), binary (GIF images), Excel, etc.
- Send the implicit HTTP response to the clients (browsers).This includes telling the browsers or other clients what type of document is being returned (e.g., HTML), setting cookies and caching parameters, and other suchtasks.

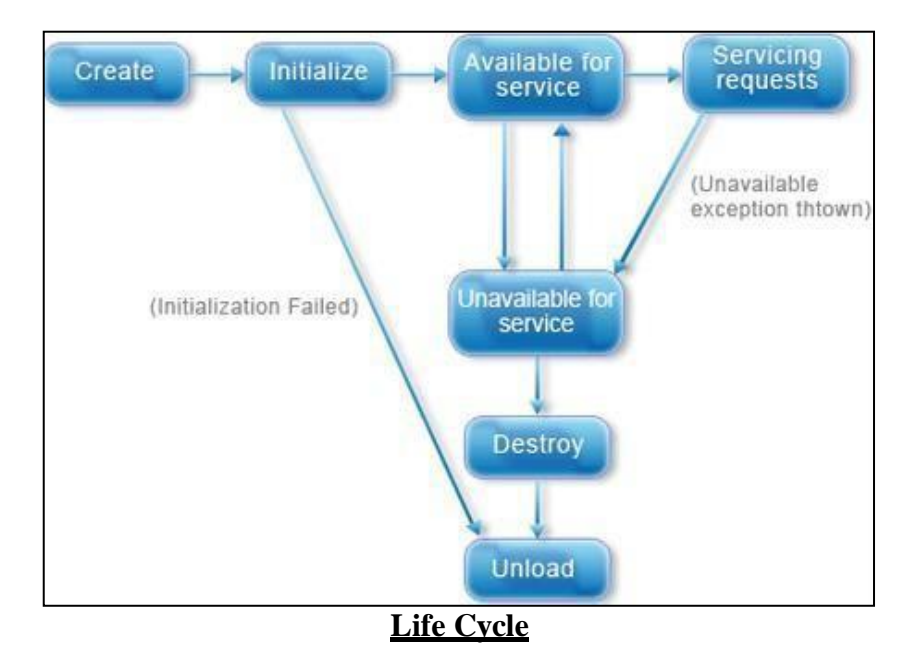

# *Life Cycle of Servlet*

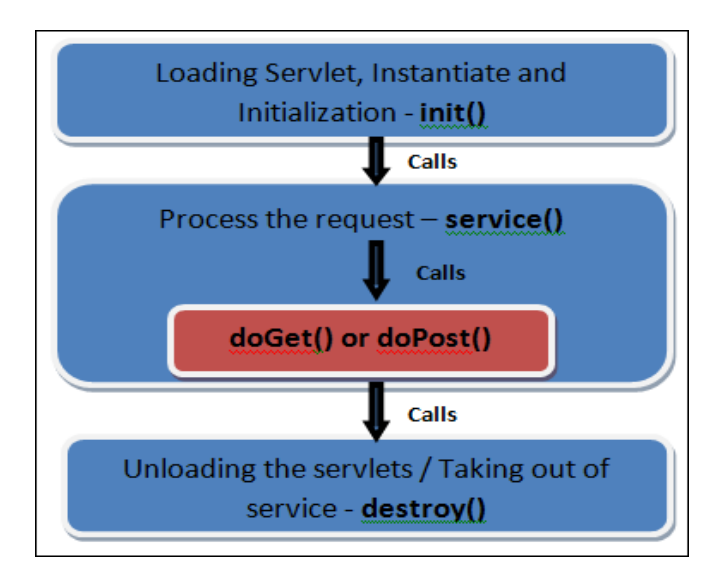

# **Steps:**

# **The sequence in which the Web container calls the life cycle methods of a servlet is:**

- 1. The Web container loads the servlet class and creates one or more instances of the servletclass.
- 2. The Web container invokes init() method of the servlet instance during initialization of the servlet. The init() method is invoked only once in the servlet lifecycle.
- 3. The Web container invokes the service() method to allow a servlet to process a client request.
- 4. The service() method processes the request and returns the response back to the Web container.
- 5. The servlet then waits to receive and process subsequent requests as explained in steps 3 and4.
- 6. The Web container calls the destroy() method before removing the servlet instance from the service. The destroy() method is also invoked only once in a servlet lifecycle.

# **The init() method :**

- The init method is designed to be called only once. It is called when the servlet is first created, and not called again for each userrequest.
- The servlet is normally created when a user first invokes a URL corresponding to the servlet.
- When a user invokes a servlet, a single instance of each servlet gets created, with each user request resulting in a new thread that is handed off to doGet or doPost asappropriate.
- The init() method simply creates or loads some data that will be used throughout the life of theservlet.

publicvoidinit()throwsServletException{

- // Initialization code...
- }

# **The service() method :**

- The service() method is the main method to perform the actualtask.
- The servlet container (i.e. web server) calls the service() method to handle requests coming from the client( browsers) and to write the formatted response back to theclient.
- Each time the server receives a request for a servlet, the server spawns a new thread and callsservice.
- The service() method checks the HTTP request type (GET, POST, PUT, DELETE, etc.) and calls doGet, doPost, doPut, doDelete, etc. methods asappropriate.

publicvoid service(ServletRequest request, ServletResponse response) throwsServletException,IOException{ }

# **The doGet() Method**

- The doGet() method processes client request, which is sent by the client, using the HTTP GETmethod.
- To handle client requests that are received using GET method, we need to override the doGet() method in the servletclass.
- In the doGet() method, we can retrieve the client information of the HttpServletRequest object. We can use the HttpServletResponse object to send the response back to the client.

publicvoiddoGet(HttpServletRequest request, HttpServletResponse response) throwsServletException,IOException{ // Servlet code }

# **The doPost() Method:**

- The doPost() method handles requests in a servlet, which is sent by the client, using the HTTP POSTmethod.
- For example, if a client is entering registration data in an HTML form, the data can be sent using the POSTmethod.
- Unlike the GET method, the POST request sends the data as part of the HTTP request body. As a result, the data sent does not appear as a part ofURL.
- To handle requests in a servlet that is sent using the POST method, we need to override the doPost() method. In the doPost() method, we can process the request and send the response back to theclient.

publicvoiddoPost(HttpServletRequest request, HttpServletResponse response) throwsServletException,IOException{ // Servlet code }

# **The destroy() method :**

- The destroy() method is called only once at the end of the life cycle of aservlet.
- This method gives your servlet a chance to close database connections, halt background threads, write cookie lists or hit counts to disk, and perform other such cleanupactivities.
- After the destroy() method is called, the servlet object is marked for garbagecollection. •

```
publicvoid destroy()
{
 // Finalization code...
  }
```

```
import java.io.*; 
import javax.servlet.*;
import javax.servlet.http.*;
public class HelloWorld extends HttpServlet { 
private String message;
public void init() throws ServletException{
   // Do required initialization 
message = "Hello KALPANA";
 }
public void doGet(HttpServletRequestrequest,HttpServletResponse response) 
throwsServletException, IOException {
   // Set response content type 
response.setContentType("text/html");
   // Actual logic goes here.
PrintWriter out = response.getWriter();out.println("<h1>" + message + "</h1>");
 }
public void destroy() {
                                                Hello KALPANA
   // do nothing.
 }
}
```
# **Deploying a Servlet- Steps:**

- 1. Download and install the Java Software Developmentkit(SDK).
- 2. Download aserver(Tomcat).
- 3. Configure theserver

- After installation Tomcat folder will contain -Start Tomcatl and -Stop Tomcatl shortcuts.

- The JAVA\_HOME environment variable should be set so that Tomcat can find JDK  $JAVA_HOME = c:\idk1.5$ 

4. Setup deploymentenvironment

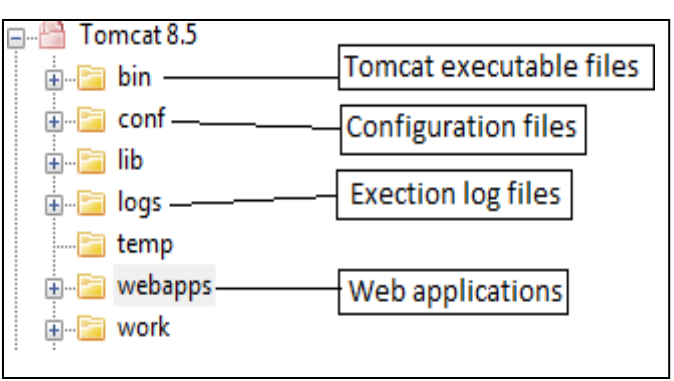

# **Tomcat Directory Structure**

- To set up a new application, add a directory under the **webapps**directory and create a subdirectory called**WEB-INF.**
- WEB-INF needs to contain **web.xml (**servlet configuration file**)**
- After WEB-INF dir is created, create a subdirectory **classes**under it.Java classes will go under thisdirectory.

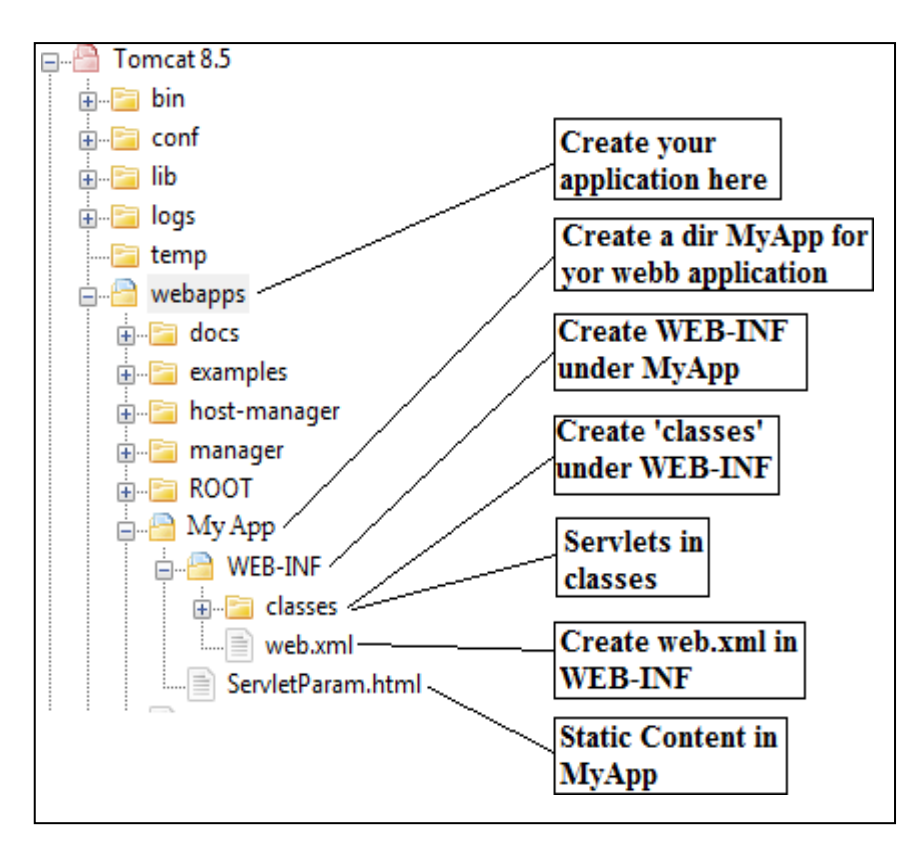

5. CreatingServletDemoServlet

There are three different ways to create a servlet.

- a. By implementing **Servlet**interface
- b. By extending **GenericServlet**class
- c. By extending **HttpServlet**class
- 6. Compile Servlet and save the class file in **classes** folder.
- 7. Create a Deployment Descriptor
	- The **deployment descriptor** is an xml file, from which Web Container gets the information about the servlet to beinvoked.
	- The web container uses the Parser to get the information from the web.xml file.

Add a servlet entry and a servlet-mapping entry for each servlet for Tomcat to run. Add entries after <web-app> tag insideweb.xml

# **<web-app>**

- **<servlet>**
- **<servlet-name>**Demo**</servlet-name>**
- **<servlet-class>**DemoServlet**</servlet-class>**
- **</servlet>**
- **<servlet-mapping>**
- **<servlet-name>**Demo**</servlet-name>**
- **<url-pattern>**/welcome**</url-pattern>**

# **</servlet-mapping>**

**</web-app>**

8. Start Tomcatserver

# 9. Open browser and typ[ehttp://localhost/MyApp/DemoServlet](http://localhost/MyApp/DemoServlet)

# **Servlet API**

Servlet API consists of two important packages that encapsulates all the important classes and interface, namely :

- **1. javax.servlet**
- **2. javax.servlet.http**

# *1. javax.servlet*

# **Interfaces**

- 1. Servlet Declares life cycle methods for aservlet.
- 2. ServletConfig To get initializationparameters
- 3. ServletContext- To log events and accessinformation
- 4. ServletRequest- To read data from a clientrequest
- 5. ServletResponse To write data from clientresponse

# **Classes**

- 1. GenericServlet Implements Servlet andServletConfig
- 2. ServletInputStream Provides an input stream for reading clientrequests.
- 3. ServletOutputStream Provides an output stream for writing responses to aclient.
- 4. ServletException Indicates servlet erroroccurred.
- 5. UnavailableException Indicates servlet isunavailable

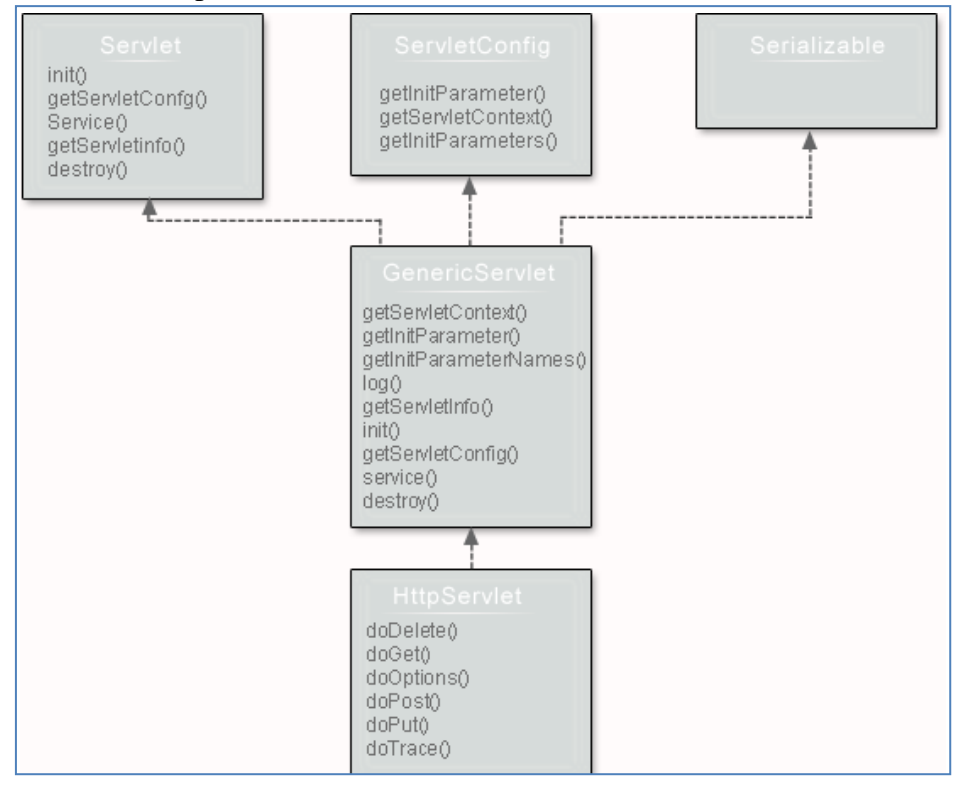

# **Servlet Interface**

- Servlet interface provides common behaviour to all theservlets.
- Servlet interface needs to be implemented for creating any servlet (either directly or indirectly).
- It provides 3 life cycle methods that are used to initialize the servlet, to service the requests, and to destroy the servlet and 2 non-life cyclemethods.

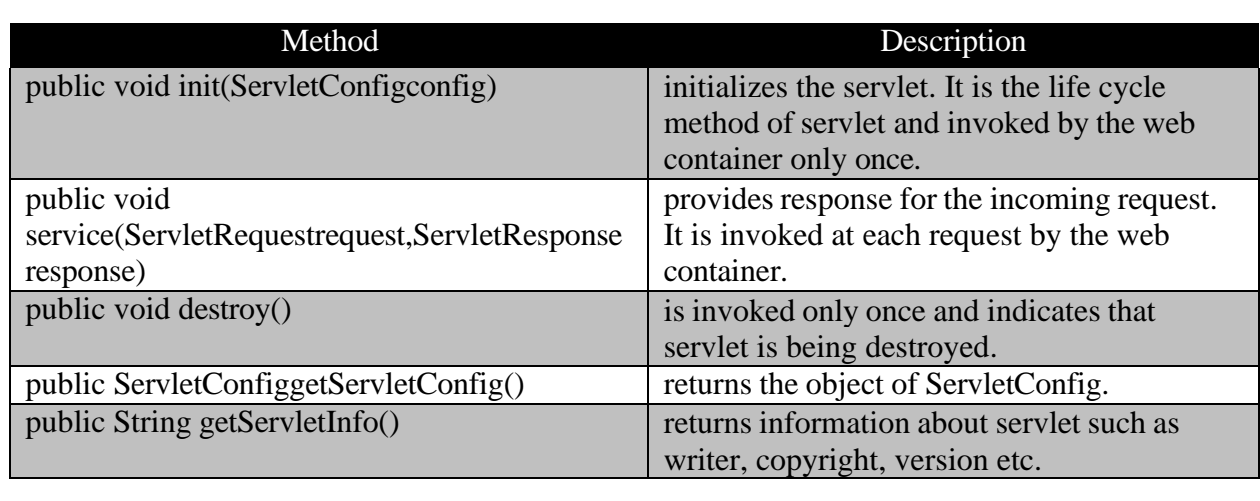

```
import java.io.*;
```
import javax.servlet.\*;

public class First implements Servlet{

ServletConfig config=null;

public void init(ServletConfig config){

this.config=config;

System.out.println("servlet is initialized");

}

}

}

}

}

```
public void service(ServletRequest req,ServletResponse res)
```
throws IOException,ServletException{

```
res.setContentType("text/html");
```

```
PrintWriter out=res.getWriter();
```
out.print("<html><br/>body>");

```
out.print("<br/>b>hello KALPANA</b>");
```

```
out.print("</body></html>");
```
return "copyright 2007-1010";

```
public void destroy(){
```

```
System.out.println("servlet is destroyed");
```

```
}
public ServletConfig getServletConfig(){
```

```
return config;
```
public String getServletInfo(){

← → C △ © localhost:8080/KALPANA/kalpana

localhost:8080/KALPANA

# hello KALPANA

# **ServletConfiginterface**

- When the **Web Container** initializes a servlet, it creates a **ServletConfig** object for the servlet.
- ServletConfig object is used to pass information to a servlet during initialization by getting configuration information from **web.xml**(DeploymentDescriptor).

# **Methods**

- getInitParameter(String name): returns a String value initializedparameter
- getInitParameterNames(): returns the names of the servlet's initialization parameters as an Enumeration of Stringobjects
- getServletContext(): returns a reference to theServletContext
- getServletName(): returns the name of the servletinstance

# **ServletContext Interface**

- For every **Web application** a **ServletContext** object is created by the webcontainer.
- ServletContext object is used to get configuration information from **Deployment Descriptor**(web.xml) which will be available to anyservlet.

# **Methods**:

- getAttribute(String name) returns the container attribute with the givenname
- getInitParameter(String name) returns parameter value for the specified parametername
- getInitParameterNames() returns the names of the context's initialization parameters as an Enumeration of Stringobjects
- setAttribute(String name,Objectobj) set an object with the given attribute name in the applicationscope
- removeAttribute(String name) removes the attribute with the specified name from the applicationcontext

# **Servlet RequestInterface**

- True job of a Servlet is to handle clientrequest.
- Servlet API provides two important interfaces **javax.servlet.ServletRequest** to encapsulate clientrequest.
- Implementation of these interfaces provides important information about client request to aservlet.

# **Methods**

- getAttribute(String name), removeAttribute(String name), setAttribute(String name, Object o), getAttributeName() – used to store and retrieve an attribute fromrequest.
- getParameter(String name) returns value of parameter byname
- getParameterNames() returns an enumeration of all parameternames
- getParameterValues(String name) returns an array of String objects containing all of the values the given request parameter has, or null if the parameter does notexist

# **Servlet ResponseInterface**

Servlet API provides ServletResponseto assist in sending response toclient.

# **Methods**

- getWriter()- returns a PrintWriter object that can send character text to theclient.
- setContentType(String type)- sets the content type of the response being sent to the client before sending therespond.

# **GenericServlet**class

- GenericServlet class implements **Servlet**, **ServletConfig** and **Serializable**interfaces.
- It provides the implementation of all the methods of these interfaces except the service method.
- GenericServlet class can handle any type of request so it isprotocol-independent.
- You may create a generic servlet by inheriting the GenericServlet class and providing the implementation of the servicemethod.

# **Methods**

- **public void init(ServletConfigconfig)** is used to initialize theservlet.
- **public abstract void service(ServletRequest request, ServletResponse response**) provides service for the incoming request. It is invoked at each time when user requests for aservlet.
- **public void destroy**() is invoked only once throughout the life cycle and indicates that servlet is beingdestroyed.
- **publicServletConfiggetServletConfig()** returns the object ofServletConfig.
- **public String getServletInfo()** returns information about servlet such as writer, copyright, versionetc.
- **public void init**() it is a convenient method for the servlet programmers, now there is no need to callsuper.init(config)
- **publicServletContextgetServletContext()** returns the object ofServletContext.
- **public String getInitParameter(String name)** returns the parameter value for the given parametername.
- **publicEnumerationgetInitParameterNames()**returnsalltheparametersdefinedinthe **web.xml** file.
- **public String getServletName()** returns the name of the servletobject.
- **public void log(String msg)** writes the given message in the servlet logfile.
- **public void log(String msg,Throwable t)** writes the explanatory message in the servlet log file and a stacktrace.

# **ServletInputStream Class**

- It provides stream to read binary data such as image etc. from the request object. It is an abstractclass.
- The**getInputStream()**method of**ServletRequest**interface returns the instance of ServletInputStreamclass
- **intreadLine(byte[] b, int off, intlen)** it reads the inputstream.

# **ServletOutputStream Class**

- It provides a stream to write binary data into the response. It is an abstractclass.
- The **getOutputStream()** method of **ServletResponse** interface returns the instance of ServletOutputStreamclass.
- ServletOutputStream class provides print() and println() methods that areoverloaded.

# **ServletException and UnavailableException**

• [ServletExceptioni](http://docs.oracle.com/javaee/7/api/javax/servlet/ServletException.html)s a general exception that th[eservletc](http://www.coderanch.com/forums/f-7/servlets)ontainer will catch and log. The cause can be anything.

- The exception contains a root cause exception.
- Defines an exception that a servlet or filter throws to indicate that it is permanently or temporarilyunavailable.
- When a servlet or filter is permanently unavailable, something is wrong with it, and it cannot handle requests until some action is taken. For example, a servlet might be configured incorrectly, or a filter's state may becorrupted.

# *2. javax.servlet.http*

# **Interfaces**

- 1. HttpServletRequest
- 2. HttpServletResponse
- 3. HttpSession

# **Classes**

- 1. HttpServlet
- 2.Cookie

# **HTTPServletRequest and HTTPServletResponse**

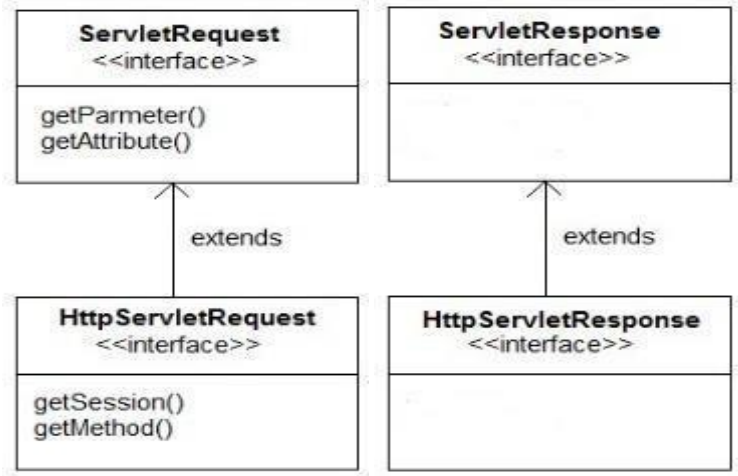

- *HTTPServletRequest*Extends the [ServletRequest](http://docs.oracle.com/javaee/6/api/javax/servlet/ServletRequest.html) interface to provide request information for HTTPservlets.
- The servlet container creates an HttpServletRequest object and passes it as an argument to the servlet's service methods (doGet, doPost, etc).
- It Contains all the client's requestinformation.
- The HttpServletRequest breaks a request down into parsed elements, such as request URI, query arguments and headers. Various get methods allow you to access different parts of therequest.
	- **1. [requestURI–](https://docs.oracle.com/cd/E23095_01/Platform.93/ATGProgGuide/html/s0803httpservletrequest01.html#s0803requesturi01)** URL sent bybrowser

# **2. [Parameters-](https://docs.oracle.com/cd/E23095_01/Platform.93/ATGProgGuide/html/s0803httpservletrequest01.html#s0803parameters01)**

The HttpServletRequest provides methods for accessing parameters of a request. The methods getParameter(), getParameterValues()and getParameterNames() are offered as ways to access the arguments.

# **3. [Attributes–](https://docs.oracle.com/cd/E23095_01/Platform.93/ATGProgGuide/html/s0803httpservletrequest01.html#s0803attributes01)**

The request object defines a method called getAttribute(). The servlet interface provides this as a way to include extra information about the request that is not covered by any of the other HttpServletRequest methods.

# **4. [ServletInputStream–](https://docs.oracle.com/cd/E23095_01/Platform.93/ATGProgGuide/html/s0803httpservletrequest01.html#s0803servletinputstream01)**

The ServletInputStream is an InputStream that allows your servlets to read all of the request's input following theheaders.

• *HTTPServletResponse*Extends the [ServletResponse](http://docs.oracle.com/javaee/6/api/javax/servlet/ServletRequest.html) interface and can perform thesetasks

# **1. Set [Response](https://docs.oracle.com/cd/E23095_01/Platform.93/ATGProgGuide/html/s0803httpservletresponse01.html#s0803setresponsecodes01) Codes–**

The response code for a request is a numeric value that represents the status of the response. For example, 200 represents a successful response, 404 represents a file not found.

# **2. Set [Headers–](https://docs.oracle.com/cd/E23095_01/Platform.93/ATGProgGuide/html/s0803httpservletresponse01.html#s0803setheaders01)**

Headers for the response can be set by calling setHeader, specifying the name and value of the header to be set.

# **3. Send [Redirects–](https://docs.oracle.com/cd/E23095_01/Platform.93/ATGProgGuide/html/s0803httpservletresponse01.html#s0803sendredirects01)**

The sendRedirect method is used to issue a redirect to the browser, causing the browser to issue a request to the specified URL. The URL passed to sendRedirect must be an absolute URL—it must include protocol, machine, full path, and soon.

# **4. Set [ServletOutputStream–](https://docs.oracle.com/cd/E23095_01/Platform.93/ATGProgGuide/html/s0803httpservletresponse01.html#s0803setservletoutputstream01)**

The ServletOutputStream is obtained by calling getOutputStream on the HttpServletResponse. It is a subclass of OutputStream that contains a number of convenient print and println methods.Data written to the ServletOutputStream goes straight back to thebrowser.

# **HTTPSession**

- **HttpSession** object is used to store entire session with a specificclient.
- We can store, retrieve and remove attribute from **HttpSession**object.
- Any servlet can have access to **HttpSession** object throughout the getSession() method of the **HttpServletRequest**object.

# **HTTPServlet**

- HttpServlet is extends from GenericServlet and does not override init, destroy and other methods.
- It implements the service () method which is abstract method inGenericServlet.
- A subclass of HttpServlet must override at least one method, usually one ofthese:
	- o doGet(), if the servlet supports HTTP GETrequests
	- o doPost(), for HTTP POSTrequests
	- o doPut(), for HTTP PUTrequests
	- o doDelete(), for HTTP DELETErequests
	- o Init() and destroy(), to manage resources that are held for the life of theservlet
	- o getServletInfo(), which the servlet uses to provide information aboutitself

# **Cookie**

- A **cookie** is a small piece of information that is persisted between the multiple client requests.
- **javax.servlet.http.Cookie** class provides the functionality of using cookies. It provides a lot of useful methods for cookies.
- **public void addCookie(Cookie ck):**method of HttpServletResponse interface is used to add cookie in responseobject.
- **public Cookie[] getCookies():**method of HttpServletRequest interface is used to return all the cookies from thebrowser.

# *Reading Servlet Parameters(or) Handling HTTPRequest and HTTPResponse*

- The parameters are the way in which a client or user can send information to the Http Server.
- The **HTTPServletRequest** interface includes methods that allow you to read the names and values of parameters that are included in a client request.
- The **HttpServletResponse** Interface provides functionality for sending response toclient.
- The browser uses two methods to pass this information to web server. These methods are GET Method and POSTMethod.

# **GET method:**

- The GET method sends the encoded user information appended to the pagerequest.
- The page and the encoded information are separated by the ? character asfollows:

# **<http://www.test.com/hello?key1=value1&key2=value2>**

- The GET method is the defualt method to pass information from browser to webserver.
- Never use the GET method if you have password or other sensitive information to pass to theserver.
- The GET method has size limtation: only 1024 characters can be in a requeststring.
- This information is passed using QUERY\_STRING header and will be accessible through QUERY\_STRING environmentvariable.
- Servlet handles this type of requests using **doGet()**method.

# **POST method:**

- A generally more reliable method of passing information to a backend program is the POST method.
- This message comes to the backend program in the form of the standard input which you can parse and use for yourprocessing.
- Servlet handles this type of requests using **doPost()**method.

# **Reading Form Data using Servlet:**

Servlets handles form data parsing automatically using the following methods depending on the situation:

- **getParameter():** You call request.getParameter() method to get the value of a form parameter.
- **getParameterValues():** Call this method if the parameter appears more than once and returns multiple values, for examplecheckbox.
- **getParameterNames():** Call this method if you want a complete list of all parameters in the currentrequest.

# **Sending Data to Client:**

Obtain a PrintWriter object HTTPServletResponse that can send character text to the client.  $PrintWriterpw = response.getWriter();$ pw.println(―Hello world‖);

# **POST method example**

Let us consider **HelloForm.java**

```
import java.io.*; 
  import java.util.*;
  import javax.servlet.http.*;
  public class HelloForm extends HTTPServlet {
       public void doPost(HttpServletRequest request,HttpServletResponse response)throws 
       IOException,ServletException{
  PrintWriter pw = response.getWriter();
  pw.print("<html><br/>>body>");
  pw.print("Name: "+request.getParameter("first_name")+
                         — -+request.getParameter("last_name"));
  pw.print("</body></html>");
  pw.close();
   }
   }
• Compile HelloForm.java as follows: $javacHelloForm.java
• Compilation would produce HelloForm.classfile.
• Next you would have to copy this class filein
       <Tomcat-installation-directory>/webapps/ROOT/WEB-INF/classes
• Create following entries in web.xml file locatedin
       <Tomcat-installation-directory>/webapps/ROOT/WEB-INF/
       <servlet>
       <servlet-name>HelloForm</servlet-name>
       <servlet-class>HelloForm</servlet-class>
       </servlet>
       <servlet-mapping>
       <servlet-name>HelloForm</servlet-name>
       <url-pattern>/HelloForm</url-pattern>
       </servlet-mapping>
• Now create a HTML page Hello.htmland put itin
<Tomcat-installation-directory>/webapps/ROOT directory 
  html>
  <body>
  <formaction="HelloForm"method="GET">
        First Name: <inputtype="text"name="first_name"><br/> \le \,
        Last Name: <inputtype="text"name="last_name"/></br>
  <inputtype="submit"value="Submit"/>
  </form>
  </body>
```
</html>

• When you access *http://localhost:8080/Hello.html*, then output of the aboveform.

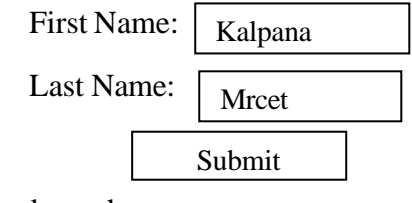

- Start Tomcat Server and openbrowser.
- Now enter firstname and lastname, ClickSubmit
- It will generate result

Name: KalpanaMrcet

# **Reading Initialization Parameters**

# **1. Using ServletConfig:**

- An object of ServletConfig is created by the web container for each servlet. This object can be used to get configuration information from web.xml file.
- If the configuration information is modified from the web.xml file, we don't need to change the servlet. So it is easier to manage the web application if any specific content is modified from time totime.

# **Methods**

- getInitParameter(String name): returns a String value initializedparameter
- getInitParameterNames(): returns the names of the servlet's initialization parameters as an Enumeration of Stringobjects
- getServletContext(): returns a reference to theServletContext
- getServletName(): returns the name of the servletinstance

# **Syntax to provide the initialization parameter for a servlet**

The init-param sub-element of servlet is used to specify the initialization parameter for aservlet.

<web-app>

<servlet>

......

<init-param>

<param-name>email</param-name>

- <param-value[>kalpana@gamil.com</](mailto:kalpana@gamil.com)param-value>
- </init-param>

......

</servlet>

</web-app>

# **Retrieve ServletConfig**

ServletConfig**sc** = getServletConfig(); out.println(sc.**getInitParameter**("email"));

# **Ex**: **web.xml**

<web-app>

servlet>

<servlet-name>TestInitParam</servlet-name>

<servlet-class>TestInitParam</servlet-class>

<init-param>

<param-name>email</param-name>

<param-value[>kalpana@gmail.com</](mailto:kalpana@gmail.com)param-value>

</init-param>

</servlet>

<servlet-mapping>

<servlet-name>TestInitParam</servlet-name>

<url-pattern>/TestInitParam</url-pattern>

</servlet-mapping>

</web-app>

# **TestInitParam.java**

```
import java.io.*; 
import javax.servlet.*;
import javax.servlet.http.*;
public class TestInitParam extends HttpServlet {
  protected void doGet(HttpServletRequest request, HttpServletResponse response) 
throws ServletException, IOException {
  response.setContentType("text/html;charset=UTF-8"); 
  PrintWriter out = response.getWriter(); 
  ServletConfigsc=getServletConfig();
                          out.print("<html><br/>body>");
                          out.print("<b>"+sc.getInitParameter("email")+"</b>");
                          out.print("</body></html>");
                          out.close();
  }
```
}

• It will generate result

**[kalpana@gmail.com](mailto:kalpana@gmail.com)**

# **2. UsingServletContext**

- An object of ServletContext is created by the web container at time of deploying the project.
- This object can be used to get configuration information from web.xmlfile.
- There is only one ServletContext object per webapplication.
- If any information is shared to many servlet, it is better to provide it from the web.xml file using the **<context-param>**element.

# **Advantage**

- **Easy to maintain** if any information is shared to all the servlet, it is better to make it available for all theservlet.
- We provide this information from the web.xml file, so if the information is changed, we don't need to modify the servlet. Thus it removes maintenanceproblem.

# **Uses**

- 1. The object of ServletContext provides an interface between the container andservlet.
- 2. The ServletContext object can be used to get configuration information from the web.xml file.
- 3. The ServletContext object can be used to set, get or remove attribute from the web.xml file.
- 4. The ServletContext object can be used to provide inter-applicationcommunication.

# **Methods:**

- getAttribute(String name) returns the container attribute with the given ame
- getInitParameter(String name) returns parameter value for the specified parametername
- getInitParameterNames() returns the names of the context's initialization parameters as an Enumeration of Stringobjects
- setAttribute(String name,Objectobj) set an object with the given attribute name in the applicationscope
- removeAttribute(String name) removes the attribute with the specified name from the applicationcontext

# **Retrieve ServletContext**

 $ServletContextapp = getServletContext();$ *OR* ServletContextapp = getServletConfig().getServletContext();

# **Ex: web.xml**

<web-app>

<context-param>

<param-name>driverName</param-name>

<param-value>sun.jdbc.JdbcOdbcDriver</param-value>

</context-param>

<servlet>

<servlet-name>TestServletContext</servlet-name>

<servlet-class>TestServletContext</servlet-class>

</servlet>

<servlet-mapping>

<servlet-name>TestServletContext</servlet-name>

<url-pattern>/TestServletContext</url-pattern>

</servlet-mapping>

</web-app>

# **TestServletContext.java**

import java.io.\*; import javax.servlet.\*; import javax.servlet.http.\*;

public class TestServletContext extends HttpServlet { protected void doGet(HttpServletRequest request, HttpServletResponse response) throws ServletException, IOException { response.setContentType("text/html;charset=UTF-8"); PrintWriter out = response.getWriter $()$ ;  $ServletContextsc = getServletContext();$ out.println(sc.getInitParameter("driverName")); }

- }
- It will generate result

# sun.jdbc.JdbcOdbcDriver

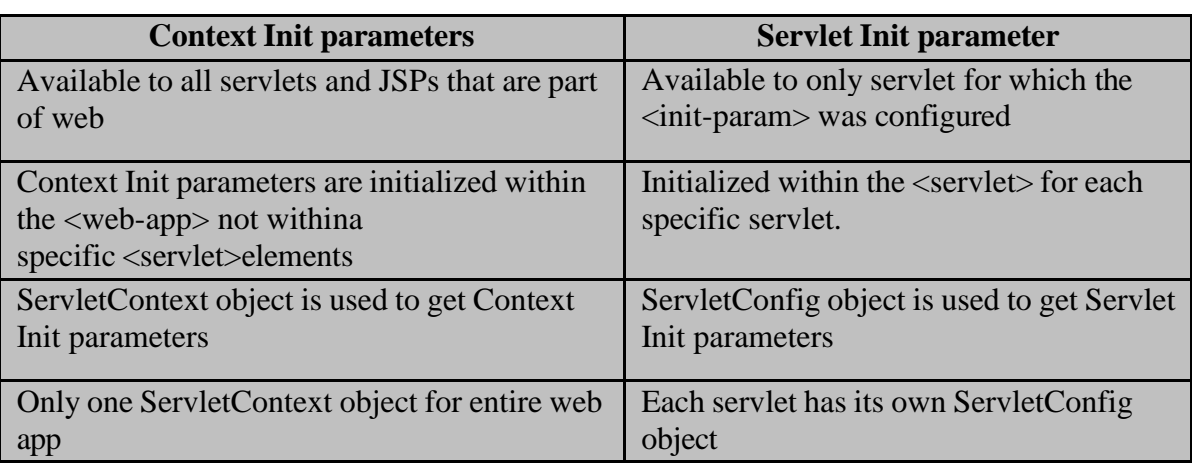

# **Session Tracking**

- Session simply means a particular interval oftime.
- Session Tracking is a way to maintain state (data) of anuser.
- Http protocol is a stateless, each request is considered as the new request, so we need to maintain state using session trackingtechniques.
- Each time user requests to the server, server treats the request as the new request. So we need to maintain the state of an user to recognize to particularuser.
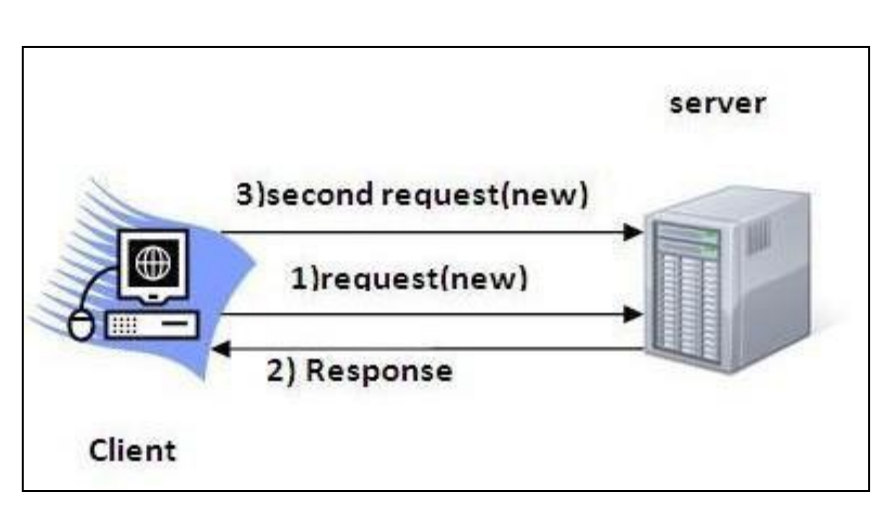

- We use session tracking to recognize the user It is used to recognize the particularuser.
- Session TrackingTechniques
	- Cookies
	- Hidden FormField
	- URLRewriting
	- HttpSession

### **Cookies**

- Cookies are text files stored on the client computer and they are kept for various information trackingpurpose
- There are three steps involved in identifying returningusers:
- o Server script sends a set of cookies to the browser in responseheader.
- o Browser stores this information on local machine for futureuse.
- o When next time browser sends any request to web server then it sends those cookies information to the server in request header and server uses that information to identify the user.
- Cookies are created using **Cookie** class present in ServletAPI.
- For adding cookie or getting the value from the cookie, we need some methods provided by other interfaces. Theyare:
	- a. **public void addCookie(Cookie ck):**method of HttpServletResponse interface is used to add cookie in response object.
	- b. **public Cookie[] getCookies():**method of HttpServletRequest interface is used to return all the cookies from the browser.

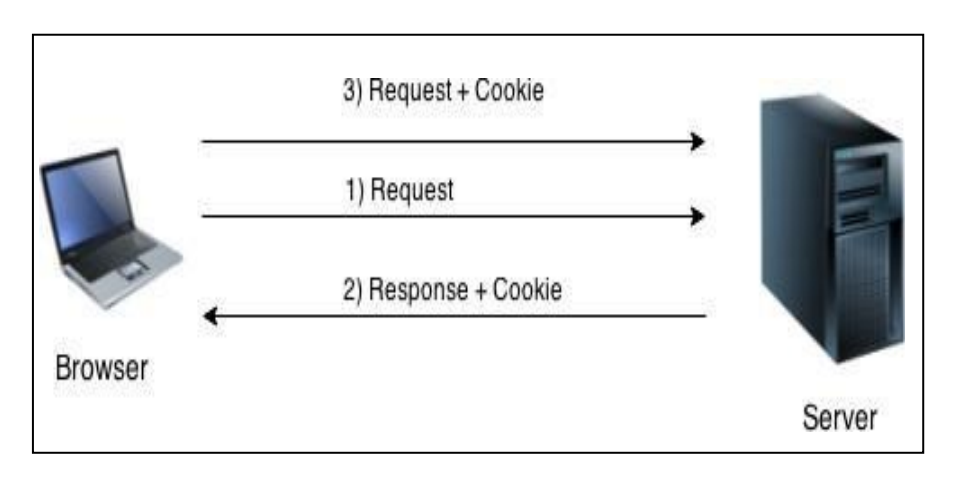

### **Disadvantage of Cookies**

- It will not work if cookie is disabled from thebrowser.
- Only textual information can be set in Cookieobject.

### **Methods**

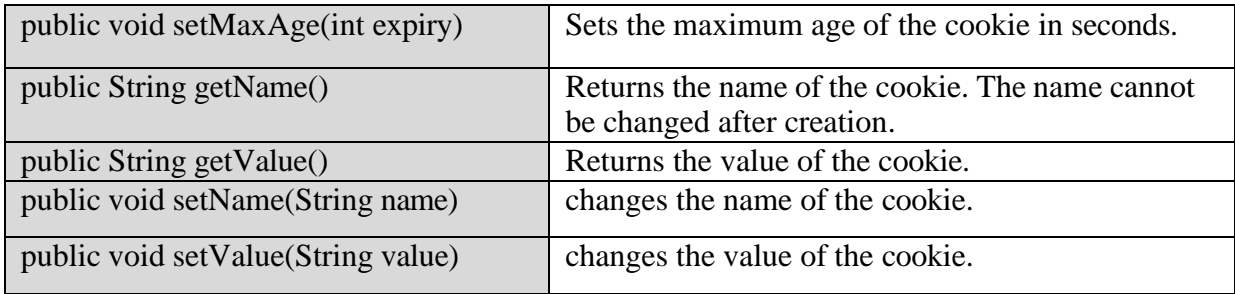

### **Create Cookie**

Cookie ck=**new** Cookie("user","kalpana ");//creating cookie object response.addCookie(ck);//adding cookie in the response

### **Delete Cookie**

It is mainly used to logout or signout the user.

Cookie ck=**new** Cookie("user","");//deleting value of cookie ck.setMaxAge(0);//changing the maximum age to 0 seconds response.addCookie(ck);//adding cookie in the response

### **Get Cookies**

Cookie ck[]=request.getCookies();  $for(int i=0; i < c k.length; i++)$ out.print("<br>"+ck[i].getName()+" "+ck[i].getValue());

//printing name and value of cookie

## **Sending the Cookie into the HTTP response headers:**

We use **response.addCookie** to add cookies in the HTTP response header as follows: response.addCookie(cookie);

## **Ex: List and AddCookie.java**

import java.io.\*;

import javax.servlet.\*;

import javax.servlet.http.\*;

public class ListandAddCookieextends HttpServlet {

protected void doGet(HttpServletRequest request, HttpServletResponse response)

throws ServletException, IOException {

response.setContentType("text/html");

PrintWriter out = response.getWriter();

Cookie  $\text{cookie} = \text{null}$ ;

out.println("<html><br/>>body>"+

"<form method='get' action='/mrcet/CookieLab'>"+

"Name:<input type='text' name='user' /><br/><br/>'+

```
"Password:<input type='text' name='pass' ><br/>>br/>"+
               "<input type='submit' value='submit'>"+
               "</form>");
               String name = request.getParameter("user"); 
               String pass = request.getParameter("pass");
       if(!pass.equals("")||!name.equals("")) { 
               Cookie ck = newCookie(name, pass);
                      response.addCookie(ck);
       }
               Cookie[] cookies = request.getCookies();if( cookies != null ){
                      out.println("<h2> Found Cookies Name and Value</h2>"); 
                      for (inti = 0; i<cookies.length; i++){
                      \text{cookie} = \text{cookies}[i];out.print("Cookie Name : " + cookie.getName() + ", "); 
                      out.print("Cookie Value: " + cookie.getValue()+" <br/> <br/> <br/> />
                       }
               }
               out.println("</body></html>");
                                                     \rightarrow C \triangle 0
  }
                                                    Name: Kalpana
}
                                                    Password: 123456
web.xml
                                                     submit
<web-app>
       <servlet>
       <servlet-name>ListandAddCookie</servlet-name>
       <servlet-class>ListandAddCookie</servlet-class>
                                                               Name:
       </servlet>
                                                               Password:
       <servlet-mapping>
                                                               submit
       <servlet-name>ListandAddCookie</servlet-name>
       <url-pattern>/ListandAddCookie</url-pattern>
                                                               Found Cookies Name and Value
       </servlet-mapping>
```
</web-app>

### **Session**

- HttpSession Interface provides a way to identify a user across more than one pagerequest or visit to a Web site and to store information about thatuser.
- Web container creates a session id for each user. The container uses this id to identify the particularuser.
- The servlet container uses this interface to create a session between an HTTP client and an HTTPserver.
- The session persists for a specified time period, across more than one connection orpage request from theuser.

Cookie Name: Kalpana, Cookie Value: 123456

## **Get the HttpSession object**

The HttpServletRequest interface provides two methods to get the object of HttpSession:

- 1. **publicHttpSessiongetSession():**Returns the current session associated with this request, or if the request does not have a session, createsone.
- 2. **publicHttpSessiongetSession(boolean create):**Returns the current HttpSession associated with this request or, if there is no current session and create is true, returns a newsession.

## **Destroy Session**

session.**invalidate**();

## **Set/Get data in session**

session**.setAttribute(name,value);**  session**.getAttribute(name);**

## **Methods**

- 1. **public String getId():**Returns a string containing the unique identifiervalue.
- 2. **public long getCreationTime():**Returns the time when this session was created, measured in milliseconds since midnight January 1, 1970GMT.
- 3. **public long getLastAccessedTime():**Returns the last time the client sent a request associated with this session, as the number of milliseconds since midnight January 1, 1970 GMT.
- 4. **public void invalidate():**Invalidates this session then unbinds any objects bound toit.

## **Steps**

- On client's first request, the **Web Container** generates a unique session ID and gives it back to the client with response. This is a temporary session created by webcontainer.
- The client sends back the session ID with each request. Making it easier for the web container to identify where the request is comingfrom.
- The **Web Container** uses this ID, finds the matching session with the ID and associates the session with therequest.

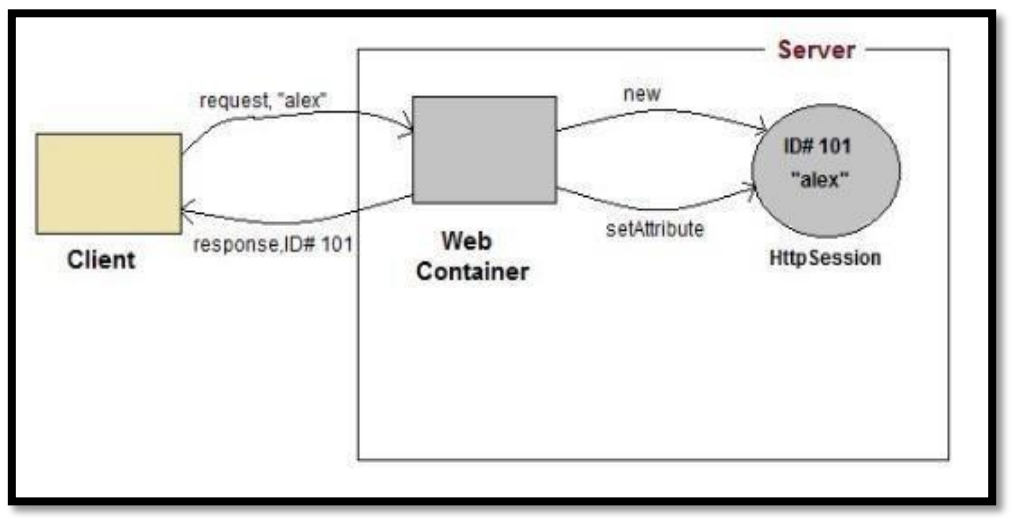

## **Ex: SessionTrack.java**

import java.io.\*; importjavax.servlet.\*; importjavax.servlet.http.\*;

```
public class SessionTrack extends HttpServlet {
```
public void doGet(HttpServletRequest request, HttpServletResponse response) throws ServletException, IOException{ // Create a session object if it is already notcreated. HttpSession session = request.getSession(true); String title = "Welcome to my website"; String userID  $=$  ""; Integer visitCount = new Integer $(0)$ ; if (session.isNew()) {  $userID = "Kalpana";$ session.setAttribute("UserId", "Kalpana"); } else { visitCount = (Integer)session.getAttribute("visitCount");  $visitCount = visitCount + 1;$ userID = (String)session.getAttribute("UserId"); } session.setAttribute("visitCount",visitCount); response.setContentType("text/html");  $PrintWriter out = response.getWriter();$ out.println("<html>" + "**" +** "<h1>Session Infomation</h1>" + "<table border= $1$ '>" + "<tr>>th>Session info</th><th>value</th></tr>" + "<tr>>td>id</td><td>" + session.getId() + "</td></tr>" + "<tr><td>User ID</td<td>" + userID + -</td></tr>" + "<tr><td>Number of visits</td><td>" + visitCount + "</td></tr>" + "</table></body></html>");

```
}
}
```
## **web.xml**

<web-app> <servlet> <servlet-name>SessionTrack</servlet-name> <servlet-class>SessionTrack</servlet-class> </servlet> <servlet-mapping> <servlet-name>SessionTrack</servlet-name> <url-pattern>/SessionTrack</url-pattern>

 $\le$ /servlet-mapping>

```
</web-app>
```
## **Output:**

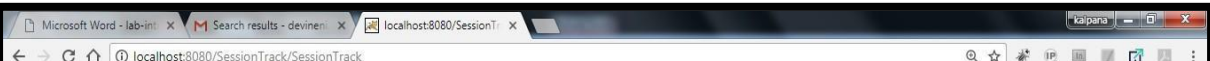

## **Session Infomation**

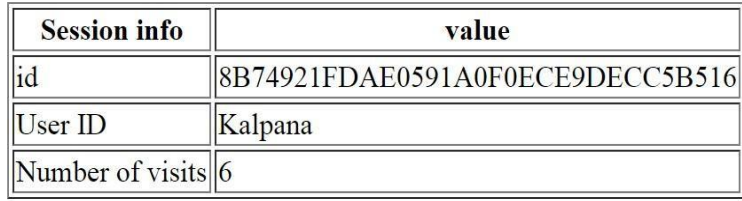

## **UNIT - IV DATABASE ACCESS & JAVA BEANS**

**Database Access:** Database Programming using JDBC, JDBC drivers, Studying Javax.sql.\* package, Connecting to database in PHP, Execute Simple Queries, Accessing a Database from a Servlet. Introduction to Struts Frame works.

## **What is JDBC Driver?**

JDBC drivers implement the defined interfaces in the JDBC API, for interacting with your database server.

For example, using JDBC drivers enable you to open database connections and to interact with it by sending SQL or database commands then receiving results with Java.

The Java.sql package that ships with JDK, contains various classes with their behaviours defined and their actual implementaions are done in third-party drivers. Third party vendors implements the java.sql.Driver interface in their database driver.

## **JDBC Drivers Types**

JDBC driver implementations vary because of the wide variety of operating systems and hardware platforms in which Java operates. Sun has divided the implementation types into four categories, Types 1, 2, 3, and 4, which is explained below −

## **Type 1: JDBC-ODBC Bridge Driver**

In a Type 1 driver, a JDBC bridge is used to access ODBC drivers installed on each client machine. Using ODBC, requires configuring on your system a Data Source Name (DSN) that represents the target database.

When Java first came out, this was a useful driver because most databases only supported ODBC access but now this type of driver is recommended only for experimental use or when no other alternative is available.

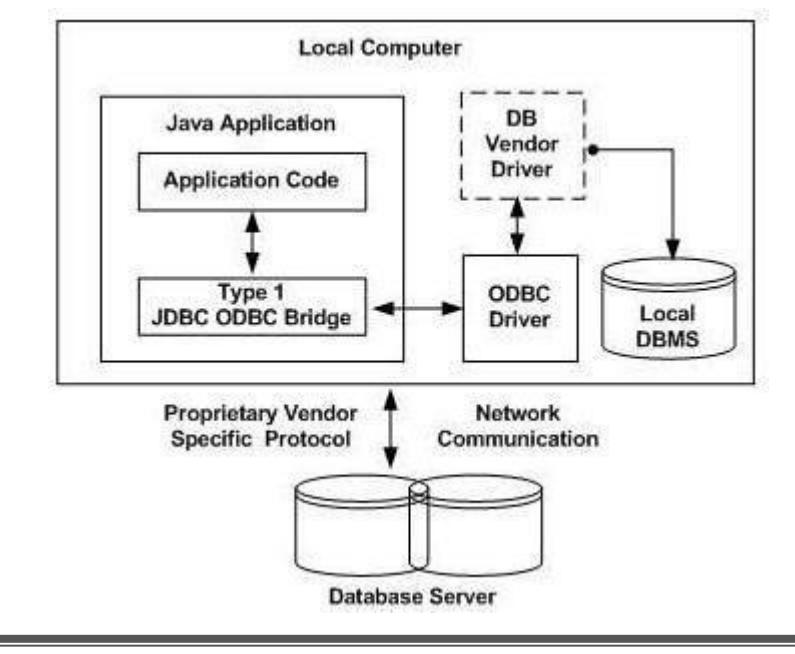

The JDBC-ODBC Bridge that comes with JDK 1.2 is a good example of this kind of driver.

## **Type 2: JDBC-Native API**

In a Type 2 driver, JDBC API calls are converted into native  $C/C++$  API calls, which are unique to the database. These drivers are typically provided by the database vendors and used in the same manner as the JDBC-ODBC Bridge. The vendor-specific driver must be installed on each client machine.

If we change the Database, we have to change the native API, as it is specific to a database and they are mostly obsolete now, but you may realize some speed increase with a Type 2 driver, because it eliminates ODBC's overhead.

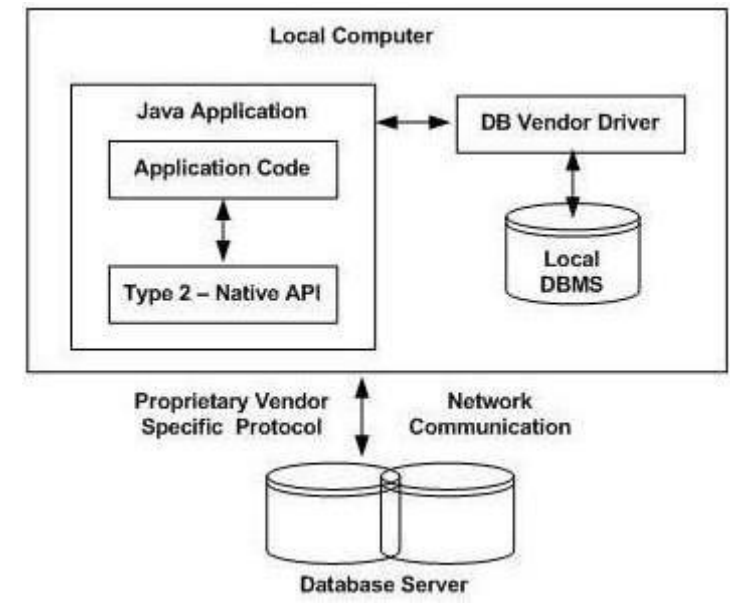

The Oracle Call Interface (OCI) driver is an example of a Type 2 driver.

## **Type 3: JDBC-Net pure Java**

In a Type 3 driver, a three-tier approach is used to access databases. The JDBC clients use standard network sockets to communicate with a middleware application server. The socket information is then translated by the middleware application server into the call format required by the DBMS, and forwarded to the database server.

This kind of driver is extremely flexible, since it requires no code installed on the client and a single driver can actually provide access to multiple databases.

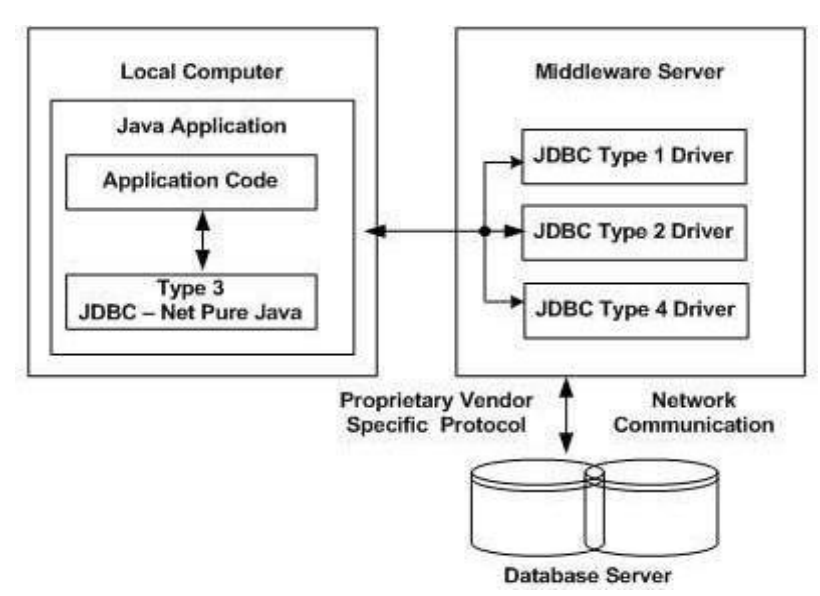

You can think of the application server as a JDBC "proxy," meaning that it makes calls for the client application. As a result, you need some knowledge of the application server's configuration in order to effectively use this drivertype.

Your application server might use a Type 1, 2, or 4 driver to communicate with the database, understanding the nuances will prove helpful.

### **Type 4: 100% Pure Java**

In a Type 4 driver, a pure Java-based driver communicates directly with the vendor's database through socket connection. This is the highest performance driver available for the database and is usually provided by the vendor itself.

This kind of driver is extremely flexible, you don't need to install special software on the client or server. Further, these drivers can be downloaded dynamically.

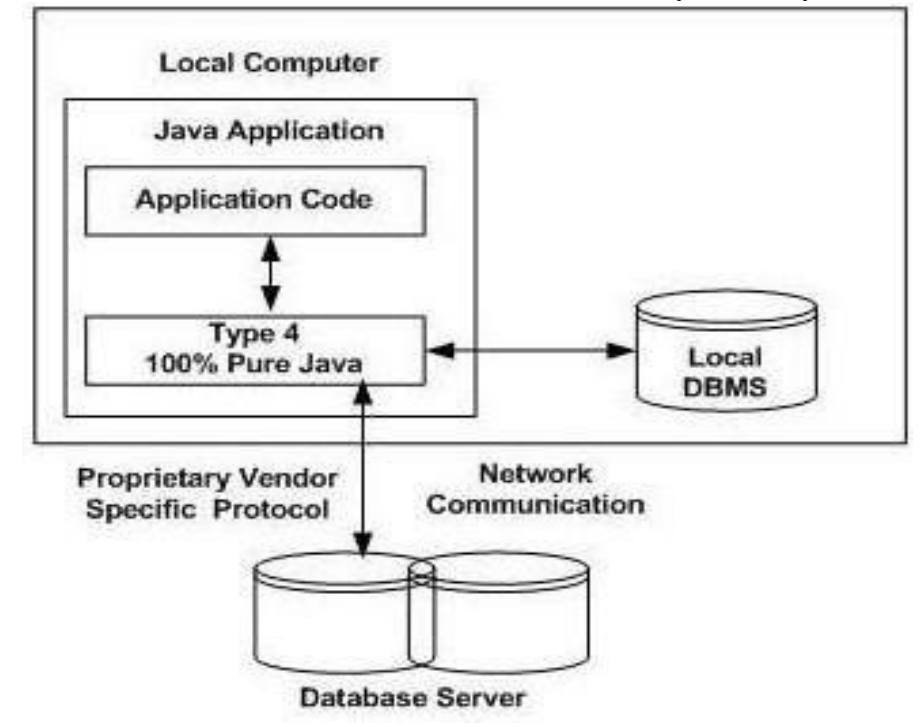

MySQL's Connector/J driver is a Type 4 driver. Because of the proprietary nature of their network protocols, database vendors usually supply type 4 drivers.

## **Which Driver should be Used?**

If you are accessing one type of database, such as Oracle, Sybase, or IBM, the preferred driver type is4.

If your Java application is accessing multiple types of databases at the same time, type 3 is the preferreddriver.

Type 2 drivers are useful in situations, where a type 3 or type 4 driver is not available yet for your database.

The type 1 driver is not considered a deployment-level driver, and is typically used for development and testing purposesonly.

### **JDBC( Java DatabaseConnectivity):**

The first thing you need to do is check that you are set up properly. This involves the following steps:

### **1. Install Java and JDBC on yourmachine.**

To install both the Java tm platform and the JDBC API, simply follow the instructions for downloading the latest release of the JDK tm (Java Development Kit tm ). When you download the JDK, you will get JDBC as well.

### **2. Install a driver on yourmachine.**

Your driver should include instructions for installing it. For JDBC drivers written for specific DBMSs, installation consists of just copying the driver onto your machine; there is no special configuration needed.

The JDBC-ODBC Bridge driver is not quite as easy to set up. If you download JDK, you will automatically get the JDBC-ODBC Bridge driver, which does not itself require any special configuration. ODBC, however, does. If you do not already have ODBC on your machine, you will need to see your ODBC driver vendor for information on installation and configuration.

### **3. Install your DBMS ifneeded.**

If you do not already have a DBMS installed, you will need to follow the vendor's instructions for installation. Most users will have a DBMS installed and will be working with an establisheddatabase.

### **Configuring Database:**

Configuring a database is not at all difficult, but it requires special permissions and is normally done by a database administrator.

First, open the control panel. You might find "Administrative tools" select it, again you may find shortcut for "Data Sources (ODBC)". When you open the ―Data Source (ODBC)" 32bit ODBC‖ icon, you'll see a "ODBC Data Source Administrator" dialog window with a number of tabs, including ―User DSN,‖ ―System DSN,‖ ―File DSN,‖ etc., in which ―DSN‖ means ―Data Source Name.‖ Select ―System DSN,‖. and add a new entry there, Select appropriate driver for the data source or directory where database lives. You can name the entry anything you want, assume here we are giving our data source name as"MySource".

## **JDBC Database Access**

JDBC was designed to keep simple things simple. This means that the JDBC API makes everyday database tasks, like simple SELECT statements, very easy.

**Import a package java.sql.\*** : This package provides you set of all classes that enables a network interface between the front end and back end database.

•DriverManager will create a Connectionobject.

•java.sql.Connection interface represents a connection with a specific database. Methods of connection is close(), creatStatement(), prepareStatement(), commit(), close() and prepareCall()

•Statement interface used to interact with database via the execution of SQL statements. Methods of this interface are executeQuery(), executeUpdate(), execute() andgetResultSet().

•A ResultSet is returned when you execute an SQL statement. It maintains a pointer to a row within the tablur results. Mehods of this interface are next(), getBoolean(), getByte(), getDouble(), getString() close() andgetInt().

### **Establishing a Connection**

The first thing you need to do is establish a connection with the DBMS you want to use. This involves two

steps: (1) loading the driver and (2) making the connection.

**Loading Drivers:** Loading the driver or drivers you want to use is very simple and involves just one line of code. If, for example, you want to use the JDBC-ODBC Bridge driver, the following code will load it

Class.forName("sun.jdbc.odbc.JdbcOdbcDriver");

Your driver documentation will give you the class name to use. For instance, if the class name is jdbc.DriverXYZ , you would load the driver with the following line of code:

Class.forName("jdbc.DriverXYZ");

**Making the Connection:** The second step in establishing a connection is to have the appropriate driver connect to the DBMS. The following line of code illustrates the general idea:

Connection con = DriverManager.getConnection(url,"myLogin", "myPassword");

If you are using the JDBC-ODBC Bridge driver, the JDBC URL will start with jdbc:odbc: . The rest of the URL is generally your data source name or database system. So, if you are using ODBC to access an ODBC data source called "MySource, " for example, your JDBC URL could be jdbc:odbc:MySource . In place of " myLogin " you put the name you use to log in to the DBMS; in place of " myPassword " you put your password for the DBMS. So if you log in to your DBMS with a login name of " scott " and a password of "tiger" just these two lines of code will establish aconnection:

String url = "jdbc:odbc:MySource";

Connection con = DriverManager.getConnection(url, "scott", "tiger");

The connection returned by the method DriverManager.getConnection is an open connection you can use to create JDBC statements that pass your SQL statements to the DBMS. In the

previous example, con is an open connection, and we will use it in the dorth coming examples.

### **Creating JDBC Statements**

A Statement object is what sends your SQL statement to the DBMS. You simply create a Statement object and then execute it, supplying the appropriate execute method with the SQL statement you want to send. For a SELECT statement, the method to use is executeQuery . For statements that create or modify tables, the method to use is executeUpdate .

It takes an instance of an active connection to create a Statement object. In the following example, we use our Connection object con to create the Statement object stmt :

Statement stmt = con.createStatement();

At this point stmt exists, but it does not have an SQL statement to pass on to the DBMS. We need to supply that to the method we use to execute stmt.

For example, in the following code fragment, we supply executeUpdate with the SQL statement from the example above:

stmt.executeUpdate("CREATE TABLE STUDENT " + "(S\_NAME VARCHAR(32), S\_ID INTEGER, COURSE VARCHAR2(10), YEAR VARCHAR2(3)‖);

Since the SQL statement will not quite fit on one line on the page, we have split it into two strings concatenated by a plus sign (+) so that it will compile. ExecutingStatements.

Statements that create a table, alter a table, or drop a table are all examples of DDL statements and are executed with the method executeUpdate. The method executeUpdate is also used to execute SQL statements that update a table. In practice, executeUpdate is used far more often to update tables than it is to create them because a table is created once but may be updated manytimes.

The method used most often for executing SQL statements is executeQuery . This method is used to execute SELECT statements, which comprise the vast majority of SQL statements.

### **Entering Data into a Table**

We have shown how to create the table STUDENT by specifying the names of the columns and the data types to be stored in those columns, but this only sets up the structure of the table. The table does not yet contain any data. We will enter our data into the table one row at a time, supplying the information to be stored in each column of that row. Note that the values to be inserted into the columns are listed in the same order that the columns were declared when the table was created, which is the default order.

The following code inserts one row of data,

Statement stmt = con.createStatement();

stmt.executeUpdate( "INSERT INTO STUDENT VALUES ('xStudent', 501,  $B.Tech$ ', ' $IV$ ')");

Note that we use single quotation marks around the student name because it is nested within double quotation marks. For most DBMSs, the general rule is to alternate double quotation marks and single quotation marks to indicatenesting.

The code that follows inserts a second row into the table STUDENT . Note that we can just reuse the Statement object stmt rather than having to create a new one for each execution.

stmt.executeUpdate("INSERT INTO STUDENT " + "VALUES ('yStudent', 502,  $B.Tech': III')$ ");

## **Getting Data from a Table**

Now that the table STUDENT has values in it, we can write a SELECT statement to access those values. The star (\*) in the following SQL statement indicates that all columns should be selected. Since there is no WHERE clause to narrow down the rows from which to select, the following SQL statement selects the whole table:

### SQL> SELECT \* FROM STUDENT;

### **Retrieving Values from Result Sets**

We now show how you send the above SELECT statements from a program written in the Java programming language and how you get the results we showed.

JDBC returns results in a ResultSet object, so we need to declare an instance of the class ResultSet to hold our results. The following code demonstrates declaring the ResultSet object rs and assigning the results of our earlier query toit:

```
ResultSet rs = stmt.executeQuery( "SELECT S_NAME, YEAR FROM STUDENT");
```
The following code accesses the values stored in the current row of rs. Each time the method next is invoked, the next row becomes the current row, and the loop continues until there are no more rows in rs .

```
String query = "SELECT COF_NAME, PRICE FROM STUDENT";
ResultSet rs = stmt.executeQuery(query); 
while (rs.next())
{
String s = rs.getString("S_NAME");Integer i = rs.getInt("SID");String c = rs.getString("COURSE");String y = rs.getString(-YEAR));
System.out.println(i + " " + s + " " + c + " " + y);
}
```
## **Updating Tables**

Suppose that after a period of time we want update the YEAR column in the table STUDENT. The SQL statement to update one row might look likethis:

```
String updateString = "UPDATE STUDENT " +
"SET YEAR = IV WHERE S-NAME LIKE 'yStudent'";
```
Using the Statement object stmt , this JDBC code executes the SQL statement contained in updateString :

stmt.executeUpdate(updateString);

### **Using try and catch Blocks:**

Something else all the sample applications include is try and catch blocks. These are the Java programming language's mechanism for handling exceptions. Java requires that when a method throws an exception, there be some mechanism to handle it. Generally a catch block will catch the exception and specify what happens (which you may choose to be nothing). In the sample code, we use two try blocks and two catch blocks. The first try block contains the method Class.forName, from the java.lang package. This method throws a ClassNotFoundException, so the catch block immediately following it deals with that exception. The second try block contains JDBC methods, which all throw SQLExceptions, so one catch block at the end of the application can handle all of the rest of the exceptions that might be thrown because they will all be SQLExceptionobjects.

### **Retrieving Exceptions**

JDBC lets you see the warnings and exceptions generated by your DBMS and by the Java compiler. To see exceptions, you can have a catch block print them out. For example, the following two catch blocks from the sample code print out a message explaining the exception:

**Try** 

{

// Code that could generate an exception goes here.

// If an exception is generated, the catch block below

// will print out information about it.

} catch(SQLException ex)

{

System.err.println("SQLException: " + ex.getMessage());

}

## **Introduction to struts frame work**

Struts is an open source framework that extends the Java Servlet API and employs a Model, View, Controller (MVC) architecture. It enables you to create maintainable, extensible, and flexible web applications based on standard technologies, such as JSP pages, JavaBeans, resource bundles, and XML.

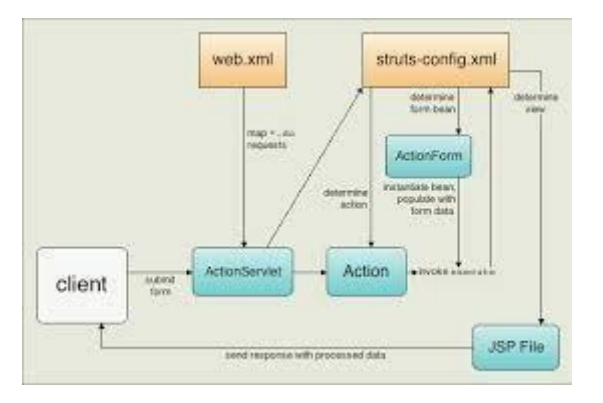

## **UNIT - V JAVA SERVER PAGES**

**JSP Application Development:** The Anatomy of a JSP Page, JSP Processing. JSP Application Design and JSP Environment, JSP Declarations, Directives, Expressions, Scripting Elements, implicit objects. **Java Beans:** Introduction to Beans, Deploying java Beans in a JSP page.

The Servlet technology and JavaServer Pages (JSP) are the two main technologies for developing java Web applications. When first introduced by Sun Microsystems in 1996, the Servlet technology was considered superior to the reigning Common Gateway Interface (CGI) because servlets stay in memory after they service the first requests. Subsequent requests for the same servlet do not require instantiation of the servlet's class therefore enabling better responsetime.

Servlets are Java classes that implement the javax.servlet.Servlet interface. They are compiled and deployed in the web server. The problem with servlets is that you embed HTML in Java code. If you want to modify the cosmetic look of the page or you want to modify the structure of the page, you have to change code. Generally speaking, this is left to the better hands (and brains) of a web page designer and not to a Javadeveloper.

### PrintWriter  $pw =$  response.getWriter();

pw.println("<html><head><title>Testing</title></head>"); pw.println("<body bgcolor= $\forall$ "# ffdddd $\forall$ ">");

As seen from the example above this method presents several difficulties to the web developer:

- 1. The code for a servlet becomes difficult to understand for theprogrammer.
- 2. The HTML content of such a page is difficult if not impossible for a web designer to understand ordesign.
- 3. This is hard to program and even small changes in the presentation, such as the page's background color, will require the servlet to be recompiled. Any changes in the HTMLcontentrequiretherebuildingofthewholeservlet.
- 4. It's hard to take advantage of web-page development tools when designing the application interface. If such tools are used to develop the web page layout, the generated HTML must then be manually embedded into the servlet code, a process which is time consuming, error prone, and extremelyboring.
- 5. In many Java servlet-based applications, processing the request and generating the response are both handled by a single servletclass.
- 6. The servlet contains request processing and business logic (implemented by methods ), and also generates the response HTML code, are embedded directly in the servletcode.

JSP solves these problems by giving a way to include java code into an HTML page using scriptlets. This way the HTML code remains intact and easily accessible to web designers, but the page can sill perform itstask.

In late 1999, Sun Microsystems added a new element to the collection of Enterprise Java tools:JavaServer Pages(JSP).JavaServerPagesarebuiltontopofJavaservletsand

designed to increase the efficiency in which programmers, and even nonprogrammers, can create web content.

Instead of embedding HTML in the code, you place all static HTML in a JSP page, just as in a regular web page, and add a few JSP elements to generate the dynamic parts of the page. The request processing can remain the domain of the servlet, and the business logic can be handled by JavaBeans and EJB components.

A JSP page is handled differently compared to a servlet by the web server. When a servlet is deployed into a web server in compiled (bytecode) form, then a JSP page is deployed in its original, human-readable form.

When a user requests the specific page, the web server compiles the page into a servlet and from there on handles it as a standard servlet.

This accounts for a small delay, when a JSP page is first requested, but any subsequent requests benefit from the same speed effects that are associated with servlets.

### **The Problem with Servlet**

- Servlets are difficult to code which are overcome in JSP. Other way, we can say, JSP is almost a replacement of Servlets, (by large, the better word is extension of Servlets), where coding decreases more thanhalf.
- In Servlets, both static code and dynamic code are put together. In JSP, they are separated. For example,In Servlets:

out.println(—Hello Mr. $\parallel +$  str +  $\parallel$  you are great man $\parallel$ );

- where str is the name of the client which changes for each client and is known as dynamic content. The strings, -Hello Mr. and -you are great man are static content which is the same irrespective of client. In Servlets, in println(), both are put together.
- In JSP, the static content and dynamic content is separated. Static content is written in HTML and dynamic content in JSP. As much of the response comprises of static content (nearly 70%) only, the JSP file more looks as a HTMLfile.
- Programmer inserts, here and there, chunks of JSP code in a running HTML developed by Designer. As much of the response delivered to cleint by server comprises of static content (nearly 70%), the JSP file more looks like a HTML file. Other way we can say, JSP is nothting but Java in HTML (servlets areHTML
- in Java); java code embedded in HTML.
- When the roles of Designer and Programmer are nicely separated, the product development becomes cleaner and fast. Cost of developing Web site becomes cheaper as Designers are much paid less than Programmers, especially should be thought in the present competitiveworld.
- Both presentation layer and business logic layer put together in Servlets. In JSP, they can be separated with the usage ofJavaBeans.
- The objects of PrintWriter, ServletConfig, ServletContext, HttpSession and RequestDispatcher etc. are created by the Programmer in Servlets and used. But in JSP, they are builtin and are known as "implicit objects". That is, in JSP, Programmer never creates these objects and straightaway use them as they are implicitly created and given by JSP container. This decreases lot ofcoding.
- JSP can easily be integrated withJavaBeans.
- JSP is much used in frameworks like Sturtsetc.
- With JSP, Programmer can build custom tags that can be called in JavaBeans directly. Servlets do not have this advantage. Reusability increases with tag libraries and JavaBean etc.
- Writing alias name in  $\langle$ url-pattern> tag of web.xml is optional in JSP but mandatory in Servlets.
- A Servlet is simply a Java class with extension .java written in normal Javacode.
- A Servlet is a Java class. It is written like a normal Java. JSP is comes with some elements that are easy towrite.
- JSP needs no compilation by the Programmer. Programmer deploys directly a JSP source code file in server where as incase of Servlets, the Programmer compiles manually a Servlet file and deploys a .class file inserver.
- JSP is so easy even a Web Designer can put small interactive code (not knowing much of Java) in static Webpages.
- First time when JSP is called it is compiled to a Servlet. Subsequent calls to the same JSP will call the same compiled servlet (instead of converting the JSP to servlet), Ofcourse, the JSP code would have not modified. This increasesperformance.

### **Anatomy of JSP**

# Anatomy of a jsp page

<%@page contenttype = "text/html" language = "java%"> <%@page import = "java.util.Date" session = "false"%>

Jsp elements

### %@ is jsp directive

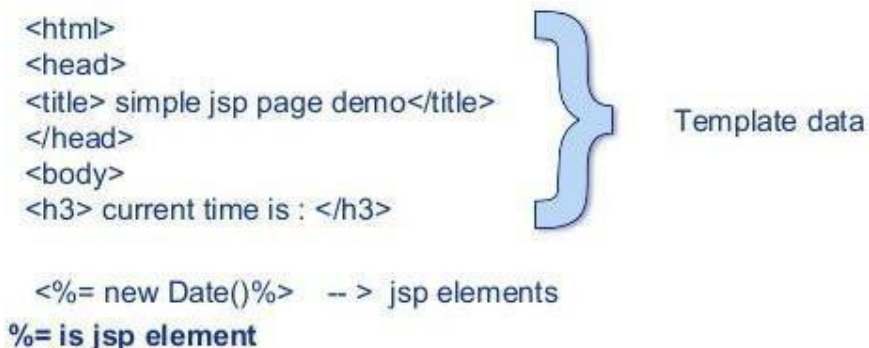

Template data  $<$ /html>

### **JSP Processing**

Once you have a JSP capable web-server or application server, you need to know the following information about it:

- Where to place the files
- How to access the files from your browser (with an http: prefix, not asfile:)

You should be able to create a simple file, such as

 $\leq$ HTML $>$  $<$ BODY $>$ Hello, world

</BODY></HTML>

Know where to place this file and how to see it in your browser with an http:// prefix.

Since this step is different for each web-server, you would need to see the web-server documentation to find out how this is done. Once you have completed this step, proceed to the next.

## **Your first JSP**

JSP simply puts Java inside HTML pages. You can take any existing HTML page and change its extension to ".jsp" instead of ".html". In fact, this is the perfect exercise for your first JSP.

Take the HTML file you used in the previous exercise. Change its extension from ".html" to ".jsp". Now load the new file, with the ".jsp" extension, in your browser.

### **You will see the same output, but it will take longer! But only the first time. If you reload it again, it will load normally.**

What is happening behind the scenes is that your JSP is being turned into a Java file, compiled and loaded. This compilation only happens once, so after the first load, the file doesn't take long to load anymore. (But everytime you change the JSP file, it will be recompiledagain.)

Of course, it is not very useful to just write HTML pages with a .jsp extension! We now proceed to see what makes JSP souseful

Adding dynamic content viaexpressions

As we saw in the previous section, any HTML file can be turned into a JSP file by changing its extension to .jsp. Of course, what makes JSP useful is the ability to embed Java. Put the following text in a file with .jsp extension (let us call it hello.jsp), place it in your JSP directory, and view it in a browser.

 $\leq$ HTML $>$ <BODY> Hello! The time is now  $\leq \frac{1}{2}$  new java.util. Date()  $\frac{1}{2}$  > </BODY>  $<$ /HTML $>$ 

Notice that each time you reload the page in the browser, it comes up with the current time. The character sequences

 $\leq$ % = and % > enclose Java expressions, which are evaluated at run time.

This is what makes it possible to use JSP to generate dyamic HTML pages that change in response to user actions or vary from user to user.

### **Explain about JSP Elements**

In this lesson we will learn about the various elements available in JSP with suitable examples. InJSP elements can be dividedinto 4 different types.

### **Theseare:**

### **1. Expressions**

We can use this tag to output any data on the generated page. These data are automatically converted to string and printed on the outputstream.

Syntax of JSP Expressions are:  $\langle\% \rangle$ ="Any thing"%>

JSP Expressions start with Syntax of JSP Scriptles are with  $\leq 0$  and ends with  $\% >$ . Between these this you can put anything and that will convert to the String and that will be displayed.

**Example:** <%="Hello World!" %> Above code will display 'HelloWorld!'

## **2. Scriplets**

In this tag we can insert any amount of valid java code and these codes are placed in \_jspService method by the JSP engine.

## **Syntax of JSP Scriptles are:**

<% //java codes

 $\%$ 

JSP Scriptlets begins with <% and ends %> .We can embed any amount of java code in the JSP Scriptlets. JSP Engine places these code in the \_jspService() method. Variables available to the JSP Scriptlets are:

**a.** Request: Request represents the clients request and is a subclass of HttpServletRequest. Use this variable to retrieve the data submitted along therequest.

Example: <% //javacodes

String userName=null; userName=request.getParameter("userName");

 $\%$ 

**b. Response:** Response represents the server response and is a subclass of HttpServletResponse.

<% response.setContentType("text/html");%>

**c. Session:** represents the HTTP sessionobject associated with the request. Your Session ID:  $\leq\!\% =$  session.getId()%>

**d. Out:** out is an object of output stream and is used to send any output to theclient.

## **3. Directives**

A JSP "directive" starts with <%@ characters. In the directives we can import packages, define error handling pages or the session information of the JSP page.

## **Syntax of JSP directives is:**

<%@directive attribute="value" %>

**a. page:** page is used to provide the information about it. Example: <% @page language="java"%>

**b. include:** include is used to include a file in the JSP page. Example: <% @ include file="/header.jsp"%>

**c. taglib:** taglib is used to use the custom tags in the JSP pages (custom tags allows us to defined our own tags). Example: <%@ taglib uri="tlds/taglib.tld" prefix="mytag"%> Page tag attributes are:

## **a. language="java"**

This tells the server that the page is using the java language. Current JSP specification supports only java language. Example: <%@page language="java"%>

## **b. extends="mypackage.myclass"**

This attribute is used when we want to extend any class. We can use comma(,) to import morethan one packages. Example: % @page language="java" import="java.sql.\*"%

## **c. session="true"**

When this value is true session data is available to the JSP page otherwise not. By default this value is true.

Example: <%@page language="java" session="true" %>

## **d. errorPage="error.jsp"**

errorPage is used to handlethe un-handled exceptions in the page. Example: <%@page session="true" errorPage="error.jsp"%>

### **e. contentType="text/html;charset=ISO-8859-1"**

```
Use this attribute to set the mime type and character set 
of the JSP. Example: <%@page contentType="text/html;charset=ISO-8859-1"%>
```
### **4. Declarations**

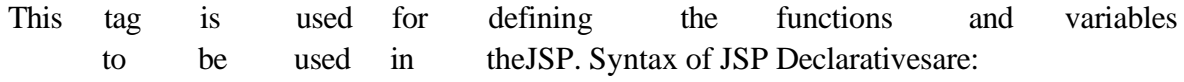

 $<\frac{9}{6}$ !

//java codes

 $\%$ 

JSP Declaratives begins with <%! and ends %> with .We can embed any amount of java code in the JSP Declaratives. Variables and functions defined in the declaratives are class level and can be used anywhere in the JSP page.

## **Example**

```
<%@ page import="java.util.*" %>
<HTML>
<BODY>< 0/0!Date theDate = new Date(); Date getDate()
{
System.out.println( "In getDate() method" ); return theDate;
}
\%Hello! The time is now \leq% = getDate() % >
```
</BODY>  $\langle$ /HTML $\rangle$ 

## **Expalin about Jsp programs?**

A Web Page with JSP code <HTML> <HEAD> <TITLE>A Web Page</TITLE>  $<$ /HEAD $>$  $<$ BODY $>$ 

<% out.println("Hello there!"); %> </BODY>  $<$ /HTML $>$ 

```
Using a Literal
<HTML>
<HEAD>
<TITLE>Using a Literal</TITLE>
</HEAD><BODY>
<H1>Using a Literal</H1>
<\!\!\%out.println("Number of days = "); out.println(365);
\%</BODY>
</html>
Declaration Tag Example
< 0/0!String name = "Joe";
String date = "8th April, 2002";
\%<HTML>
<TITLE>Declaration Tag Example</TITLE>
<BODY>
This page was last modified on \langle\% \rangle = date \% > by \langle\% \rangle = name \% >.
</BODY>
</HTML>
```
## **Embedding Code**

 $< 0/0!$ String[] names = {"A", "B", "C", "D"};  $\%$ <HTML> <HEAD><TITLE>Embedding Code</TITLE></HEAD> <BODY> <H1>List ofpeople</H1> <TABLEBORDER="1"> <TH>Name</TH>  $\leq$ % for (int i=0; i $\leq$ names.length; i++) {% >  $\langle TR \rangle \langle TD \rangle \langle \% = names[i] \% \rangle \langle TD \rangle \langle TR \rangle$ 

```
<\!\% } %>
</TABLE>
</BODY>
</HTML>
Use out
<%@ page language="java" %>
<HTML>
<HEAD><TITLE>JSP Example</TITLE></HEAD>
<BODY>-H1>Quadratic Equation: y = x^2</H1>
<TABLE BORDER="1">
<TH>x</TH><TH>y</TH>
< \frac{0}{0}for (int i=0; i<10; i++)
out.print("<TR><TD WIDTH='100'>" + i + "</TD><TD WIDTH='100'>" + (i*i) +
"</TD></TR>");
\%</TABLE>
</BODY>
</HTML>
Casting to a New Type
<HTML>
<HEAD>
<TITLE>Casting to a New Type</TITLE>
</HEAD><BODY>
<H1>Casting to a New Type</H1>
< \frac{0}{0}float float1;
double double 1 = 1;
float1 = (float) double1;out.println("float1 =" + float1);
\%</BODY>
</HTML>
Creating a String
<HTML>
<HEAD>
```

```
<TITLE>Creating a String</TITLE>
</HEAD>
```

```
<BODY>
<H1>Creating a String</H1>
< \frac{0}{0}String greeting = "Hello from JSP!"; 
out.println(greeting);
% ></BODY>
</HTML>
```
### **Use for loop to display string array**

```
<%@ page session="false" %>
< \frac{0}{0}String[] colors = {"red", "green", "blue"};for (int i = 0; i < colors.length; i++) { out.print("<P>" + colors[i] + "</p>");
}
\%
```

```
Creating an Array
<HTML>
<HEAD>
<TITLE>Creating an Array</TITLE>
</HEAD><BODY><H1>Creating an Array</H1>
<\!\!\%double accounts[];
accounts = new double[100]; accounts[3] = 119.63;out.println("Account 3 holds $" + accounts[3]);
\%</BODY>
</HTML>
```
### **Using Multidimensional Arrays**

```
<HTML>
<HEAD>
<TITLE>Using Multidimensional Arrays</TITLE>
</HEAD><BODY><H1>Using Multidimensional Arrays</H1>
```

```
<\!\!\%double accounts[][] = new double[2][100];
accounts[0][3] = 119.63;accounts[1][3] = 194.07;out.println("Savings Account 3 holds $" + accounts[0][3] + "<BR>"); out.println("Checking 
Account 3 holds \mathcal{S}^{\prime\prime} + accounts[1][3]);
\%</BODY>
```

```
</HTML>
```
## **Finding a Factorial**

```
<HTML>
<HEAD>
<TITLE>Finding a Factorial</TITLE>
</HEAD><BODY><H1>Finding a Factorial</H1>
< 0int value = 6, factorial = 1, temporaryValue = value;
while (temporaryValue > 0) { factorial * = temporaryValue; temporaryValue--;
}
out.println("The factorial of " + value + " is " + factorial + ".");
\%</BODY>
</HTML>
```
## **Get Form Button Value**

```
<HTML>
<HEAD>
<TITLE>Using Buttons</TITLE>
</HEAD><BODY><H1>Using Buttons</H1>
<FORM NAME="form1" ACTION="basic.jsp" METHOD="POST">
<INPUT TYPE="HIDDEN" NAME="buttonName">
<INPUT TYPE="BUTTON" VALUE="Button 1"ONCLICK="button1()">
<INPUT TYPE="BUTTON" VALUE="Button 2"ONCLICK="button2()">
<INPUT TYPE="BUTTON" VALUE="Button 3"ONCLICK="button3()">
<FORM><SCRIPT LANGUAGE="JavaScript">
<!--
```

```
function button1()
{
document.format.buttonName.value = "button 1" form 1.submit()}
function button2()
{
document.form1.buttonName.value = "button 2" form1.submit()
}
function button3()
{
document.form1.buttonName.value = "button 3" form1.submit()
}
// -->
\langleSCRIPT></BODY>
</HTML>basic.jsp
<HTML>
<HEAD>
<TITLE>Determining Which Button Was Clicked</TITLE>
</HEAD><BODY><H1>Determining Which Button Was Clicked</H1> You clicked
<%= request.getParameter("buttonName") %>
</BODY>
</HTML>
Read Form Checkboxes 
index.jsp
<HTML>
<HEAD>
<TITLE>Submitting Check Boxes</TITLE>
</HEAD><BODY><H1>Submitting Check Boxes</H1>
<FORM ACTION="basic.jsp" METHOD="post">
<INPUT TYPE="CHECKBOX" NAME="check1" VALUE="check1" CHECKED>
Checkbox 1
```

```
<BR>
```
<INPUT TYPE="CHECKBOX" NAME="check2" VALUE="check2">

```
Checkbox 2
<RR><INPUT TYPE="CHECKBOX" NAME="check3" VALUE="check3">
Checkbox 3
\langle RR \rangle<INPUT TYPE="SUBMIT" VALUE="Submit">
</FORM></BODY>
</HTML>basic.jsp
<HTML>
<HEAD>
<TITLE>Reading Checkboxes</TITLE>
</HEAD><BODY><H1>Reading Checkboxes</H1>
< 0if(request.getParameter("check1") != null) { out.println("Checkbox 1 was checked.<BR>");
}
else {
out.println("Checkbox 1 was not checked.<BR>");
}
if(request.getParameter("check2") != null) { out.println("Checkbox 2 was checked.<BR>");
}
else {
out.println("Checkbox 2 was not checked.<BR>");
}
if(request.getParameter("check3") != null) { out.println("Checkbox 3 was checked.<BR>");
}
else {
out.println("Checkbox 3 was not checked.<BR>");
}
\%</BODY>
</HTML>
```
## **Model View Controller**

JSP technology can play a part in everything from the simplest web application to complex enterprise applications. How large a part JSP plays differs in each case, of course. Let introduce a design model called Model- View-Controller (MVC), suitable for both simple and complexapplications.

MVC was first described by Xerox in a number of papers published in the late 1980s. The key point of using MVC is to separate logic into three distinct units: the Model, the View, and the Controller. In a server application, we commonly classify the parts of the application as business logic, presentation, and requestprocessing.

Business logic is the term used for the manipulation of an application's data, such as customer, product, and order information. Presentation refers to how the application data is displayed to the user, for example, position, font, and size. And finally, request processing is what ties the business logic and presentation partstogether.

In MVC terms, presentation should be separated from the business logic. Presentation of that data (the View) changes fairly often. Just look at all the face-lifts many web sites go through to keep up with the latest fashion in web design. Some sites may want to present the data in different languages or present different subsets of the data to internal and external users.

## **cookies:**

• A **cookie** is a small piece of information created by a JSP program that is stored in theclient's hard disk by the browser. Cookies are used to store various kind of information such as username, password, and user preferences,etc.

## • **Different methods in cookie class are:**

**1. String getName()**- Returns a name ofcookie

**2. String getValue()**-Returns a value ofcookie

**3. int getMaxAge()**-Returns a maximum age of cookie inmillisecond

**4. String getDomain(**)-Returns adomain

**5. boolean getSecure()-**Returns true if cookie is secure otherwisefalse

**6. String getPath()-**Returns a path ofcookie

**7. void setPath(Sting)**- set the path ofcookie

**8. void setDomain(String)-**set the domain of cookie

**9.void setMaxAge(int)-**set the maximum age of cookie

**10. void setSecure(Boolean)-**set the secure ofcookie.

### **Creating cookie:**

Cookie are created using cookie class constructor.

Content of cookies are added the browser using addCookies() method.

## **Reading cookies:**

Reading the cookie information from the browser using getCookies() method. Find the length of cookie class.

Retrive the information using different method belongs the cookie class

## **PROGRAM: To create and read the cookie for the given cookie name as "EMPID" and its value as"AN2356".**

**JSP program to create a cookie**  $<\frac{9}{6}$ ! Cookie c=new Cookie(―EMPID‖,‖AN2356‖);

response.addCookie(c);

 $% >$ 

## **JSP program to read a cookie**

```
< 9/6!
Cookie c[]=request.getCookies(); 
for(i=0;i<c.length;i++){
String name=c[i].getName(); 
String value=c[i].getValue(); 
out.println(―name=‖+name);
out.println(―value=‖+value);
}
\%
```
## **Session object(session tracking or session uses)**

- The HttpSession object associated to the request
- Session object has a session scope that is an instance of javax.servlet.http.HttpSession class. Perhaps it is the most commonly used object to manage the statecontexts.
- This object persist information across multiple userconnection.
- Created automaticallyby
- Different methods of HttpSession interface are asfollows:

1. **object getAttribute(String)-**Returns the value associated with the name passed as argument.

2.**long getCreationTime()-**Returns the time when session created.

3.**String getID()-**Returns the sessionID

4.**long getAccessedTIme()-**returns the time when client last made a request for this session.

5.**void setAttribute(String,object)-**Associates the values passed in the object namepassed.

### **Program:**

**<%! HttpSession h=req.getSesssion(true); Date d=(Date) h.getAttribute("Date");**  out.println(—last date and time  $\pm d$ ); Date d1=new Date(); **d1=h.setAttribute("date",d1);**  out.println(—current date and time= $\text{H-d1}$ ); **%>**

### **JavaBeans**

### **JavaBeans:**

JavaBeans is architecture for both using and building components in Java. This architecture supports the features of software reuse, component models, and object orientation. One of the most important features of JavaBeans is that it does not alter the existing Java language.

Although Beans are intended to work in a visual application development tool, they don't necessarily have a visual representation at run-time (although many will). What this does mean is that Beans must allow their property values to be changed through some type of visual interface, and their methods and events should be exposed so that the development tool can write code capable of manipulating the component when the application is executed.

**Bean Development Kit (BDK)** is a tool for testing whether your JavaBeans meets the JavaBean specification.

### **Features of JavaBeans**

**Compact and Easy:** JavaBeans components are simple to create and easy to use. This is an important goal of the JavaBeans architecture. It doesn't take very much to write a simple Bean, and such a Bean is lightweight, it doesn't have to carry around a lot of inherited baggage just to support the Beansenvironment.

**Portable:** Since JavaBeans components are built purely in Java, they are fully portable to any platform that supports the Java run-time environment. All platform specifics, as well as support for JavaBeans, are implemented by the Java virtual machine.

Introspection: Introspection is the process of exposing the properties, methods, and events that a JavaBean component supports. This process is used at run-time, as well as by a visual development tool at design-time. The default behavior of this process allows for the automatic introspection of any Bean. A low-level reflection mechanism is used to analyze the Bean's class to determine its methods. Next it applies some simple design patterns to determine the properties and events that are supported. To take advantage of reflection, you only need to follow a coding style that matches the design pattern. This is an important feature of JavaBeans. It means that you don't have to do anything more than code your methods using a simple convention. If you do, your Beans will automatically support introspection without you having to write any extracode.

**Customization:** When you are using a visual development tool to assemble components into applications, you will be presented with some sort of user interface for customizing Bean attributes. These attributes may affect the way the Bean operates or the way it looks on the screen. The application tool you use will be able to determine the properties that a Bean supports and build a property sheet dynamically. This property sheet will contain editors for each of the properties supported by the Bean, which you can use to customize the Bean to your liking. The Beans class library comes with a number of property editors for common types such as float, boolean, and String. If you are using custom classes for properties, you will have to create custom property editors to associate withthem.

Persistence: It is necessary that Beans support a large variety of storage mechanisms. This way, Beans can participate in the largest number of applications. The simplest way to support persistence is to take advantage of Java Object Serialization. This is an automatic mechanism for saving and restoring the state of an object. Java Object Serialization is the best way to make sure that your Beans are fully portable, because you take advantage of a standard featuresupportedbythecoreJavaplatform.This,however,isnotalwaysdesirable.There

may be cases where you want your Bean to use other file formats or mechanisms to save and restore state. In the future, JavaBeans will support an alternative externalization mechanism that will allow the Bean to have complete control of its persistence mechanism.

## **Deploying java beans in jsp:**

A JavaBean can be defined as a reusable software component. A Java Bean is a java class that should follow followingconventions:

•It should have a no-argconstructor.

•It should beSerializable.

•It should provide methods to set and get the values of the properties, known as getter and settermethods.

Java beans- development phases

1. The ConstructionPhase

2. The BuildPhase

3. The ExecutionPhase

JavaBeans component design conventions govern the properties of the class, and the public methods that give access to the properties.

### **A JavaBeans component property can be:**

Read/write, read-only, or write-only.

It means it contains a single value, or indexed, i.e. it represents an array of values.

There is no requirement that a property be implemented by an instance variable; the property must simply be accessible using public methods that conform to certain conventions:

For each readable property, the bean must have a method of the form:

PropertyClass getProperty () { ... }

For each writable property, the bean must have a method of the form:

setProperty (PropertyClass pc) { ... }

In addition to the property methods, a JavaBeans component must define a constructor that takes no parameters.

- **1.** Write a java file and name it as**FindAuthor.java**
- **2.** Write a jsp file and name it as**GetAuthorName.jsp**
- **3.** Write a html file and name it as**WelcomePage.html**

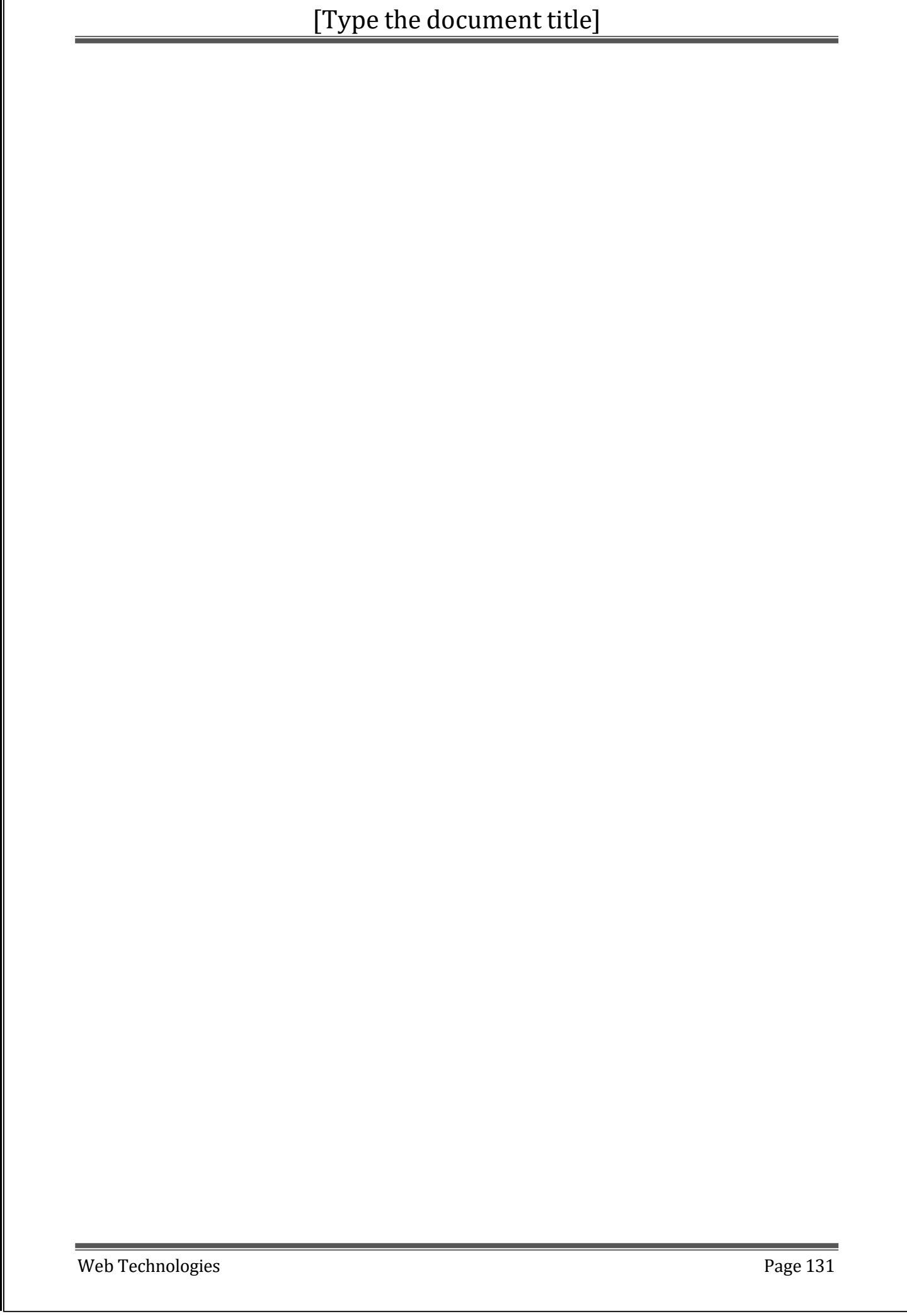